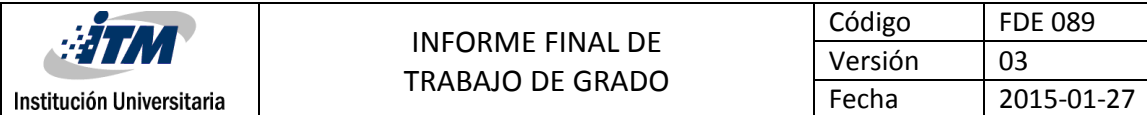

## **SISTEMA AUTOMÁTICO PARA LA APLICACIÓN DE PEGAMENTO EN PIEZAS DE CUERO MEDIANTE EL USO DE TÉCNICAS DE VISIÓN ARTIFICIAL Y UN SISTEMA DE POSICIONAMIENTO DE DOS EJES**

#### **JUAN ALBERTO LONDOÑO HERNÁNDEZ**

#### **DANIEL COLORADO LONDOÑO**

# **Trabajo de grado presentado como requisito para la obtención del título de Ingeniería Mecatrónica**

**Director del trabajo de grado:**

**Norma Patricia Guarnizo Cutiva**

**INSTITUTO TECNOLÓGICO METROPOLITANO MEDELLIN**

**2017**

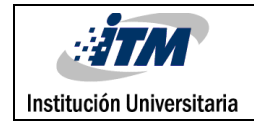

# RESUMEN

Se diseñó y se implementó un sistema inteligente para la aplicación de pegamento mediante el uso de técnicas de visión artificial. El sistema consta de dos partes, la primera se refiere a la captación y procesamiento de imágenes de piezas de cuero ubicadas en una bandeja, y la segunda, tiene que ver con el posicionamiento automático de un sistema de dos ejes. Este desarrollo fue llevado a cabo con el software LabVIEW y tuvo como alcance el reconocimiento de figuras de cuero puestas en cualquier orden y posición, a las cuales se les aplica pegamento según configuración del usuario.

El beneficio es principalmente para los operarios y jefes de producción ya que para hacer esta tarea normalmente se necesita recurso humano, esto implica error en la aplicación del pegamento y además riesgos de enfermedades respiratorias y daño en articulaciones en los operarios. Con este sistema, las personas encargadas de aplicar el pegamento ya no estarán expuestas, solo tendrán la tarea de poner y recoger piezas, optimizando así el tiempo de manufactura, brindando una alternativa eficaz a empresas que poseen una alta demanda de producción, sin dejar de lado la calidad del producto.

Los resultados finales demostraron un funcionamiento satisfactorio del sistema de aplicación de pegamento, generando la posibilidad de apostar por sistemas de control poco convencionales para controlar procesos, que si bien son muy comunes, su control requiere de técnicas más avanzadas de automatización.

*Palabras clave: Visión artificial, reconocimiento de patrones, operaciones morfológicas, Intensidad, ejes coordenados, real-time, FPGA, trigger, driver, UI (User Interface)*

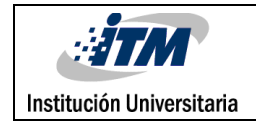

# RECONOCIMIENTOS

En primer lugar, agradezco a mi madre, quien ha sido un apoyo incondicional durante toda mi vida, en segundo lugar, agradezco a todas las personas que de alguna manera dejaron una enseñanza en mi camino universitario, en tercer lugar, un agradecimiento muy especial a Alejandra Gómez por haber sido una ayuda incondicional y fundamental en la elaboración de esta tesis, finalmente un agradecimiento a mi padre por haberme dado la posibilidad de estudiar.

Daniel Colorado L.

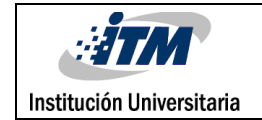

# ACRÓNIMOS

Los acrónimos encontrados en este documento se definen a continuación:

- DC: Conexión directa
- E/S: Entradas/Salidas
- FPGA: "Field programmable gate array"
- GB: Giga Byte
- GHz: Giga Hertz
- GigE: Interfaz estándar para cámaras industriales de alto rendimiento.
- GND: Tierra
- GUI: Interfaz Gráfica de Usuario
- HSL: Tonalidad, Saturación, Luminosidad
- IMAQ: Adquisición de Imágenes
- IP: Protocolo de Internet
- LabVIEW: Programación grafica para medidas y automatización
- NEMA: Asociación nacional de fabricantes eléctricos
- NI: National Instruments
- PC: Computador Personal
- RGB: Rojo, Verde, Azul
- ROI: Región de interés
- SO: Sistema operativo
- SubVI´s: VI usado dentro de otro VI
- TCP: Protocolo de control de transmisión
- UI: Interfaz del usuario
- USB: Bus Serial Universal
- VI: Instrumentos virtuales

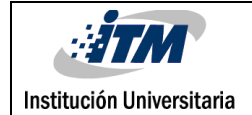

# **TABLA DE CONTENIDO**

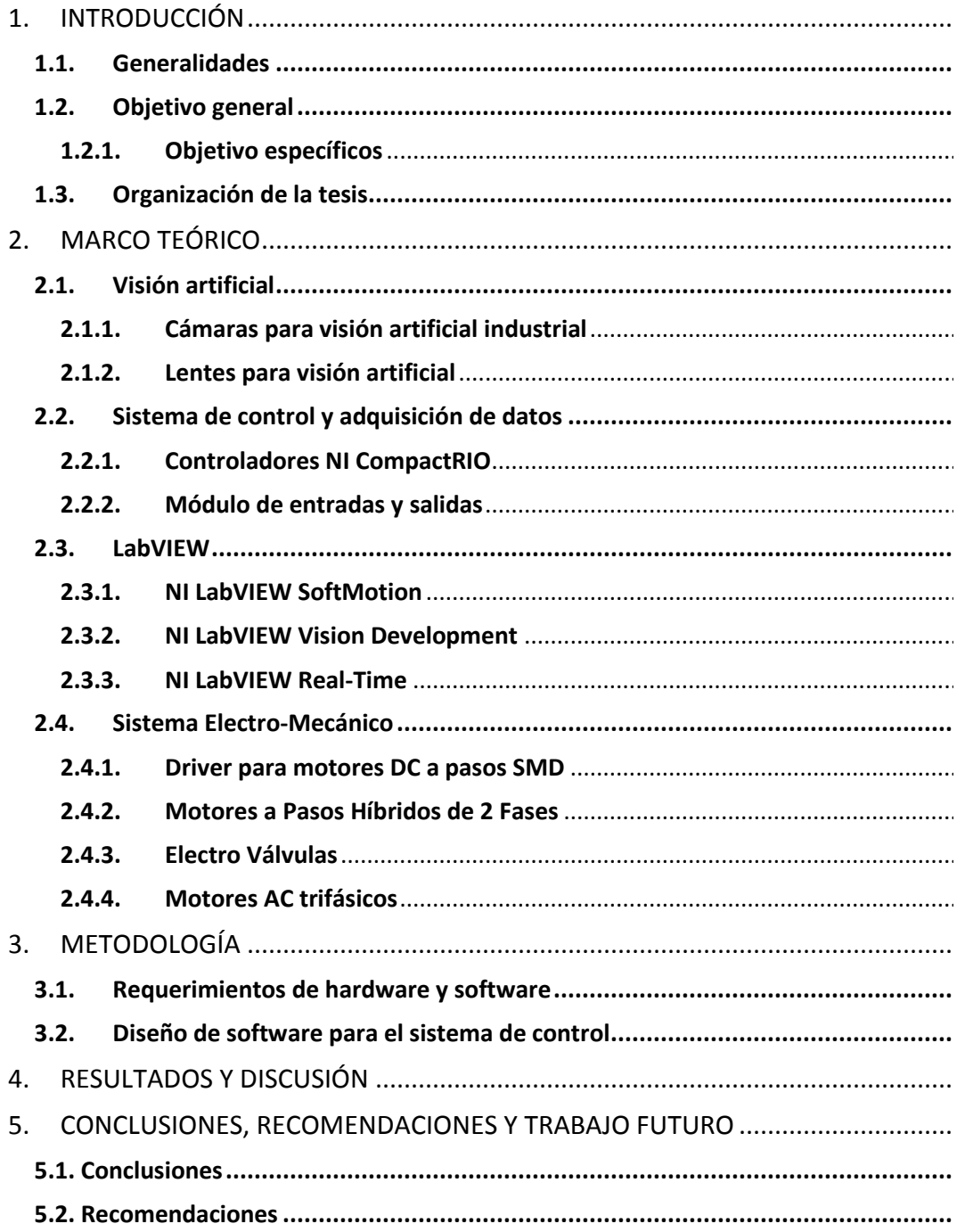

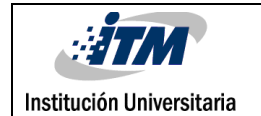

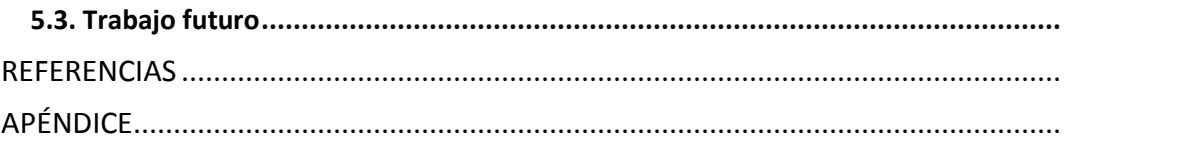

# Tabla de figuras

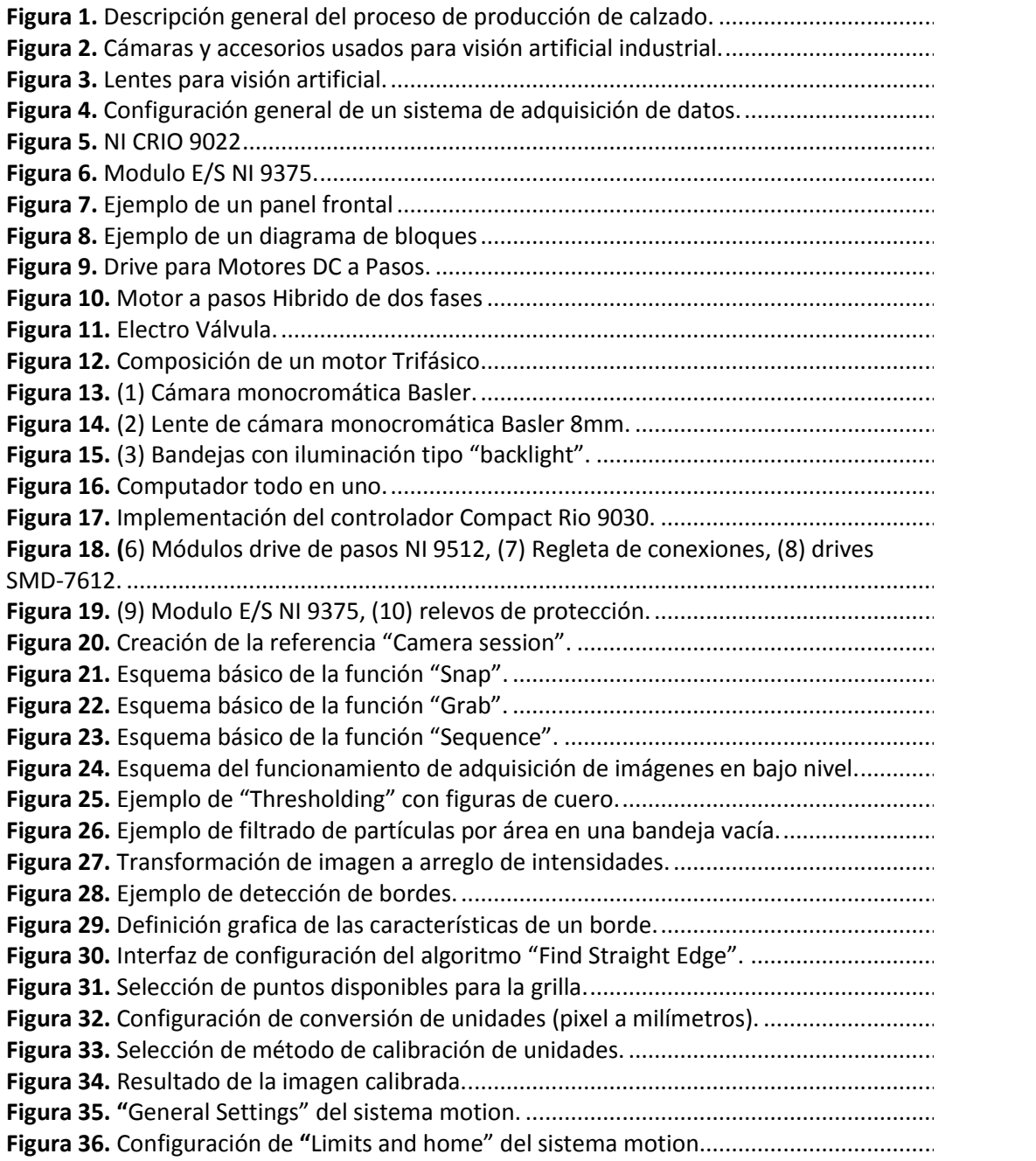

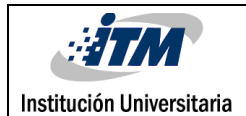

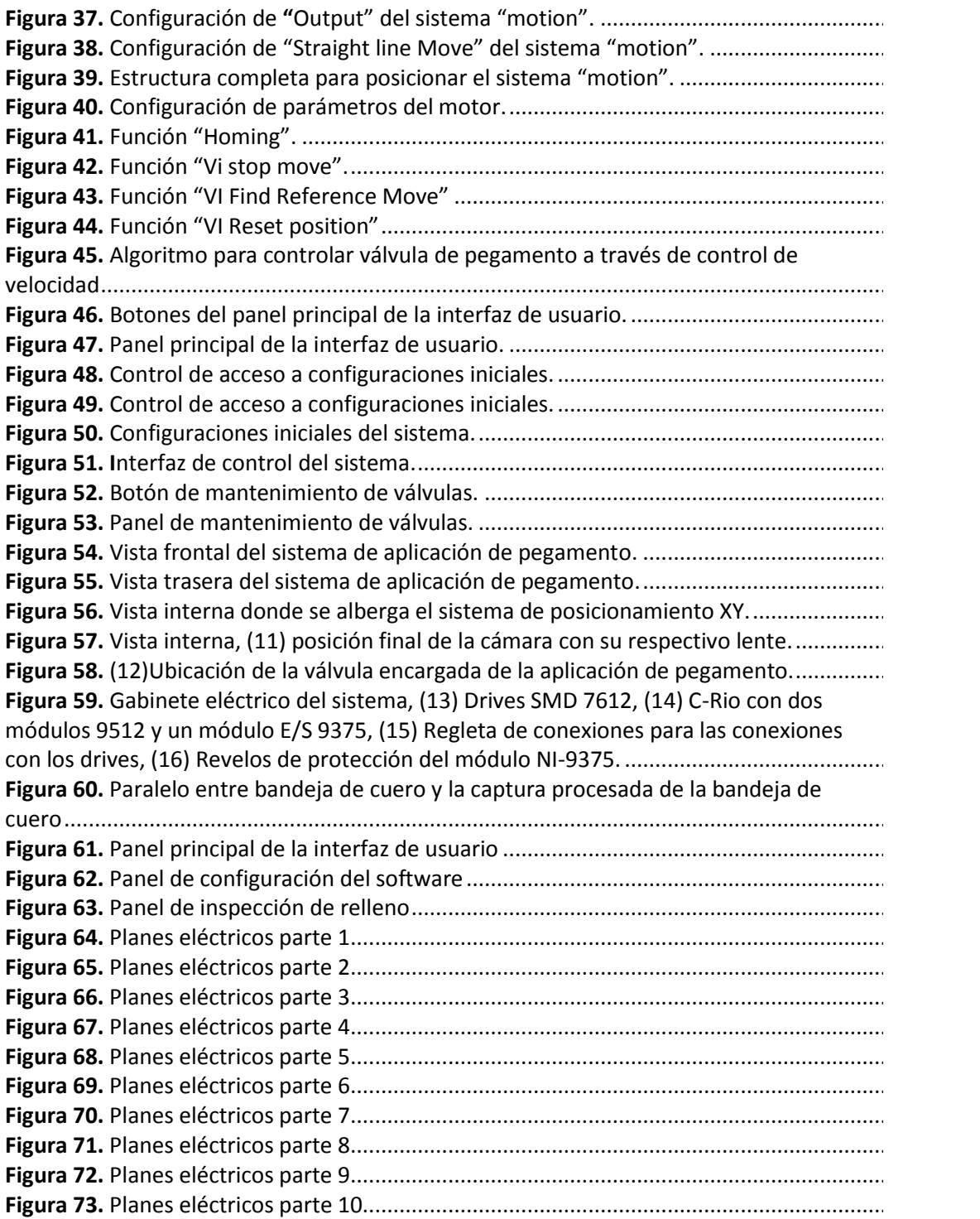

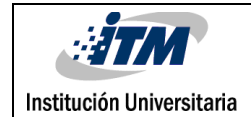

# <span id="page-7-0"></span>1. INTRODUCCIÓN

# <span id="page-7-1"></span>**1.1. Generalidades**

El proceso de aplicación de pegamento es una tarea clave en la manufactura de prendas o accesorios de cuero, pues es en esta etapa donde se prepara la materia prima para luego ser unificada y para que esta pueda tomar su forma final. A pesar de su importancia en la manufactura, el proceso aún se ejecuta de manera manual, donde los operarios son quienes deben suministrar el pegamento en las piezas de cuero siendo esta la causa de la deficiencia de los tiempos de producción y a su vez de la salud de los operarios. Con base en este diagnóstico, se quiere dar solución a la siguiente pregunta ¿Cómo desarrollar un sistema eficiente para la aplicación de pegamento en partes de cuero, que permita mejorar los tiempos de manufactura y evite la contaminación de los operarios con la sustancia adhesiva? Este proyecto busca hacer uso de métodos modernos de adquisición, procesamiento y análisis de imágenes, así como de sistemas de posicionamiento controlados por interfaces de usuario, para la implementación de sistemas automáticos de control que mejoren la eficiencia de los procesos industriales y permitan minimizar los riesgos al personal operativo de las plantas. Básicamente el sistema consta de dos partes, la primera se refiere a la captación y procesamiento de imágenes de piezas de cuero ubicadas en una bandeja, y la segunda, tiene que ver con el posicionamiento automático de un sistema de dos ejes.

Habrá un mejoramiento tanto para los operarios como para los jefes de producción ya que para hacer esta tarea normalmente se necesita recurso humano, lo cual implica error en este proceso y además riesgos de enfermedades respiratorias y daño en articulaciones en los operarios. Con este sistema, las personas encargadas de aplicar el pegamento ya no quedarán expuestas, y solo tendrán la tarea de poner y recoger piezas, brindando una alternativa eficaz a empresas que poseen una alta demanda de producción, sin dejar de lado la calidad del producto.

### <span id="page-8-0"></span>**1.2. Objetivo general**

Desarrollar un algoritmo de control inteligente para la aplicación de pegamento en piezas de cuero, mediante el uso de técnicas de visión artificial y un control de posicionamiento a través de una interfaz de usuario.

### **1.2.1. Objetivo específicos**

- <span id="page-8-1"></span>- Construir un sistema de visión artificial capaz de reconocer formas y ubicación de piezas de cuero en una bandeja.
- Desarrollar en LabVIEW una interfaz gráfica de usuario para configurar y controlar el proceso.
- Definir las trayectorias para el sistema de posicionamiento de dos ejes, de acuerdo a las coordenadas obtenidas del procesamiento de la imagen.

#### <span id="page-8-2"></span>**1.3. Organización de la tesis**

Esta tesis está dividida en cinco secciones que muestran detalladamente el proceso automático de la aplicación de pegamento en piezas de cuero. En la primera parte se encuentra la introducción, la cual contextualiza las necesidades y datos importantes a suplir en este trabajo. Posteriormente, en la sección dos, se tiene el marco teórico cuyo propósito es brindar apoyo teórico de los conceptos necesarios para el claro entendimiento del proyecto. En la sección tres, se muestra la metodología implementada en etapas cronológicas, el diseño y desarrollo del software, al igual que los requisitos de hardware para poder implementar el montaje. En la cuarta sección se encuentran los resultados obtenidos, presentando la manera en que se alcanzaron cada uno de los objetivos propuestos. Por último, en la sección cinco se hablan acerca de las conclusiones y recomendaciones del funcionamiento del equipo, además de proponer mejoras para un desarrollo futuro.

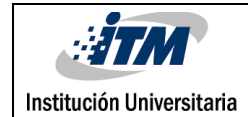

# <span id="page-9-0"></span>2. MARCO TEÓRICO

Se han realizado algunas investigaciones sobre el proceso de manufactura de artículos de cuero, Plata (2013) ilustra en forma breve cada una de las etapas del desarrollo, por su parte afirma que el proceso de armado es la sección que más se tarda. En este mismo orden y dirección, Lillo (1998) indica que dentro del proceso de armado existen diversos procedimientos que requieren el uso de adhesivos, debido a esto se incrementa considerablemente el tiempo en esta etapa, su causa principal es el tiempo que la pieza necesita para absorber el pegante y así garantizar una buena fijación. Andrade (2016) menciona que el proceso de aplicación de pegamento suele realizarse de manera manual. Como ejemplo de lo anterior dicho, Ortiz (2013) explica que en la elaboración de tacones, es fundamental martillar homogéneamente la zona que posee pegante, para lograr una buena adherencia. Finalmente cabe resaltar que Lillo (1998) el dobladillo, cosido, ubicación de refuerzos, forrado de tacones y fijación de suela precisan el uso de pegante y son parte fundamental del proceso de armado. En la figura 1 se ilustran las etapas de desarrollo del proceso.

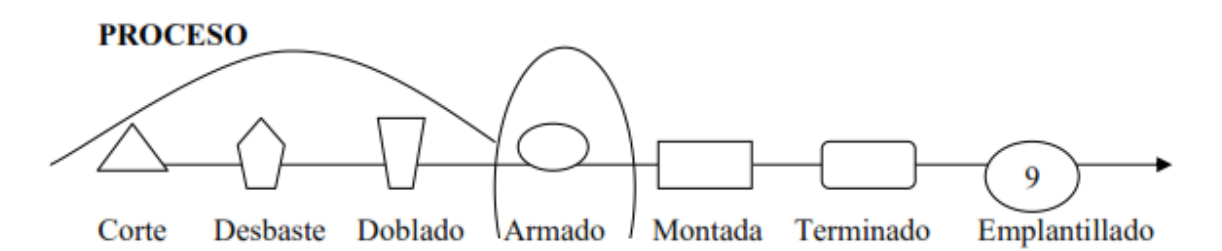

<span id="page-9-1"></span>**Figura 1.** Descripción general del proceso de producción de calzado. **Fuente:** Planeación, medición y control de la producción en la línea de calzado para dama María José.

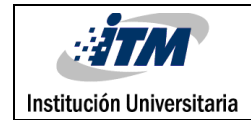

### <span id="page-10-0"></span>**2.1. Visión artificial**

#### **Introducción a la vision artificial**

Según Nogué y Antiga (2012), la vision artificial es un campo de la inteligencia artificial, que gracias al uso de técnicas adecuadas permite a las maquinas ver, extraer información de las imágenes digitales, y resolver tareas con base en la escena que están observando. La vision artificial industrial se fundamenta en la informática, la óptica, la ingeniería mecánica y la automatización industrial, esto con la finalidad de integrar sistemas de captura de imágenes digitales, dispositivos de entrada/salida y redes de computadores para el control de equipos destinados a tareas industriales.

Las aplicaciones de la vision artificial son cada vez más indispensables en toda la industria, incluyendo aplicaciones que van desde el conteo de botellas, verificación de defectos en una cadena de producción, búsqueda de células hasta sistemas más complejos que otorgan vision a robots autónomos, dotándolos de criterio para orientarse en un entorno desconocido. (García, 2012)

### **Composición de la imagen digital**

Según Pajares, García y Jesús (2008) cuando se tiene una imagen a color, para cada localización espacial, existen 3 valores de intensidad intrínsecos, correspondientes a los canales espectrales rojo, verde y azul que corresponden a la nomenclatura RGB (Red, Green, Blue). Es decir, hay tres imágenes con la misma disposición que la anterior, una imagen de color vendría dada por las tres sub-imágenes.

#### **Adquisición de imágenes**

La primera etapa, hablando de un proceso de vision artificial es conocida como la adquisición. Es aquí donde se trata de conseguir que la imagen sea lo más adecuada posible para las siguientes etapas. Para que el proceso de reconocimiento sea exitoso, es necesario una correcta adquisición de la imagen, dentro de esta etapa existen diversos

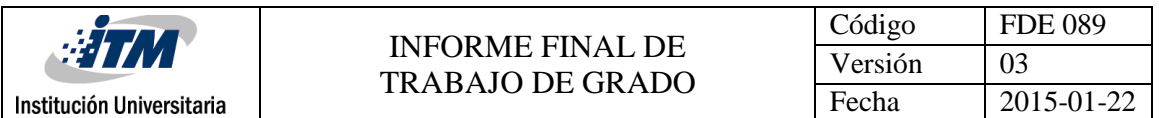

factores que influyen directamente en el procesamiento y captura de la misma, algunos de ellos son el sistema de hardware de vision (cámara, óptica, tarjeta de adquisición de imagen, computador y software), el entorno de trabajo, y el posicionamiento de los elementos (la iluminación, el fondo, posición correcta de la cámara, ruido eléctrico-óptico externo, entre otros). (Marcos, et al., 2006)

#### **Pre-Procesamiento de la imagen**

Todo tipo de imagen se logra capturar gracias a un medio óptico, este proceso implica efectos negativos en la captura como lo es la degradación reflejándose en forma de ruido, perdida de definición y fidelidad de la imagen. Existen múltiples soluciones para compensar estos efectos, y son incluidos en la etapa conocida como preprocesado, recibiendo el nombre de operaciones de restauración. El objetivo del preprocesado es reparar la imagen de los defectos producidos por el hardware. En un proceso de vision artificial industrial las herramientas de restauración deben ser utilizadas en bajas proporciones, debido a que un uso excesivo de estas afectara directamente el tiempo total de procesamiento, además será una clara indicación de que la calibración, iluminación y selección de la cámara no fueron las correctas. Igualmente existen herramientas destinadas al mejoramiento de la imagen, buscando optimizar el contraste, brillo, niveles de grises, entre otras. Estas técnicas se denominan operaciones de mejora de la imagen. Con base en lo anterior mencionado, algunas de las técnicas más empleadas son, la técnica de inversión la cual consiste en obtener el valor inverso de cada pixel, su finalidad usualmente es estética, la técnica de adición y sustracción, la cual es frecuentemente usada cuando se busca el movimiento de un objeto dentro de una escena, la técnica de producto o división por una constante, dicha técnica consiste en aumentar o disminuir el brillo de la imagen, la técnica de umbralización la cual se fundamenta en eliminar valores superiores o inferiores comparándolos con un valor llamado umbral, finalmente la función binarización deriva de la función umbralización, y

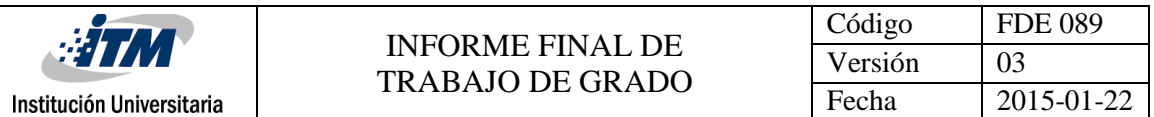

consiste en dejar en cero todos los pixeles menores a un umbral y a uno aquellos que son iguales o mayores. (Marcos, et al., 2006)

#### **Segmentación**

Segmentar una imagen digital es un proceso que consiste en diferenciar los objetos y ubicación de los mismos dentro del fondo de la imagen. Asimismo, cada pixel de la imagen debe tener asignada una etiqueta, de forma que usando un método de agrupación se puedan asociar todos los pixeles semejantes, y determinar así una lista de objetos, que suelen ser regiones dentro de la imagen, cabe mencionar que para lograr una correcta segmentación es crucial contar con un fondo de análisis homogéneo y una iluminación adecuada para así evitar al máximo los reflejos y sombras en los contornos de los objetos. De lo expuesto anteriormente se puede concluir que la etapa de segmentación, es en si la etapa de reconocimiento, puesto que de esta etapa depende que los objetos queden o no ubicados correctamente respecto a la imagen capturada. (Marcos, et al., 2006)

#### **Vision artificial en la industria**

Los sistemas de visión artificial, en la actualidad se han convertido en una necesidad para las industrias y su propósito es aumentar la calidad de los productos que se fabrican. Mediante procesos de inspección, tales como: Análisis de defectos de botellas, Zavala y Loza (2009) plantean un sistema donde se examinan botellas con la finalidad de detectar si estas poseen su respectiva tapa, esto logrado con un algoritmo de reconocimiento de patrones y el uso de LabVIEW como plataforma de procesamiento de datos, asimismo Orduz y Lozano (2015) definen un sistema en el cual identifican el nivel de líquido contenido en botellas de vidrio, logrado con un algoritmo de reconocimiento de patrones, y cuya finalidad es disminuir el nivel de error en el producto final. Por su parte Robles (2016) propone el desarrollo de un sistema para identificar objetos basándose en el análisis de una imagen captada en tiempo real, como metodología el autor implementó un algoritmo de extracción de características y un entrenamiento supervisado, logrando así el entrenamiento de un sistema de inspección, que fácilmente puede ser especializado en

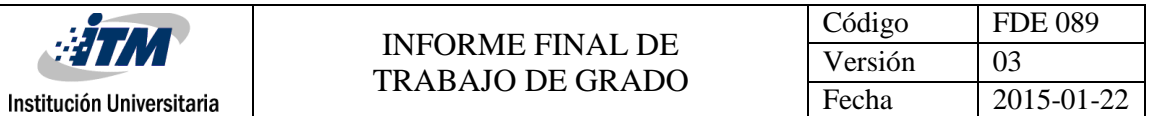

tipos de patrones geométricos muy específicos, por otro lado Sánchez y Villagómez (2013) presentan un sistema de conteo y separación de varillas, con el cual logran a través de una imagen detectar, y posteriormente contar las varillas, para así formar un paquete cuando se haya alcanzado el numero solicitado por el usuario, finalmente Vargas (2010) desarrolla un sistema de visión artificial capaz de analizar laminas cromadas, reduciendo el error humano, garantizando la calidad en el producto.

Ahora bien, no todos los desarrollos de visión artificial implican supervisión, también hay aplicaciones desarrolladas con el objetivo de mejorar la cadena de producción, para ilustrar esto, García, Quezada, Galindo y Santander (2017) proponen un sistema capaz de dirigir un brazo robótico a través del uso de un control PID visual, permitiendo así ajustar la posición del robot con respecto a un punto de referencia de su localización dentro de un campo visual, esto con finalidad de realizar tareas de carga/descarga, montaje o ensamblado.

#### <span id="page-13-0"></span>**2.1.1. Cámaras para visión artificial industrial**

En los proyectos de visión artificial, la tarea de las cámaras de visión es capturar la imagen, para poder transferirla a un sistema de control. Las cámaras que se utilizan en visión artificial tienen unas características específicas, como el control de disparo de la cámara para obtener la imagen en el momento preciso, esto es comúnmente usado cuando se desea inspeccionar objetos.

Las cámaras de visión artificial son más sofisticadas que las cámaras comunes, ofreciendo un completo control de los tiempos y señales, de la velocidad de obturación, de la sensibilidad y de otros factores fundamentales a la hora de integrarlas en un sistema de visión artificial tanto en aplicaciones científicas como industriales. Hay múltiples tipos de cámaras de visión artificial, las más comunes en la industria son las cámaras matriciales, cámaras lineales, cámaras de alta velocidad, cámaras 3D, cámaras inteligentes, cámaras térmicas entre otras,

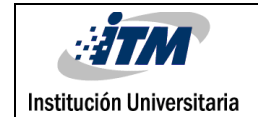

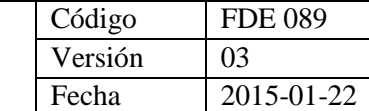

contando además con algunos accesorios como lo son los soportes y cables (ver figura 2) (Infaimon, s.f).

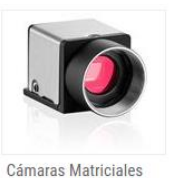

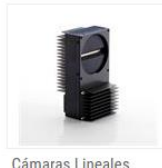

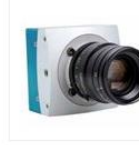

Cámaras Alta

Velocidad

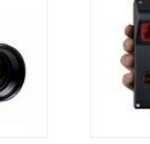

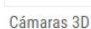

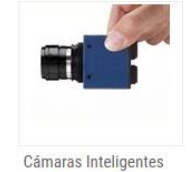

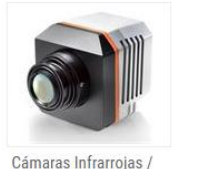

Térmicas

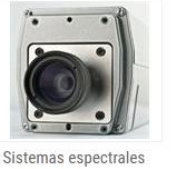

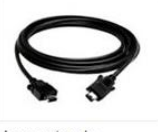

Accesorios de cámaras (soportes, cables, etc)

**Figura 2.** *Cámaras y accesorios usados para visión artificial industrial. Fuente:* http://www.infaimon.com/es/camaras-industria

#### <span id="page-14-1"></span><span id="page-14-0"></span>**2.1.2. Lentes para visión artificial**

Son lentes diseñados para cámaras industriales con montura tipo C, estos lentes son ideales para aplicaciones de visión artificial donde haya alta demanda en las dimensiones mecánicas, cuentan con un sistema de bloqueo por medio de un tornillo para fijar la apertura del iris y el enfoque, esto para garantizar un correcto funcionamiento en aplicaciones con alta vibración. Su avanzado diseño mecánico permite a estos lentes lograr una distancia mínima de trabajo comparado con los lentes estándar (ver figura 3) (National Instruments, s.f).

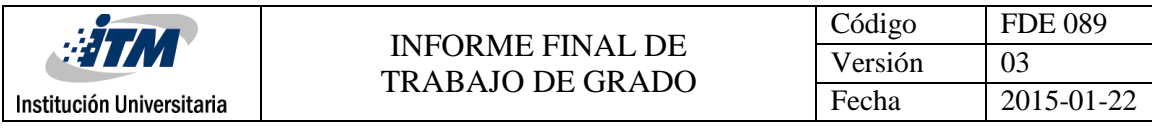

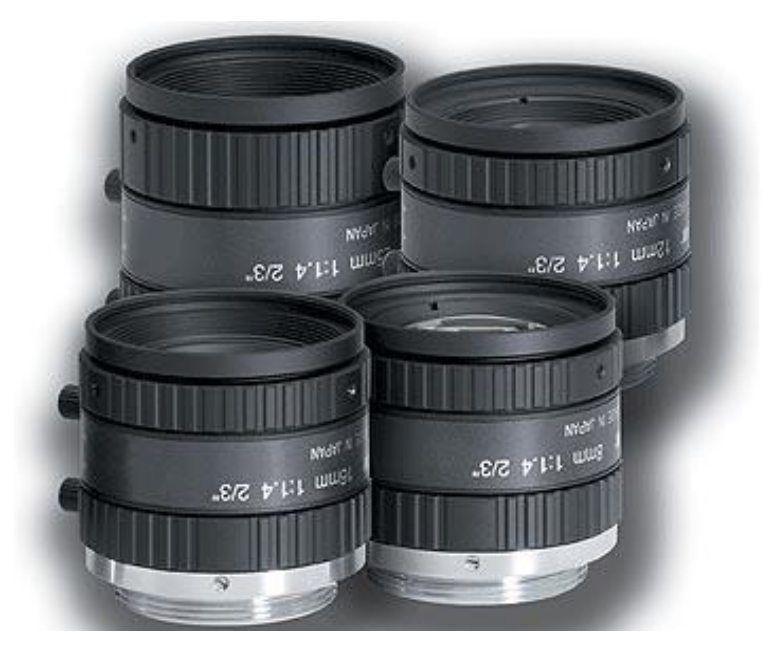

*Figura 3. Lentes para visión artificial.*

<span id="page-15-1"></span>*Fuente:*http://sine.ni.com/nips/cds/pages/image?imagepath=/images/products/us /Dominomegapixel\_l.jpg&title=Lentes%20para%20Visi%C3%B3n%20Artificial&orac leLang=esa

### <span id="page-15-0"></span>**2.2. Sistema de control y adquisición de datos**

Los sistemas de control y adquisición de datos se han convertido en una necesidad básica a la hora de realizar un proyecto en la industria debido a que son muchas las aplicaciones que requieren el tratamiento de señales que nos proporcionan información sobre fenómenos físicos. Comúnmente este tratamiento se realiza sobre una gran cantidad de datos y con una elevada velocidad. Es aquí donde el uso de computadores, o en su defecto cualquier hardware que posea un microprocesador, son ideales para realizar este tipo de tareas, esto gracias a su gran capacidad de procesamiento. Generalmente, los dispositivos usados para adquirir las señales son las tarjetas de adquisición de datos, gracias a estas es posible dotar de entradas y salidas tanto análogas como digitales a la unidad de

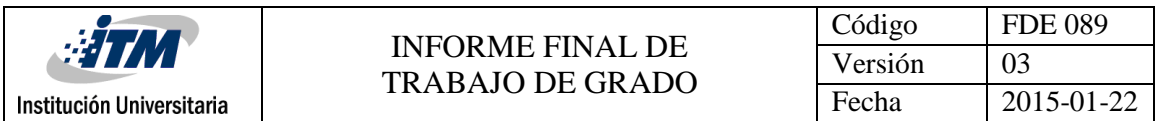

procesamiento. La figura 4 muestra una configuración general de un sistema general de adquisición de datos (Lázaro y Fernández, 2005).

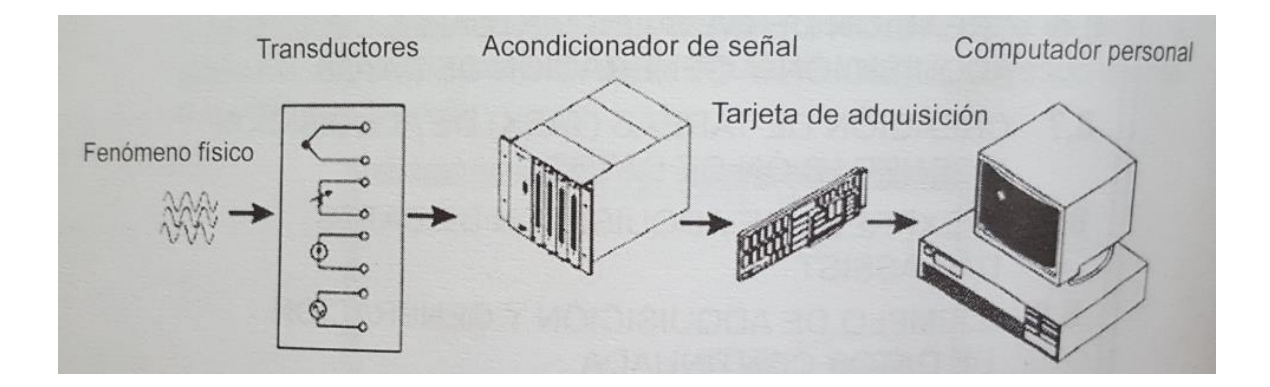

<span id="page-16-1"></span>**Figura 4.** Configuración general de un sistema de adquisición de datos. **Fuente:** LabVIEW 7.1 programación grafica para el control de instrumentación.

### <span id="page-16-0"></span>**2.2.1. Controladores NI CompactRIO**

La familia CompactRIO son controladores embebidos de alto rendimiento con módulos de E/S, son enfocados principalmente a la industria, gracias a su gran robustez, su capacidad integrada de visión artificial y movimiento, comunicación industrial e interacción a través de HMI (Interfaz Humano-maquina). Combina los últimos procesadores de Intel y ARM, el controlador se basa en dos modos de procesamiento, en primer lugar posee un procesador en tiempo real para comunicación y procesamiento de señales, posteriormente tiene un procesador FPGA el cual está diseñado para crear controles de alta velocidad, temporización y disparo directamente en hardware (ver figura 5) (National Instruments, s.f).

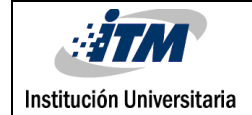

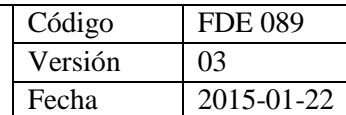

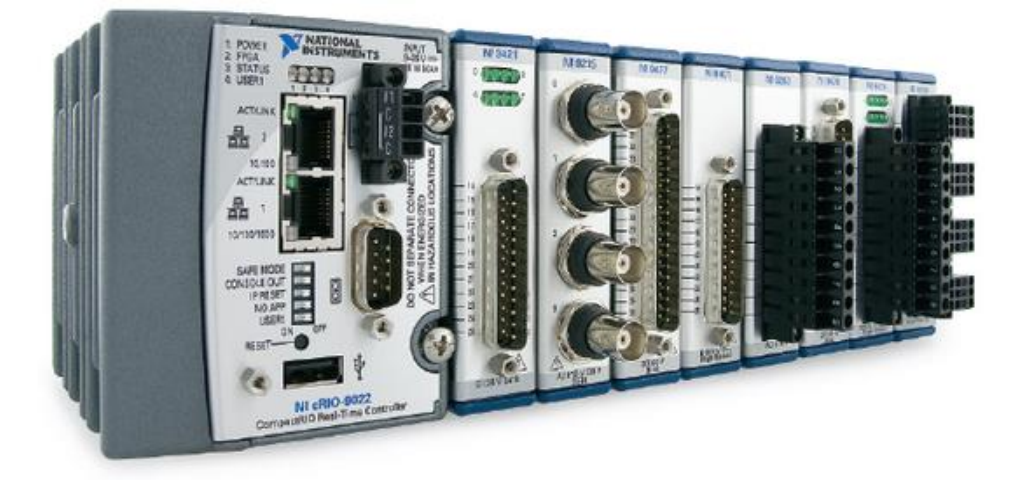

**Figura 5.** NI CRIO 9022

<span id="page-17-1"></span><span id="page-17-0"></span>**Fuente:** http://www.ni.com/cms/images/devzone/pub/Q109\_INL\_page18\_fig1.jpeg

### **2.2.2. Módulo de entradas y salidas**

El dispositivo NI-9375 es un módulo de combinación de entrada digital y salida digital (ver figura 6). Cada una de las 16 líneas de entrada digital es compatible con niveles de lógica de 24 V. Funciona con niveles lógicos y señales industriales para conexión directa a una amplia variedad de conmutadores, transductores y dispositivos industriales (National Instruments, s.f)

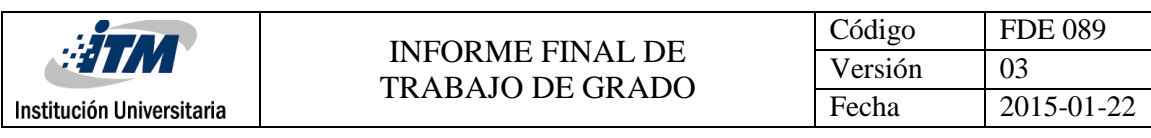

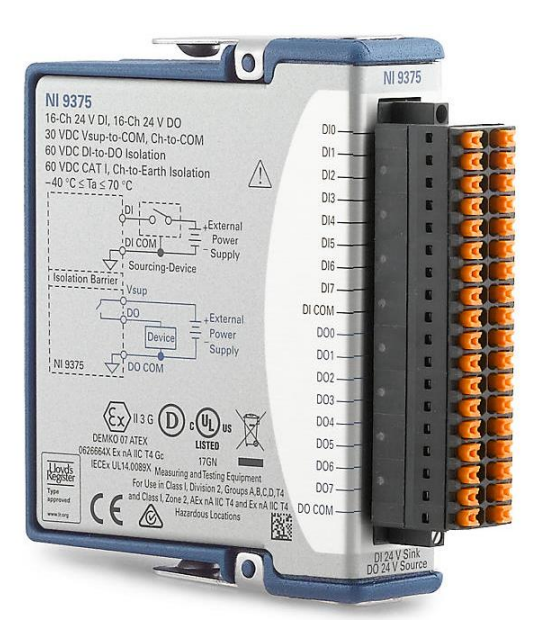

**Figura 6.** Modulo E/S NI 9375. **Fuente:** http://s7d5.scene7.com/is/image/ni/11101618?\$ni-card-md\$

#### <span id="page-18-1"></span><span id="page-18-0"></span>**2.3. LabVIEW**

LabVIEW (Laboratory Virtual Engineering Workbench) es un lenguaje grafico de programación de alto nivel creado por National Instruments, el cual fue enfocado inicialmente a la realización de aplicaciones para el control de instrumentación. Los programas desarrollados en LabVIEW son llamados VIs (virtual instruments). Teniendo como objetivos la reducción del tiempo de desarrollo de aplicaciones, y facilitar el desarrollo a programadores no expertos. Una de sus mejores características es la posibilidad de combinar el software con todo tipo de hardware que van desde FPGAS, hasta cámaras de visión artificial. Por su parte la programación grafica estaba basada en un lenguaje G, y difiere de lenguajes de alto nivel escritos, como lo son C o Basic. Cuenta con una interfaz de usuario interactiva, y un diagrama de flujo de datos que hace las funciones de código fuente (Molina y Jiménez, 2012).

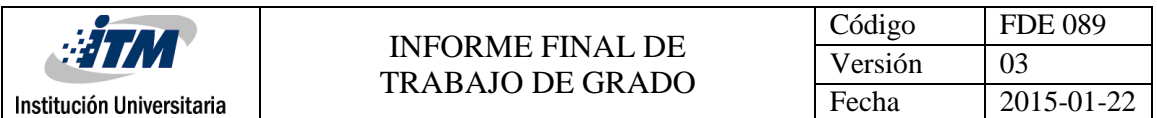

Lázaro y Fernández (2005) exponen de forma más detallada el entorno de programación grafico LabVIEW, el cual consta de un panel frontal siendo este una interfaz interactiva de usuario, que brinda la posibilidad de simular el panel de un instrumento físico, es decir, puede emular botones, interruptores, pulsadores, gráficas y otros controles e indicadores de estado (ver figura 7). Al mismo tiempo posee un diagrama de bloques el cual está construido en un lenguaje de programación G y este constituye el código fuente del programa. Brindando una solución grafica a un determinado problema de programación (ver figura 8)

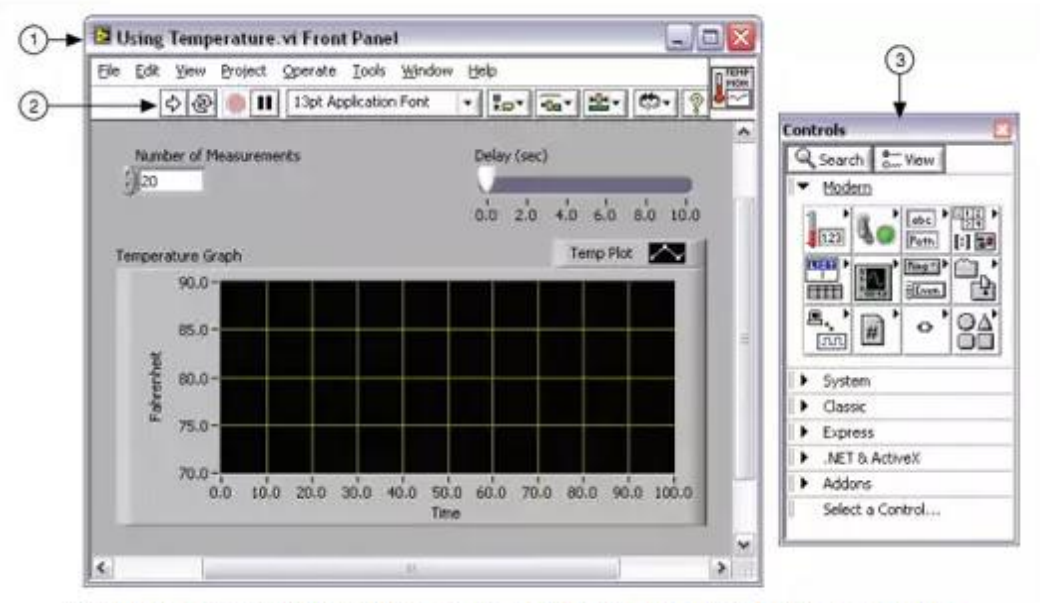

(1) Ventana de Panel Frontal | (2) Barra de Herramientas | (3) Paleta de Controles

**Figura 7.** Ejemplo de un panel frontal

<span id="page-19-0"></span>**Fuente:** http://www.ni.com/getting-started/labview-basics/esa/environment

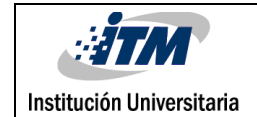

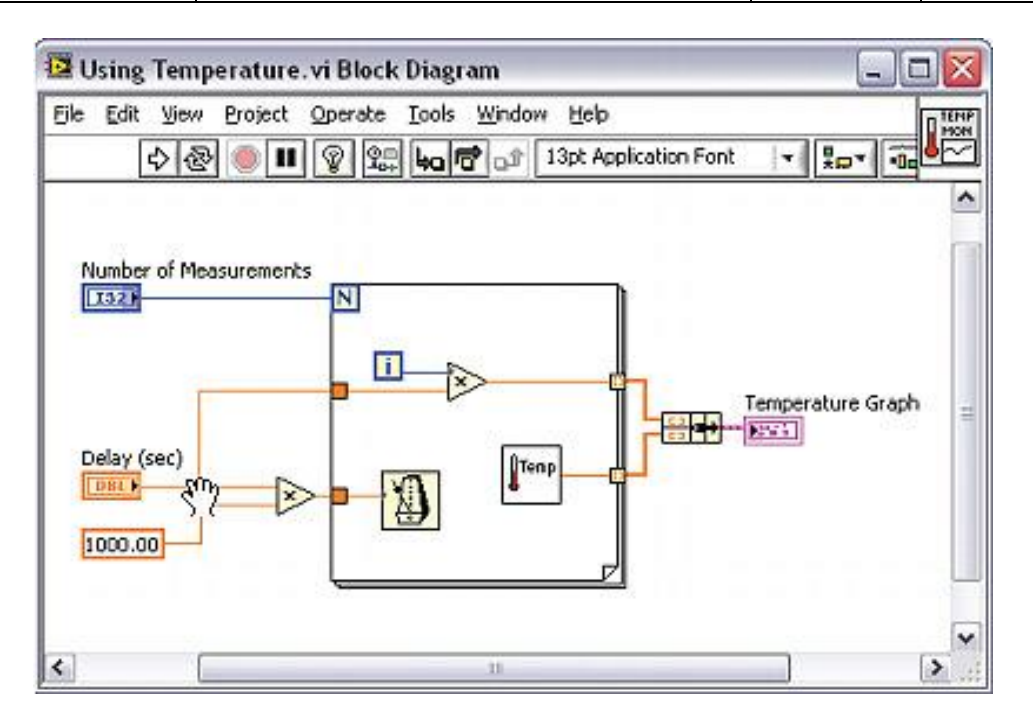

*Figura 8***.** Ejemplo de un diagrama de bloques

<span id="page-20-1"></span>**Fuente:** http://www.ni.com/getting-started/labview-basics/esa/environment

#### <span id="page-20-0"></span>**2.3.1. NI LabVIEW SoftMotion**

El modulo NI SoftMotion es un complemento especializado del software LabVIEW, el cual brinda herramientas personalizadas de control de movimiento. El control de movimiento se encuentra en el mismo motor de desarrollo que las demás herramientas modulares, un ejemplo de esto es la paleta de visión artificial, medidas avanzadas y herramientas de control. Brindando así, una integración y sincronización en todos los controladores de NI basados en el procesador Real time y FPGA. Los ejes de LabVIEW SoftMotion pueden ser configurados, comprobados y ajustados en caso de ser necesario desde el entorno de proyecto de LabVIEW. Existe la posibilidad de enlazar estos ejes a una gran diversidad de configuraciones de hardware, bien sea por controladores de NI, o por controladores personalizados y de terceros, gracias a un eje personalizado

insertable. La metodología para usar esta poderosa herramienta es a través de un "Express VI" desarrollado en un alto nivel de programación, o con el uso de nodos y propiedades para un control de bajo nivel. Haciendo uso de este módulo es posible diseñar aplicaciones de movimiento de alta complejidad, ilustrando esto sus funciones características son la generación de trayectorias, interpolación "spline" y funcionalidad de múltiples ejes como levas y engranajes. (National Instruments, s.f)

#### <span id="page-21-0"></span>**2.3.2. NI LabVIEW Vision Development**

Institución Universitaria

El modulo "NI Vision Development" es un complemento especializado del software LabVIEW, el cual brinda herramientas para desarrollar aplicaciones de visión artificial y procesamiento de imágenes, usando como entorno de trabajo la interfaz gráfica LabVIEW. Cuenta con cientos de algoritmos de procesamiento de imágenes incluyendo filtros, morfologías, igualación de patrones, imágenes en 3D, clasificación entre otros. Además, también posee una potente herramienta llamada "Vision Assistant", el cual es un entorno interactivo para generar prototipos y aplicaciones de inspección, brindando así una solución práctica pues soporta algunos de los lenguajes de programación más comunes como lo son C, C++ y C#. El módulo también cuenta con una licencia para el Software "Vision Acquisition" que puede ser usado para adquirir, mostrar, guardar y monitorear imágenes desde dispositivos "GigE Vision", IEEE 1394 y "USB DirectShow", además de dispositivos Camera Link, cámaras paralelas digitales y "Smart Cameras". (National Instruments, s.f)

### <span id="page-21-1"></span>**2.3.3. NI LabVIEW Real-Time**

El modulo Real-Time de LabVIEW es un elemento adicional para el entorno de desarrollo del mismo, con este paquete se puede crear y depurar aplicaciones de manera confiable, bien sean para uso en hardware embebido o autónomos. Cabe

mencionar que con el modulo Real-time se tiene control de diversos tipos de hardware en tiempo real, incluyendo CompactRIO, CompactDAQ, PXI, sistemas de visión y computadores de escritorio o personales. El SO embebido en el Real-Time es un kernel dedicado que garantiza máxima fiabilidad y temporización consistente para aplicaciones de alta precisión. Cabe decir que LabVIEW posee una gran variedad de funciones para procesamiento de señales y análisis que también funcionan en las aplicaciones de LabVIEW Real-Time.

### <span id="page-22-1"></span><span id="page-22-0"></span>**2.4. Sistema Electro-Mecánico**

Institución Universitaria

### **2.4.1. Driver para motores DC a pasos SMD**

Los drivers para motores a pasos SMD son dispositivos compactos y robustos que brindan hasta 8.0 A por fase (ver figura 9). Los drivers para motores a pasos de NI brindan una avanzada tecnología de control, con esto se mejoran las condiciones de movimiento, haciéndolo más suave y silencioso. Estas características incorporan amortiguamiento electrónico para un óptimo rendimiento del motor y velocidades más altas, asimismo brinda emulación microstep para generar un desplazamiento más suave, y la reducción de ruido de torsión para un movimiento más suave a velocidades más bajas (National Instruments, s.f)

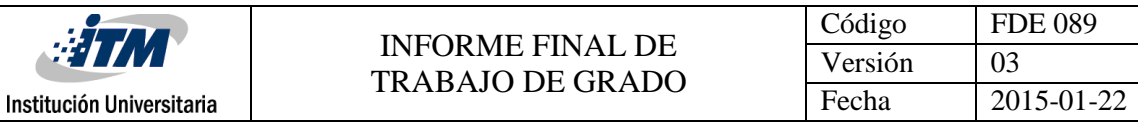

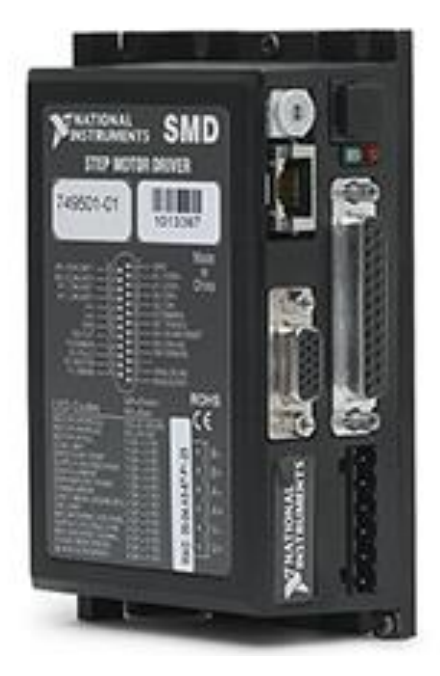

**Figura 9.** Drive para Motores DC a Pasos.

<span id="page-23-1"></span>**Fuente:**http://sine.ni.com/nips/cds/pages/image?imagepath=/images/products/us /07241412\_l.jpg&title=Drives%20para%20Motores%20DC%20a%20Pasos%20- %20Comandos%20por%20Ethernet&oracleLang=esa

#### <span id="page-23-0"></span>**2.4.2. Motores a Pasos Híbridos de 2 Fases**

Los motores híbridos paso a paso (ver figura 10) funcionan gracias a la combinación de los principios de los motores de imán permanente y los de reluctancia variable, extrayendo las mejores características en cada uno de ellos. Un motor hibrido genera ángulos de paso pequeño y alto par respecto a su dimensión. Para ilustrar esto NI ofrece motores a pasos híbridos de dos fases en tamaños que van desde NEMA 17, hasta NEMA 34. Esta clase de motores cuentan con un diseño específico para lograr un rendimiento óptimo con drives de motores a pasos de NI (National Instruments, s.f)

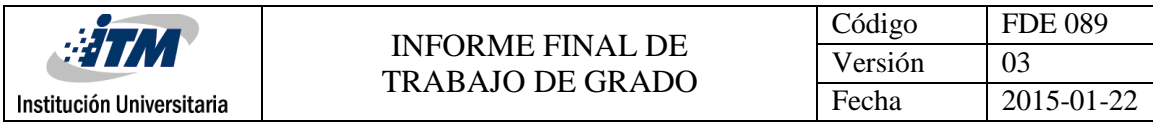

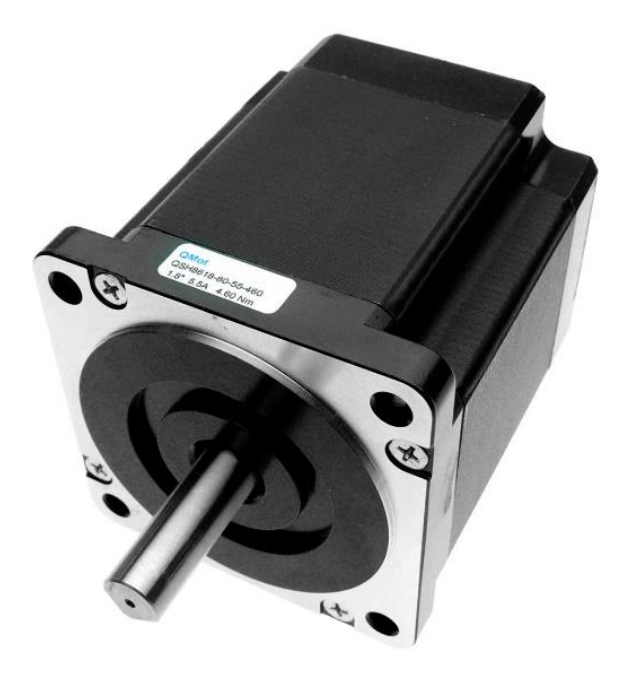

<span id="page-24-1"></span>**Figura 10.** Motor a pasos Hibrido de dos fases **Fuente:** http://img.directindustry.es/images\_di/photo-g/60190-5023769.jpg

#### <span id="page-24-0"></span>**2.4.3. Electro Válvulas**

Son dispositivos diseñados para controlar el flujo de un fluido de manera ON/OFF (ver figura 11) Tales como agua, gas, aire, vapor, Etc. Estás pueden ser de dos hasta cinco vías y además puedes estar fabricadas de diferentes tipos de metales y hasta PVC. Todo dependiendo del fluido que se planea manipular.

La composición de una electroválvula se divide en una cabeza magnética que generalmente está constituida por una bobina, por otro lado, cuenta con un cuerpo, el cual en pocas palabras es una válvula mecánica, la cual posee orificios para permitir o bloquear el flujo (Asco, s.f).

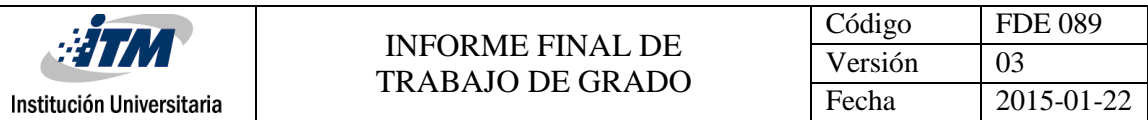

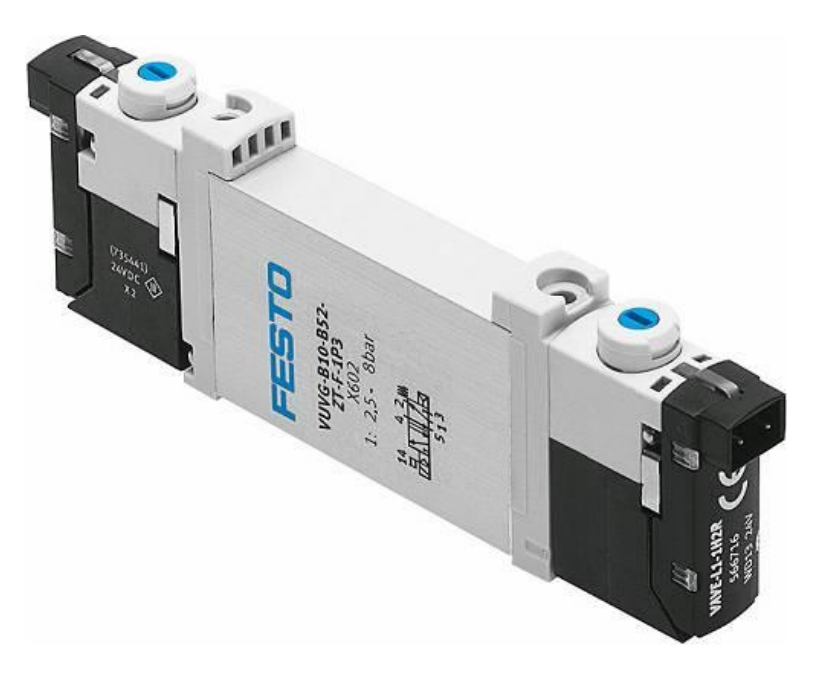

**Figura 11.** Electro Válvula.

<span id="page-25-1"></span>**Fuente:** https://www.interempresas.net/FotosArtProductos/P79454.jpg

#### <span id="page-25-0"></span>**2.4.4. Motores AC trifásicos**

Se posiciona como el motor más común en la industria, capaces de transformar energía trifásica suministrada en energía mecánica. La energía eléctrica trifásica produce campos magnéticos rotativos en el estator lo cual provoca que no necesite ningún componente auxiliar para arrancar. Las partes que componen el motor son el estator siendo este la parta estacionaria del circuito electromagnético del motor, el rotor es la parte giratoria del circuito electromagnético y los escudos que se encargan de proteger las partes internas del motor bien sea del agua como de otros elementos del medio ambiente (ver figura 12) (Contreras y Sánchez, 2010).

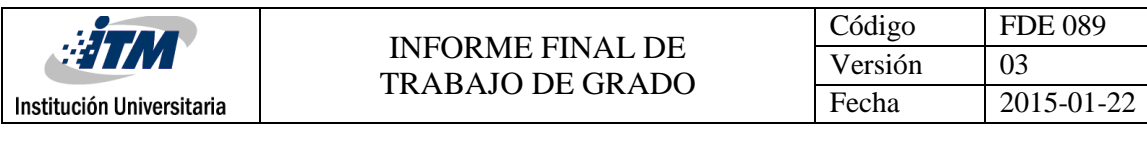

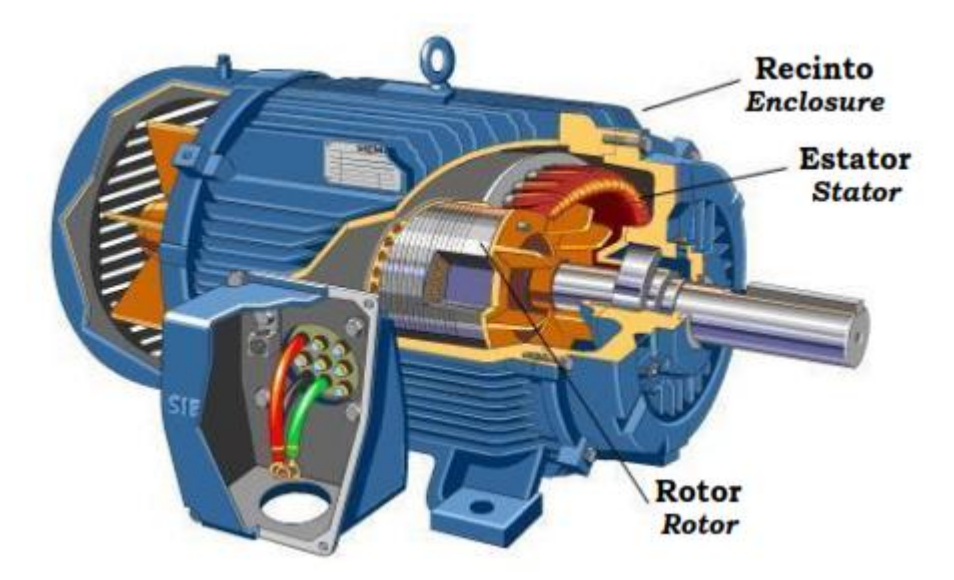

**Figura 12.** Composición de un motor Trifásico

<span id="page-26-0"></span>**Fuente**. Diseño y construcción de un banco de prácticas en motores eléctricos, como

apoyo a la asignatura diseño de máquinas II.

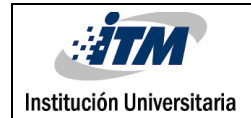

# <span id="page-27-0"></span>3. METODOLOGÍA

### <span id="page-27-1"></span>**3.1. Requerimientos de hardware y software**

Para el desarrollo de este proyecto fue necesario el uso de una cámara industrial, la cámara seleccionada es una cámara monocromática Basler de escaneo por área giga Ethernet, con una resolución de 1600x1200 pixeles y un sensor tipo 1/1.8". La cámara se encuentra ubicada a una altura de 1,40m de la superficie a inspeccionar, adicionalmente se encuentra centrada con respecto a la superficie de inspección para lograr capturar toda la superficie de trabajo. (Ver figura 13)

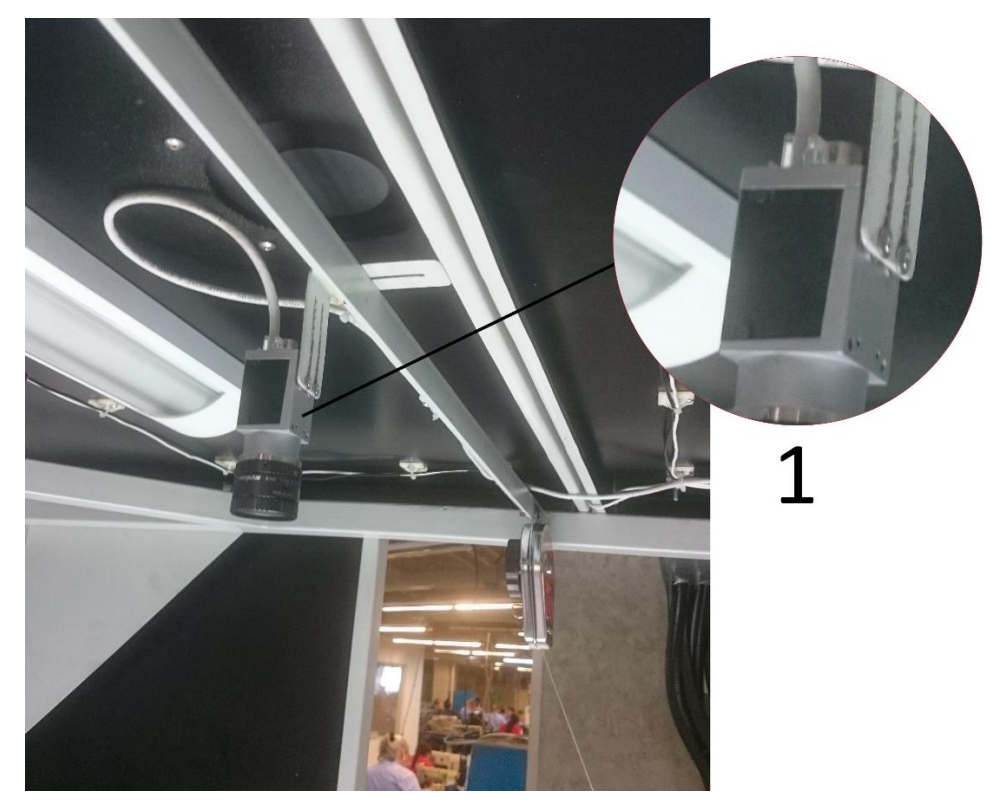

**Figura 13.** (1) Cámara monocromática Basler.

<span id="page-27-2"></span>**Fuente**. Autores.

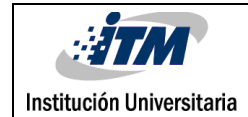

El sistema de adquisición de imágenes además requerir de una cámara, también necesita un lente de precisión (Ver figura 14), con una distancia focal directamente proporcional a la distancia del área de inspección, de hecho, los lentes son los encargados de transmitir luz de manera controlada al sensor de la cámara y así obtener una imagen clara del objeto a procesar. Cabe mencionar que para obtener una correcta selección del lente se precisa conocer una serie de parámetros como lo son el tamaño del sensor (en este caso en particular el lente es de 8mm), la distancia a la que estará situado el objeto a inspeccionar de la cámara y el campo de visión.

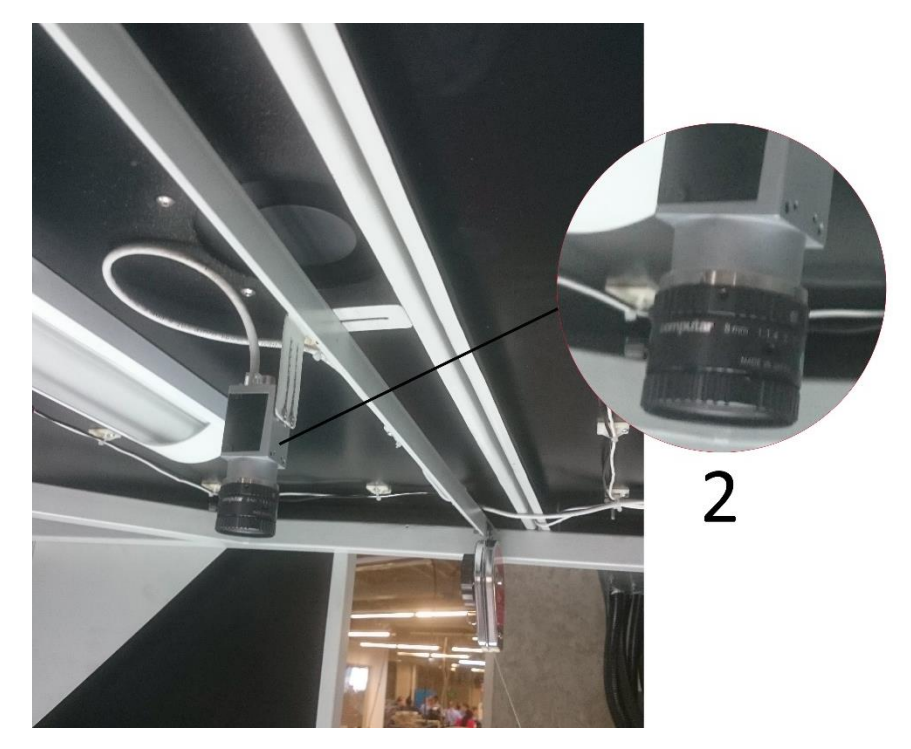

**Figura 14.** (2) Lente de cámara monocromática Basler 8mm.

<span id="page-28-0"></span>**Fuente**. Autores.

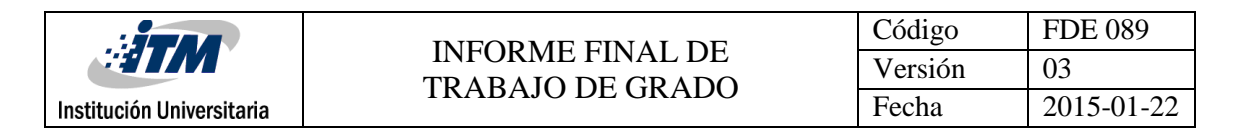

De la misma manera fue necesario el uso de una iluminación por contraste también conocidas como "backlight" (Ver figura 15), ésta iluminación se ubica a cierta distancia tras el objeto a inspeccionar para garantizar una iluminación uniforme a lo largo de la superficie de análisis. Finalmente, la cámara se encarga de inspeccionar el contorno del objeto por contraste, permitiendo realizar mediciones de alta precisión.

<span id="page-29-0"></span>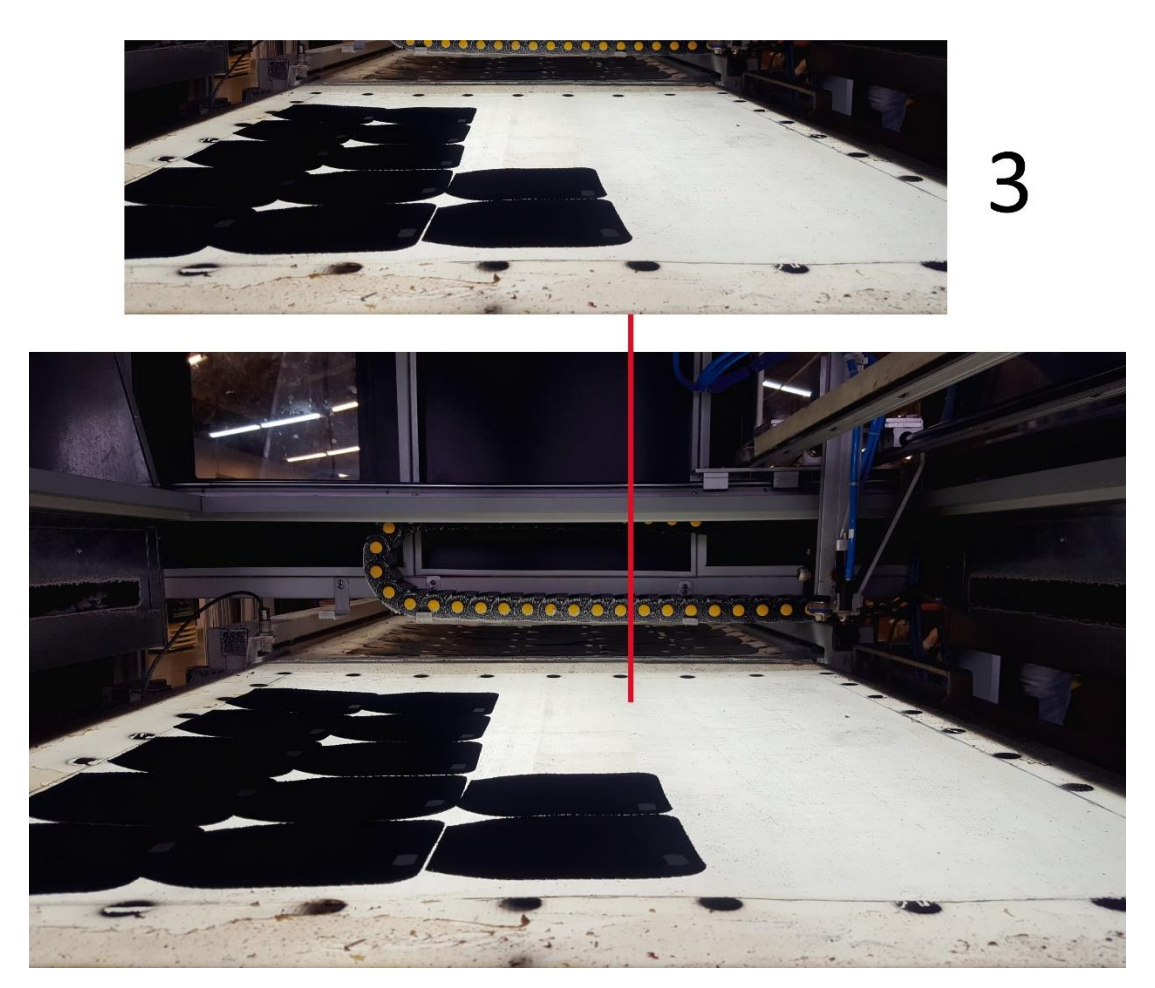

**Figura 15.** (3) Bandejas con iluminación tipo "backlight". **Fuente**. Autores.

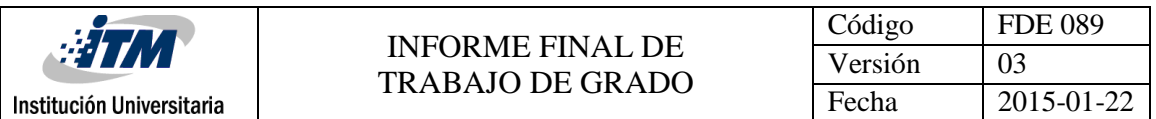

Para el procesamiento de las imágenes fue utilizado un computador todo en uno (ver figura 16) con procesador Corel i5, 4Gb de memoria RAM y sin tarjeta de video dedicada, dado que el tiempo no es un factor crítico a hora de realizar la inspección, este proceso toma alrededor de 1 a 2 segundos desde el proceso de captura hasta la conversión de las coordenadas en pixeles a unidades de mundo real (mm).

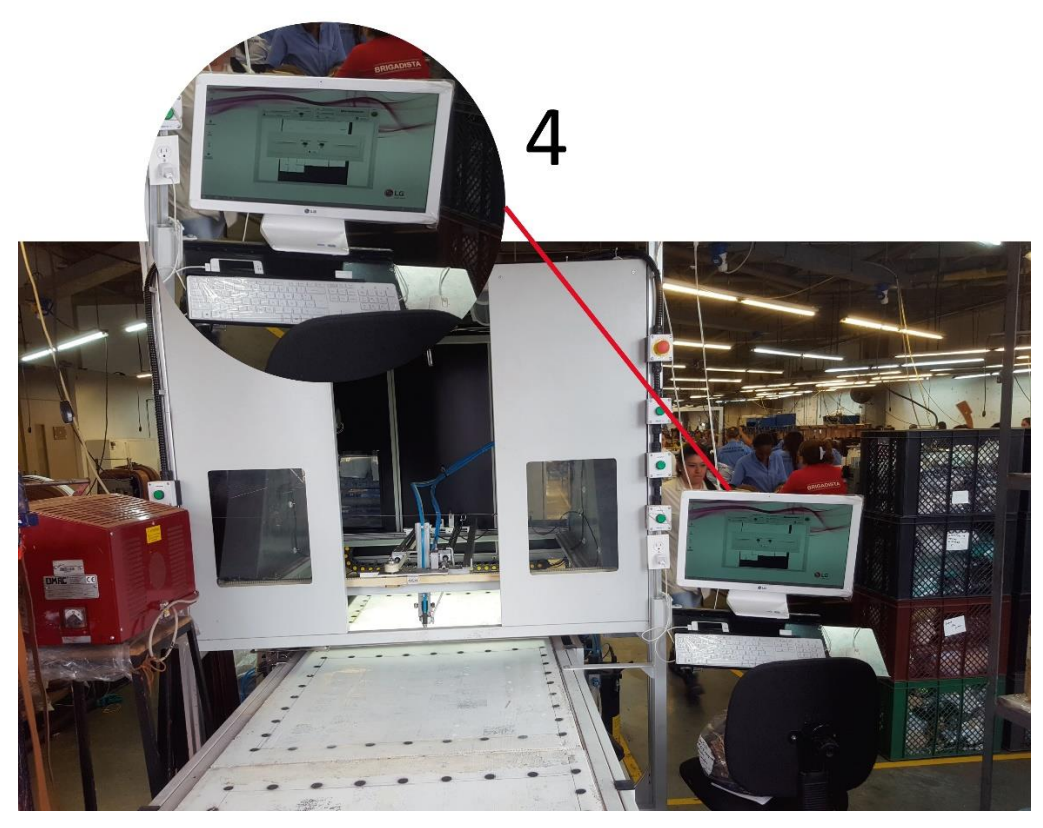

**Figura 16.** Computador todo en uno. **Fuente**. Autores.

<span id="page-30-0"></span>Para el diseño e implementación de algoritmo de control, y el algoritmo de movimiento se requiere un grupo de elementos especializados de alta robustez, compuestos por el software (LabVIEW, LabVIEW SoftMotion, LabVIEW Vision Development, LabVIEW Realtime) y hardware (NI cRIO-9030, NI 9512, NI-9375, Driver SMD-7612).

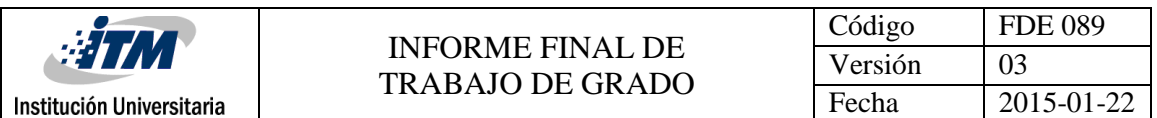

Más detalladamente el controlador compact Rio 9030 (Ver figura 17) es una herramienta industrial muy potente y de alta robustez, la cual cuenta con un Procesador dual-Core, almacenamiento de 4 GB, memoria DDR3 de 1 GB, FPGA para control de alta velocidad, procesamiento en línea, temporización y disparo personalizados. Adicional a esto el controlador posee el beneficio de ser tipo rack, es decir cuenta con 4 "slots" para ingresar o conectar módulos de control (Entradas y salidas digitales y análogas, puertos de comunicación RS-485, RTD, entre otros).

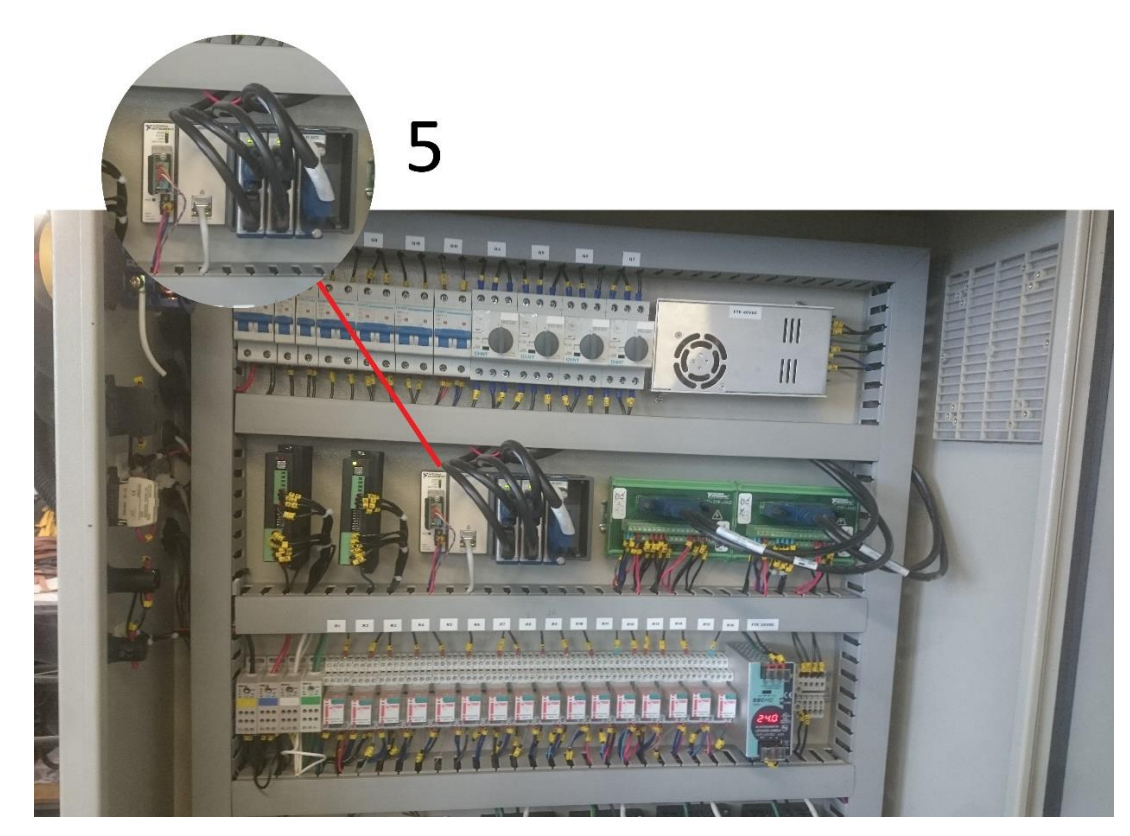

**Figura 17.** Implementación del controlador Compact Rio 9030.

#### **Fuente**. Autores

<span id="page-31-0"></span>El módulo de interfaz de drive de pasos NI 9512 suministra señales de interfaz de drive de pasos para un solo eje coordenado y un juego completo de E/S de movimiento. Además

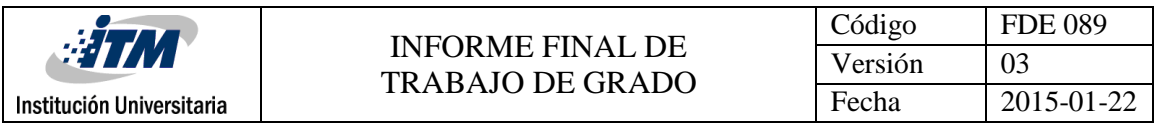

de contar con algoritmos de control patentados por NI que garantizan un movimiento muy suave. (Ver figura 18)

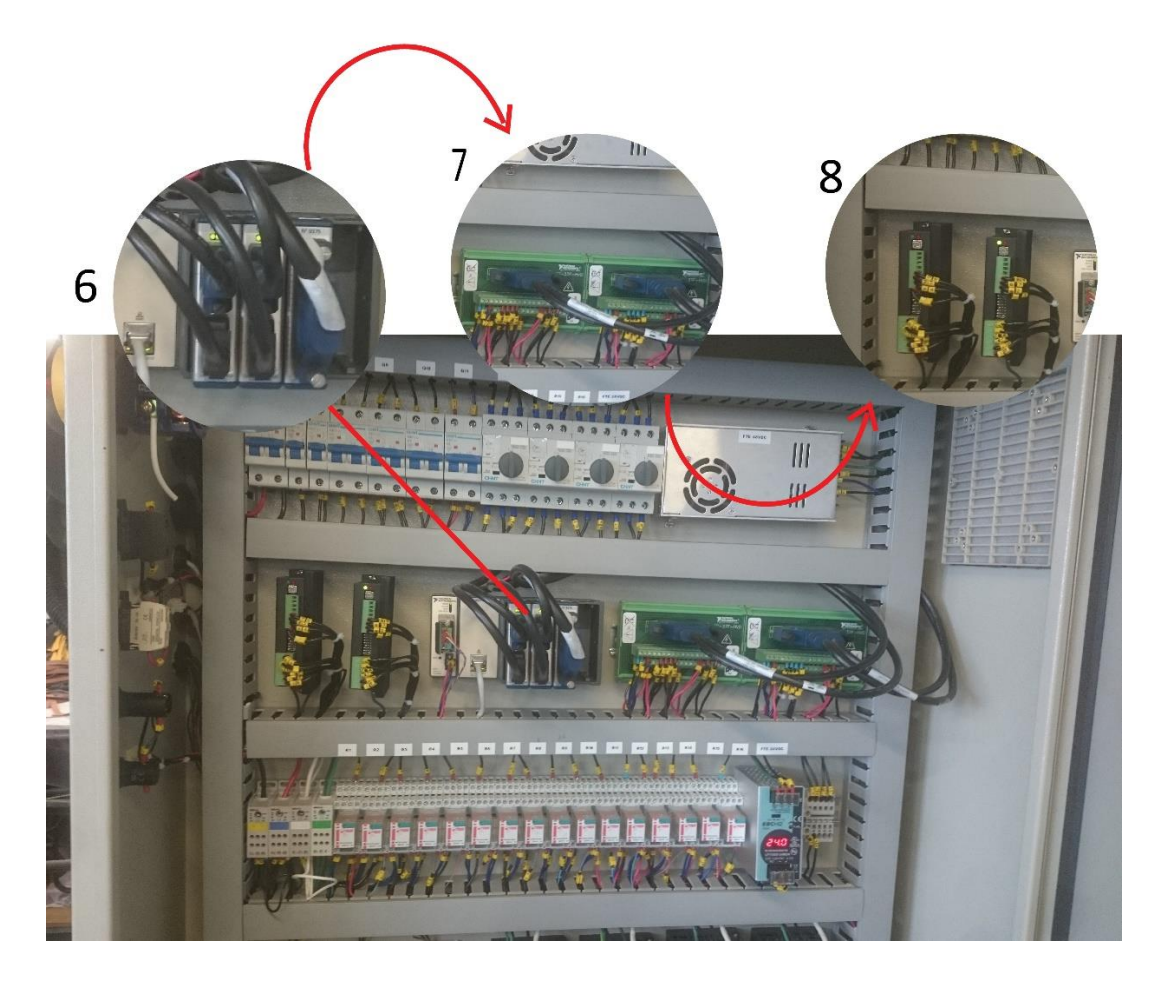

<span id="page-32-0"></span>**Figura 18. (**6) Módulos drive de pasos NI 9512, (7) Regleta de conexiones, (8) drives SMD-

7612.

#### **Fuente**: Autores

NI-9375 es un módulo de combinación de entrada digital y salida digital. Las 16 líneas de entrada digital son compatibles con lógica de 24V. Brindando así la posibilidad de comunicación con una amplia gama de conmutadores. (Ver figura 19)

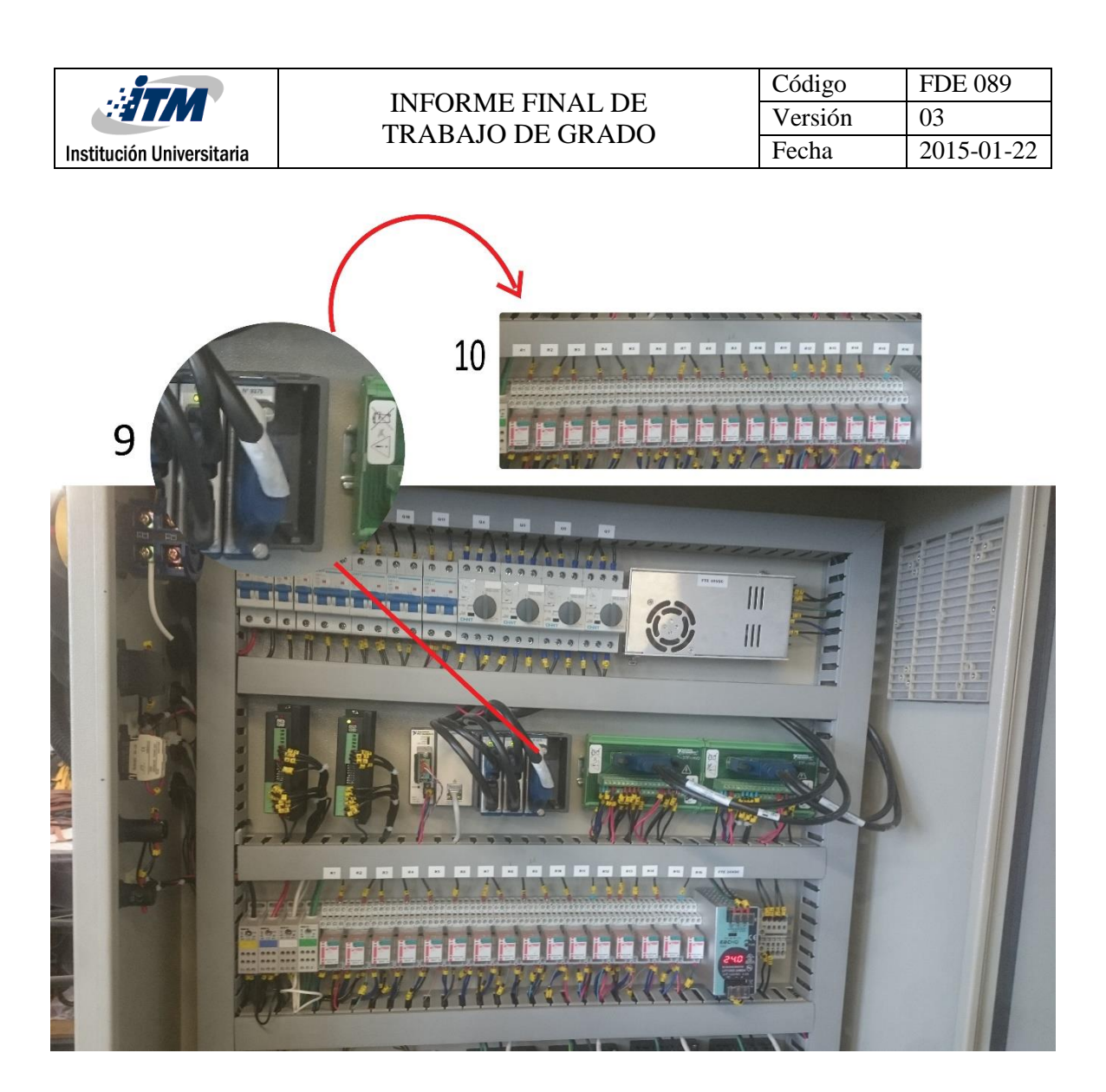

**Figura 19.** (9) Modulo E/S NI 9375, (10) relevos de protección.

<span id="page-33-0"></span>**Fuente:** Autores

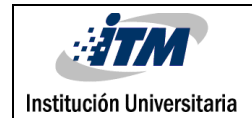

#### <span id="page-34-0"></span>**3.2. Diseño de software para el sistema de control**

#### **Adquisición de imágenes**

Dentro de LabVIEW, el proceso de adquisiciones está divido en dos modos de funcionamiento. El primero, llamado alto nivel y el segundo llamado bajo nivel. Para realizar una captura en primer lugar se debe abrir una referencia llamada "Camera session". La referencia "Camera session" se encarga de identificar la cámara que se va a utilizar, puesto que se puede presentar la situación en la cual coexistan múltiples cámaras dentro de un mismo desarrollo, en este caso cada cámara debe tener ligado su propio "Camera session". (Ver figura 20)

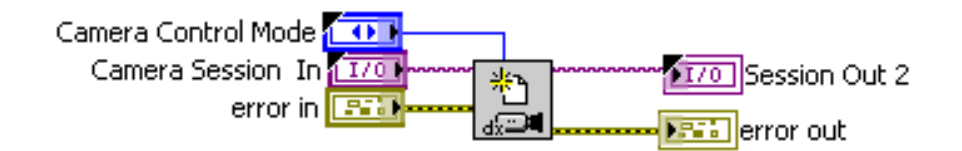

**Figura 20.** Creación de la referencia "Camera session".

**Fuente:** autores.

#### <span id="page-34-1"></span>**Configuración de la adquisición**

Luego de la creación de la referencia "Camera session" se debe configurar el proceso de adquisición, especificando el tipo de captura, que puede ser una sola o múltiples imágenes y el número de buffers internos que se usaran. En caso que durante el proceso de configuración de los parámetros de adquisición ocurra un ingreso erróneo de información (Consigna de datos fuera de los rangos establecidos), la función genera un error automáticamente. Para este caso el desarrollo cuenta con una rutina de solución de errores, verificando los parámetros de configuración y llamando nuevamente la función.

#### **Funciones de alto nivel**

Las funciones de alto nivel son usadas para crear programas rápidamente, sin embargo, éstas no brindan la posibilidad de configurar los controles de adquisición de una manera detallada como es el caso de las funciones de bajo nivel, aunque son la herramienta perfecta a la hora de crear proyectos bajo ambientes industriales, pues representan una gran ayuda a la hora de capturar y procesar imágenes para realizar pruebas.

La función "Snap" cumple los siguientes pasos: configurar, iniciar, adquirir la imagen, desconfigurar y cerrar sesión de una adquisición instantánea, dejando libre los recursos asociados a la cámara para una siguiente captura, normalmente es utilizada para aplicaciones de baja velocidad de captura única (Ver figura 21).

<span id="page-35-0"></span>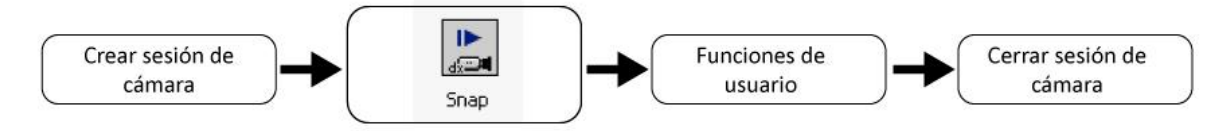

**Figura 21.** Esquema básico de la función "Snap".

#### **Fuente:** autores.

La función "Grab" Inicializa una adquisición continua de alta velocidad y muestra continuamente un set de imágenes, ésta función es normalmente utilizada para enfocar, ajustar la cámara y aplicaciones en tiempo real que demanden alta velocidad de captura (Ver figura 22).

<span id="page-35-1"></span>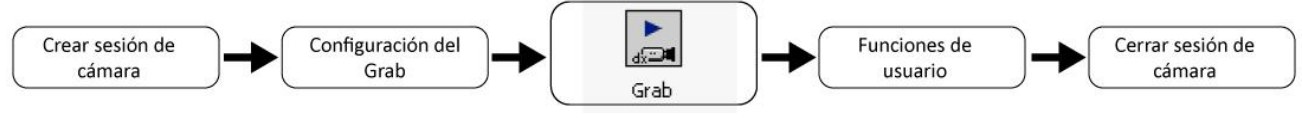

**Figura 22.** Esquema básico de la función "Grab".

**Fuente:** autores.

La función "sequence" adquiere imágenes de acuerdo a una configuración dada previamente, tales como: número de adquisiciones, tiempo entre adquisición y demás.
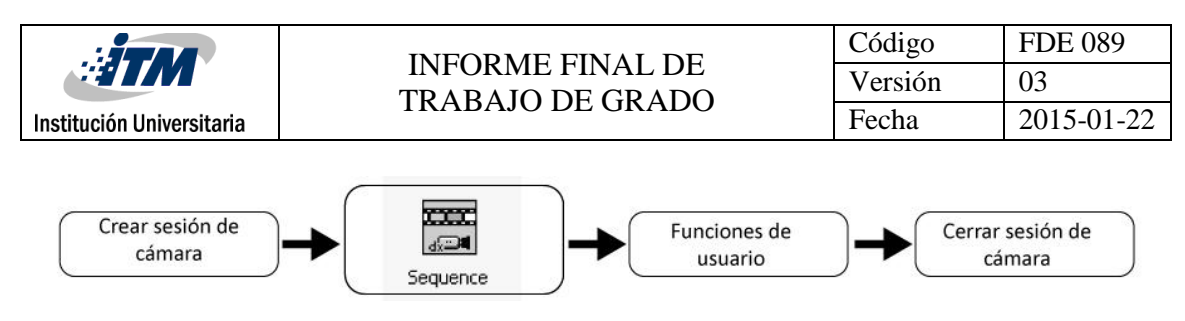

**Figura 23.** Esquema básico de la función "Sequence".

#### **Funciones de bajo nivel**

Las funciones de bajo nivel permiten al usuario configurar los parámetros internos de la cámara tales como: tiempo de exposición, triggers, retardos de captura, ROI, ganancia de los pixeles, y muchos otros parámetros. Además, permite la manipulación de los recursos de adquisición según sea necesario, permitiendo hacer rutinas de gestión de errores y capturas personalizadas. Una ilustración de este proceso se puede observar en la figura 24.

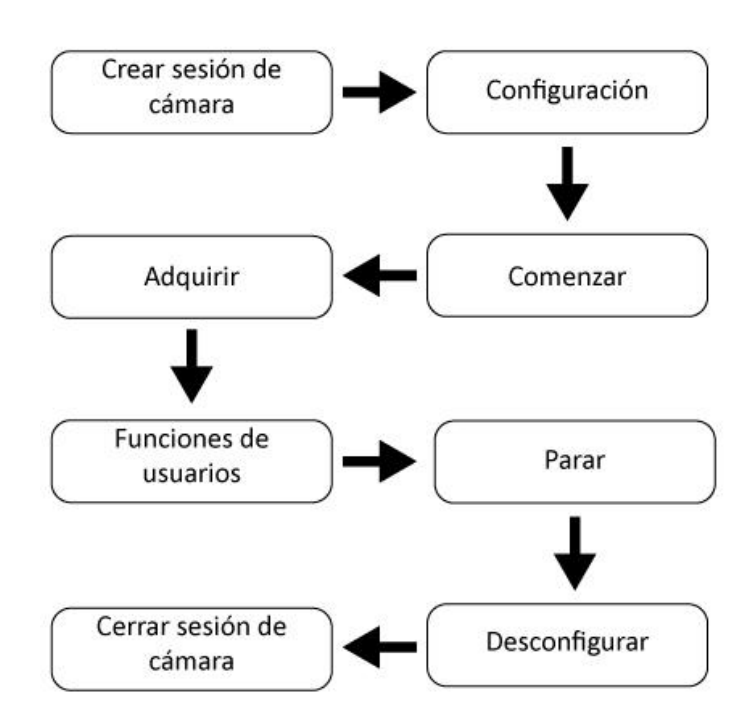

**Figura 24.** Esquema del funcionamiento de adquisición de imágenes en bajo nivel.

**Fuente:** autores.

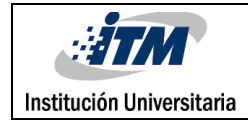

#### **Funciones utilizadas de LabVIEW**

Una imagen en RGB está conformada por 3 planos de colores, rojo, Verde y azul. Matemáticamente ésta es representada por matrices, donde cada posición de la matriz contiene un valor de intensidad para el pixel correspondiente, además ésta matriz tiene dimensiones iguales a la resolución de la cámara. Cuando se adquiere una imagen mediante el uso de una cámara RGB, dependiendo de las características que se deseen analizar en la imagen, se deben desechar 2 de los 3 planos de la imagen R, G o B. Se debe seleccionar el plano que cuyos pixeles den una mejor representación de la imagen. También es válido el uso de cámaras monocromáticas, la cual captura la imagen nativamente en escala de grises. En ocasiones es necesario el uso de imágenes en escalas de grises para determinas histogramas, clasificaciones de texturas o búsqueda de patrones.

Puntualmente se hará uso de una cámara monocromática con la finalidad de conocer el tamaño de las piezas puestas en la bandeja, su posición dentro del área de inspección y además conocer que tan larga y ancha es la figura puesta, para el cálculo de estas características no es necesario analizar las intensidades de los pixeles de la imagen, basta con volver la imagen binaria, aplicarle algunos filtros de partículas y analizar la geometría de la imagen resultante.

#### **Thresholding o umbral binario**

Esta función utiliza las intensidades de cada pixel en la imagen para segmentar en 2 grupos: un grupo contiene los pixeles que serán tomados como objeto de inspección y otros serán tomado como fondo para contrastar el objeto (Ver imagen 25).

Primero que todo se debe definir un valor de umbral, este valor corresponde a la intensidad de un pixel, éste puede tomar un valor de 0-255. Cualquier valor de intensidad del pixel fuera del rango del umbral será convertido en 0 y cualquier valor dentro del

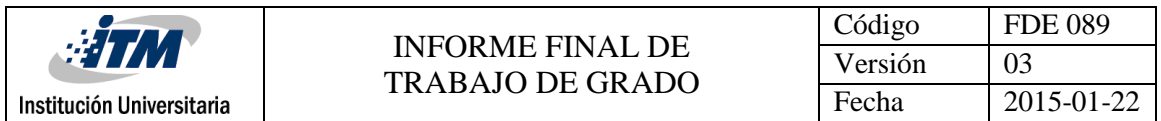

intervalo será convertido en 1 o un valor que el usuario defina. El resultado de ésta operación es una imagen binaria, es decir sus pixeles solo tiene dos posibles valores de intensidad.

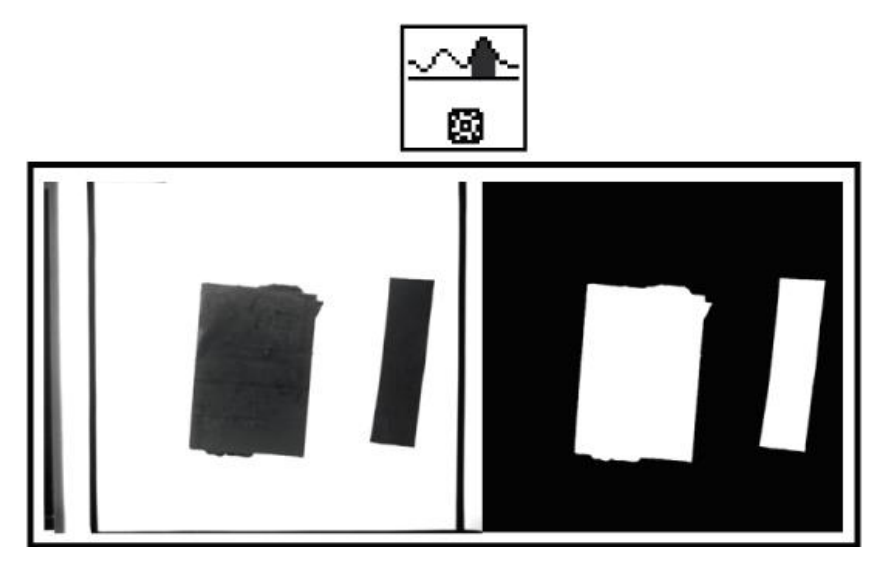

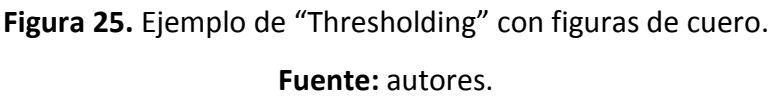

#### **Particle filter o Filtro de partículas.**

Cuando se realiza el proceso de adquisición de imágenes existen muchos factores externos que pueden afectar la calidad de la captura realizada, es por esto que se hace uso de filtros, particularmente de filtros de partículas basados en el área, la unidad del área de una partícula está dada por pixeles cuadrados. Cabe mencionar que una partícula es considerada como una serie de pixeles contiguos con un valor de intensidad diferente de cero. Éste algoritmo necesita un umbral o limite el cual es ingresado por el usuario. El área de las partículas detectadas es comparada con el valor de área umbral deseado. Las partículas cuya área estén por fuera del intervalo serán eliminadas y las que no, serán conservadas (Ver imagen 26).

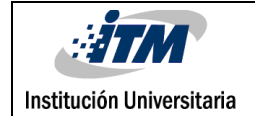

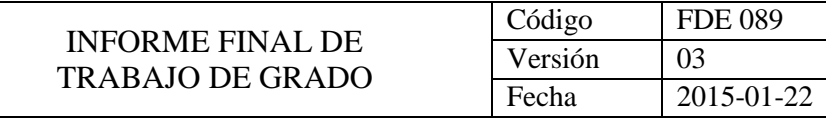

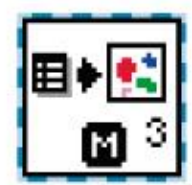

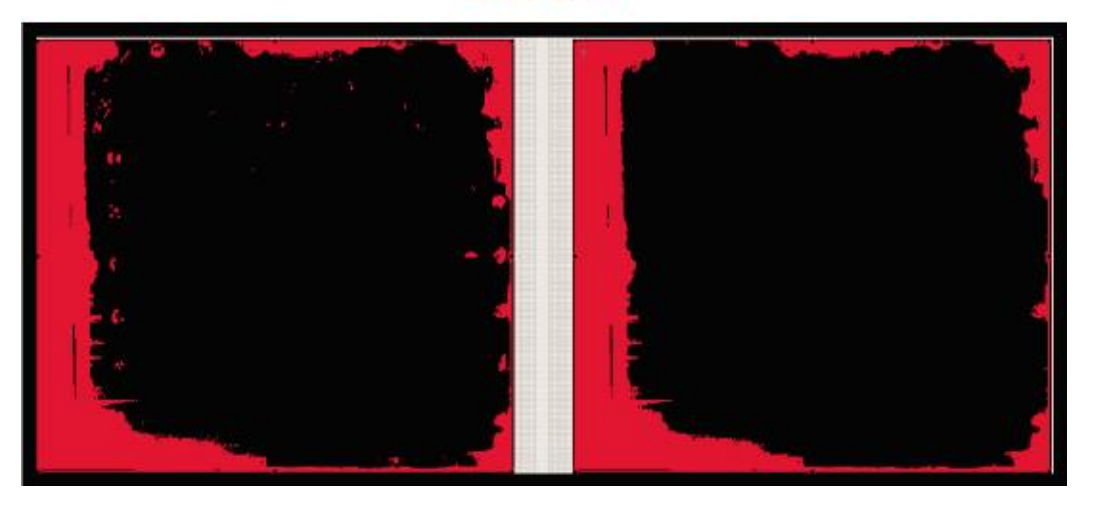

**Figura 26.** Ejemplo de filtrado de partículas por área en una bandeja vacía. **Fuente:** autores.

#### **IMAQ image To array**

Dentro del módulo de visión de LabVIEW, las imágenes son contenidas en un tipo de dato especial, llamado IMAQImage, este tipo de dato se utiliza como una referencia y no permite acceder a la información de la imagen por sí solo, es aquí donde la función IMAQ image to Array interviene, convirtiendo un tipo de dato IMAQImage a un tipo de dato array, el cual si contiene los valores de intensidades de los pixeles que conforman la imagen (Ver imagen 27).

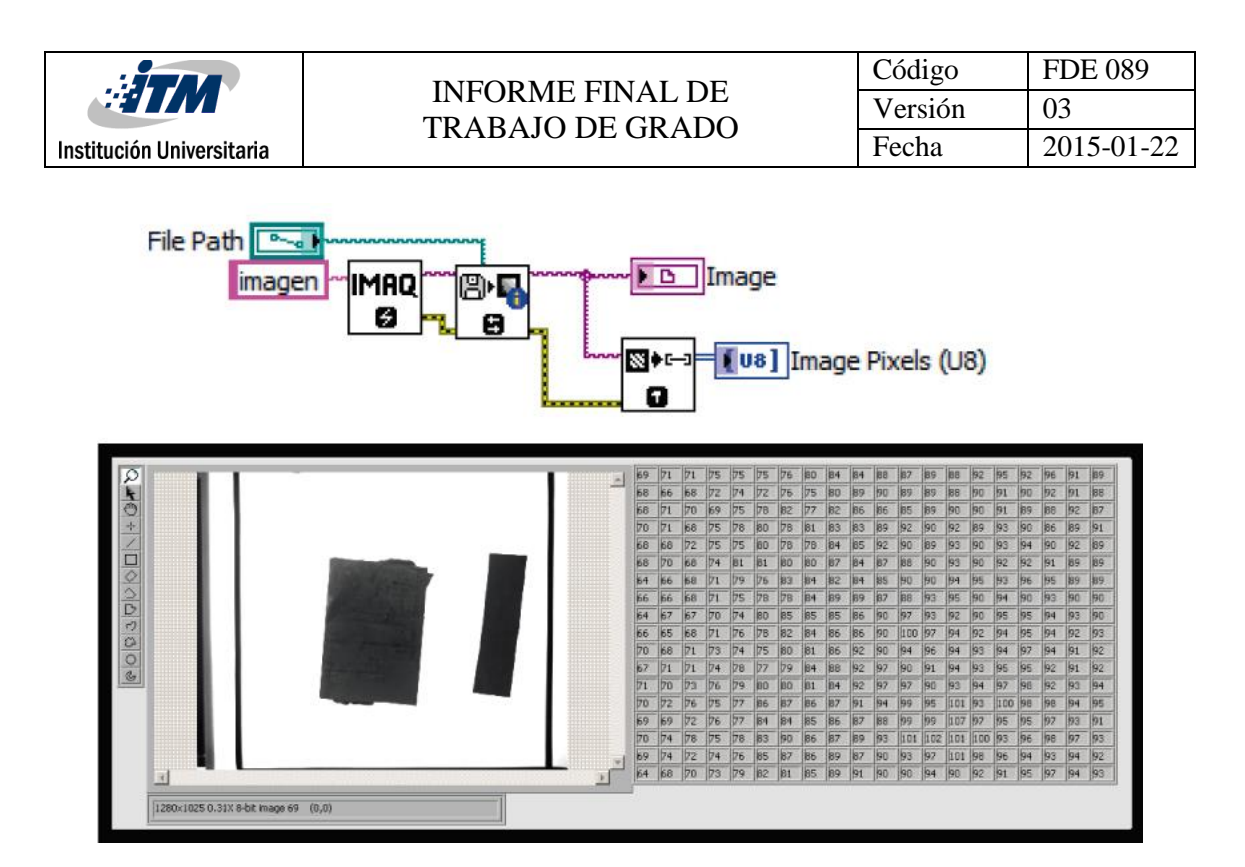

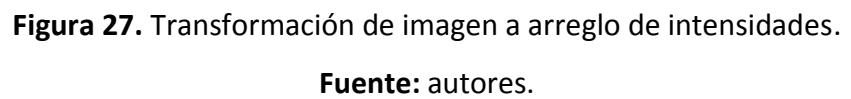

El procesamiento de imagen está centrado en el análisis de borde, dado que por medio de éste método, se puede obtener todas las coordenadas necesarias para el sistema motion. Si se hace un barrido horizontal en la imagen se puede detectar los puntos iniciales y finales de cada figura que esté colocada en la bandeja. Realizando una operación simple de resta, del punto final y el punto inicial, se sabe con certeza que tan ancha es la figura encontrada y así sucesivamente con las demás figuras detectadas en la inspección, cabe resaltar que las unidades están dadas en pixeles. Puesto que más adelante deberán ser convertidas a unidades del mundo real.

El módulo de visión de Ni ofrece un sin número de algoritmos para procesamiento de imágenes. Se hace el uso de filtros digitales y algoritmos de detección de bordes, donde un borde es un cambio significativo de intensidad de pixel con respecto a un pixel adyacente (Ver figura 28) identificando las coordenadas exactas del inicio y el fin de una figura dentro la matriz de pixeles.

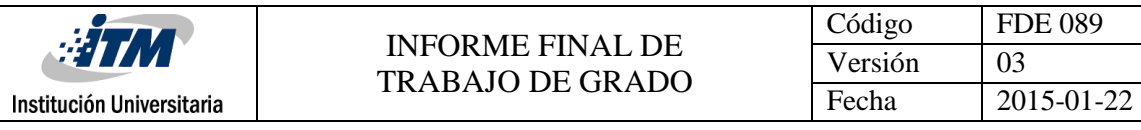

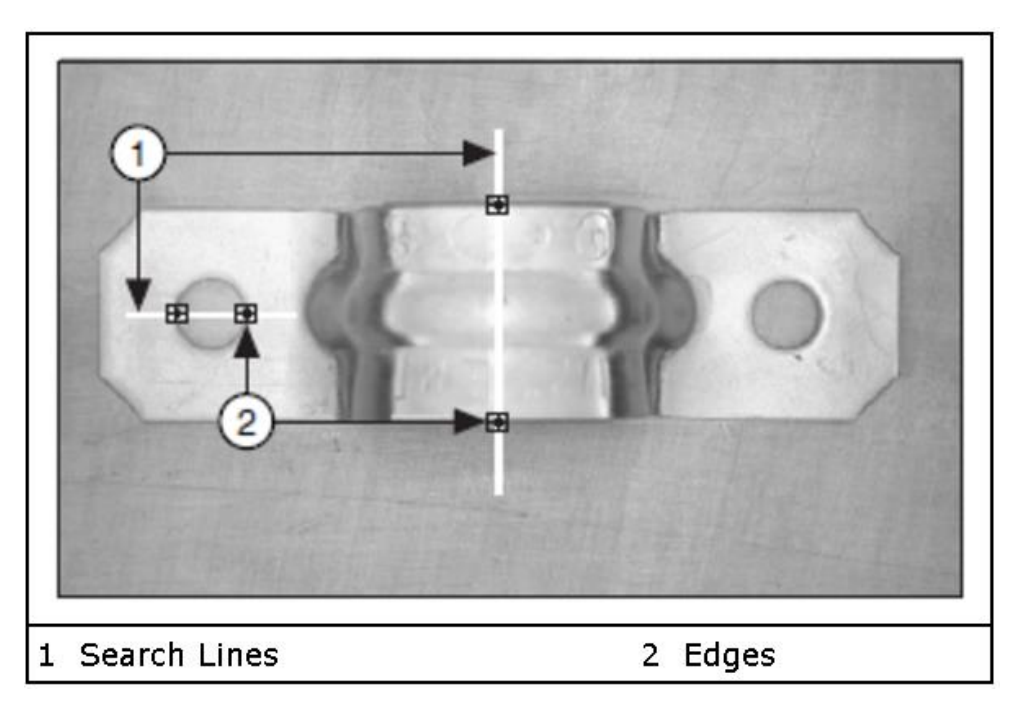

**Figura 28.** Ejemplo de detección de bordes.

**Fuente:** http://zone.ni.com/images/reference/en-XX/help/372916T-01/edge\_bracket.png

#### **Características de un borde**

El principio de funcionamiento de la detección de un borde está basado en cuatro características que lo definen, como lo es "Grayscale profile", que define el comportamiento de las intensidades de los pixeles a lo largo de la imagen, en segundo lugar, se encuentra el "Edge length" , el cual hace referencia a que tan largo es el cambio continuo de intensidades de pixel, En tercer lugar aparece el "Edge stength" el cual indica fuerza o magnitud de intensidad que hay entre el objeto y el fondo , "Edge location" que define la posición exacta donde se dio el borden en la imagen. Como se ilustra en la figura 29

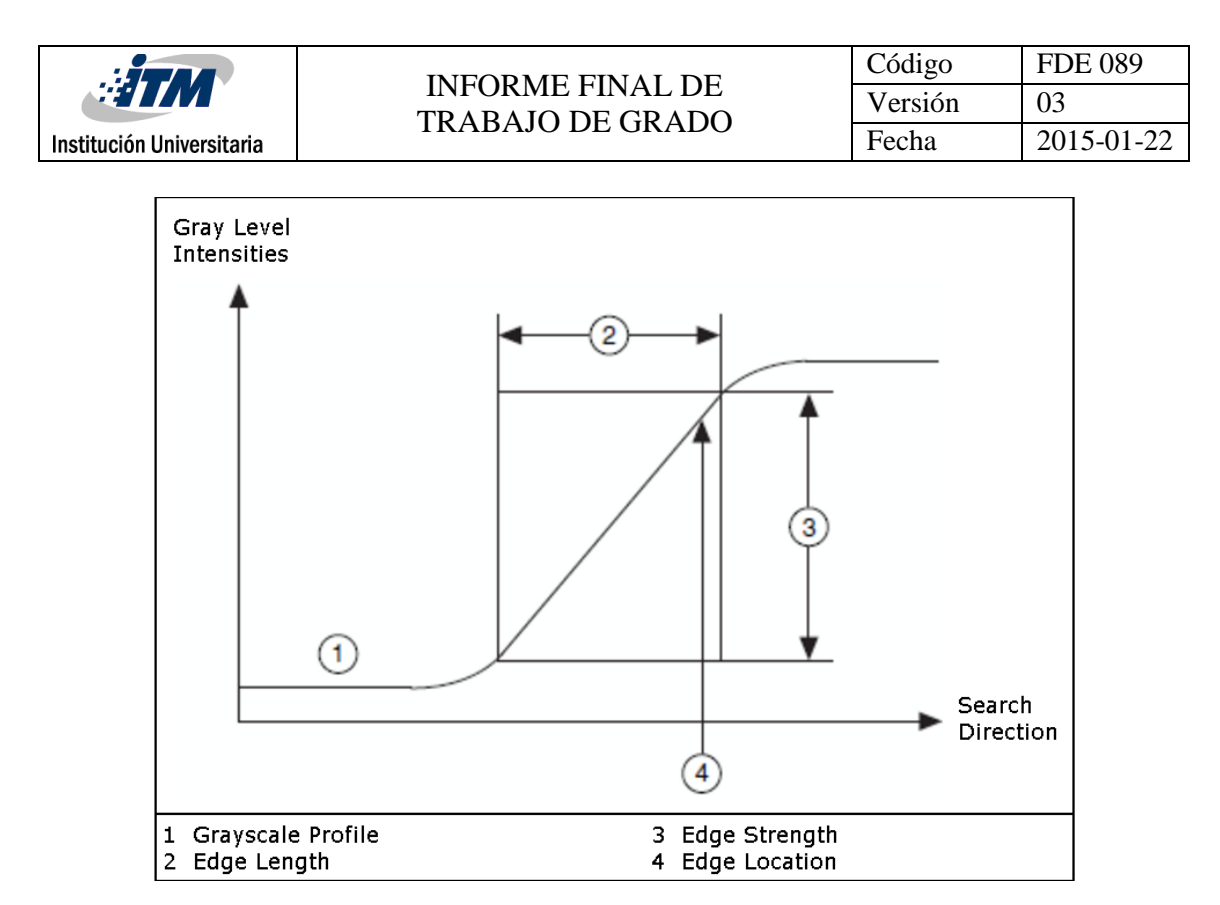

**Figura 29.** Definición grafica de las características de un borde.

**Fuente:** http://zone.ni.com/images/reference/en-XX/help/372916T-01/edge\_model.gif

#### **Algoritmo de detección de bordes**

Con referencia a lo anterior, cuando hay presencia de condiciones ambientales al momento de realizar la captura de la imagen, se pueden presentar detecciones de borde basura, es decir ruidos por iluminación externa. Los cuales deben ser suprimidos para disminuir el error en la inspección.

Una de las posibles herramientas para realizar la identificación de dichas coordenadas es llamada "Find Straight Edge". La cual ubica una línea recta a través de los primeros puntos de bordes detectados al largo de todas las subdivisiones de búsqueda. El algoritmo detecta cada uno de los bordes en la imagen, y traza una línea recta ubicada en el lugar de mayor concentración de puntos de bordes, dentro de la región de interés. Dicha línea cuenta con una serie de parámetros que la definen, tales como Coordenadas XY en pixeles de inicio y final, Angulo, intensidad y ruido. Más adelante se describe detalladamente el funcionamiento de esta herramienta.

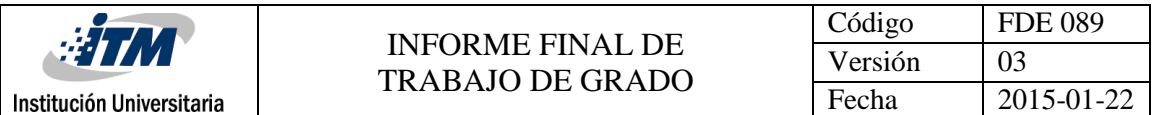

El algoritmo de detección de bordes "Find Straight Edge" de LabVIEW, requiere una serie de parámetros para un óptimo reconocimiento de bordes, algunos de estos son.

"Detection method" Define el método de búsqueda de los bordes en la imagen, dentro de este parámetro existen cinco posibles configuraciones, entre los cuales están "first edge rake", que selecciona del primer borde encontrado a lo largo de la línea del rastrillo, es preciso decir que importa la dirección de búsqueda. Y el "Best Edge rake" que fue el utilizado para las búsquedas de bordes gracias a su criterio selectivo el cual compara cuál de los bordes encontrados tienen mayor fuerzas o magnitud de intensidad a lo largo de la línea de búsqueda en la imagen.

El "rake" es una zona de búsqueda rectangular en la cual se trazan múltiples líneas paralelas, el algoritmo encuentra las intersecciones de esta línea con los objetos que se encuentren en la imagen, estas intersecciones son identificadas como bordes. El "rake" debe tener una dirección de búsqueda u orientación.

"Search Direction" Define el sentido de búsqueda del algoritmo ya sea de derecha izquierda, arriba hacia abajo o viceversa en cualquiera de los casos.

"Edge polarity" Define si la búsqueda de bordes se centrara en identificar flancos positivos o flancos negativos.

"Minimun edge strength" Éste parámetro funciona como un filtro de falsos bordes o de poco interés ya que funciona como un threshold o un umbral, ya que compara si la fuerza o magnitud de intensidad del borde identificado supera el umbral definido, los bordes cuya fuerza superen el umbral serán tenidos en cuenta, los demás serán suprimidos.

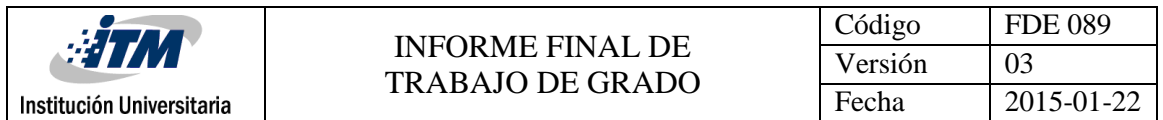

"Gap" Es la distancia en pixeles entre cada línea de búsqueda del "rake", esté parámetro es de gran importancia para el sistema motion ya que éste determina el paso vertical del sistema de movimiento coordenado.

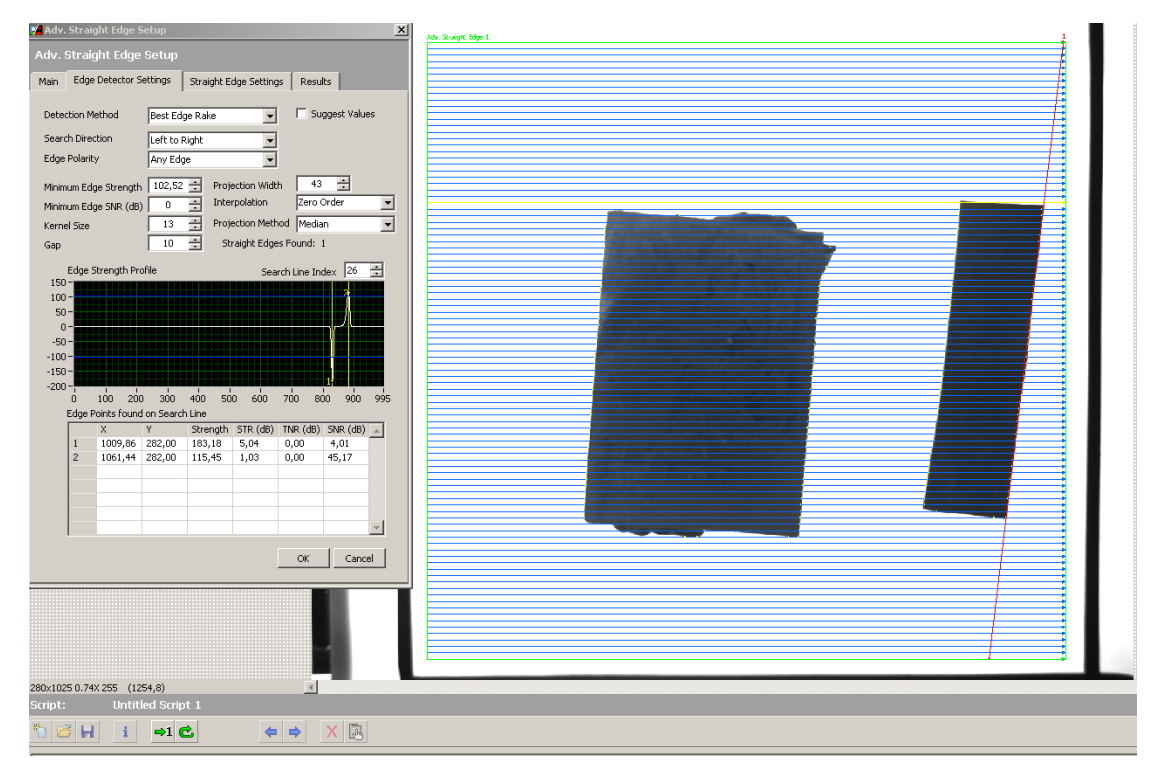

**Figura 30.** Interfaz de configuración del algoritmo "Find Straight Edge".

**Fuente:** autores.

#### **Calibración Espacial**

Está sección describe el proceso que se debe llevar a cabo para realizar la conversión de unidades computacionales en pixeles a unidades del mundo real, ya sea pulgadas, milímetros, metros. Este proceso es necesario llevarlo a cabo cuando se necesita realizar un escalado de la imagen (cambio de sistema de unidades), garantizando una buena precisión.

En general las imágenes contienen información dada en pixeles, el proceso de calibración espacial permite traducir una medición en pixeles a otro tipo de unidades. Ésta conversión se puede llevar a cabo si se conoce alguna relación de conversión entre pixeles y la unidad

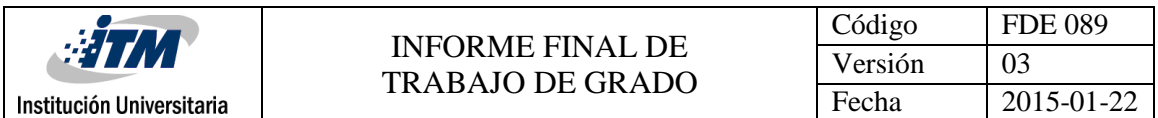

a la cual se desea convertir. Por ejemplo, si una medida de 10 pixeles equivale a 5 mm entonces 100 pixeles equivalen a 50 mm. Esta conversión puede llegar a tomar un alto grado de dificultad ya que el grado de distorsión producida por el lente puede variar con respecto a la posición de la cámara afectando así la medición en pixeles.

#### **Tipo de calibración**

El módulo de visión de National Instruments ofrece múltiples técnicas de calibración para diferentes condiciones o aplicaciones. Puntualmente se trabaja con el método "Distortion model (Grid) "que mediante diversas técnicas de visión artificial puede corregir la distorsión radial generada por las lentes de las cámaras.

A continuación, se muestra como es el proceso de calibración para el sistema de cueros Vélez.

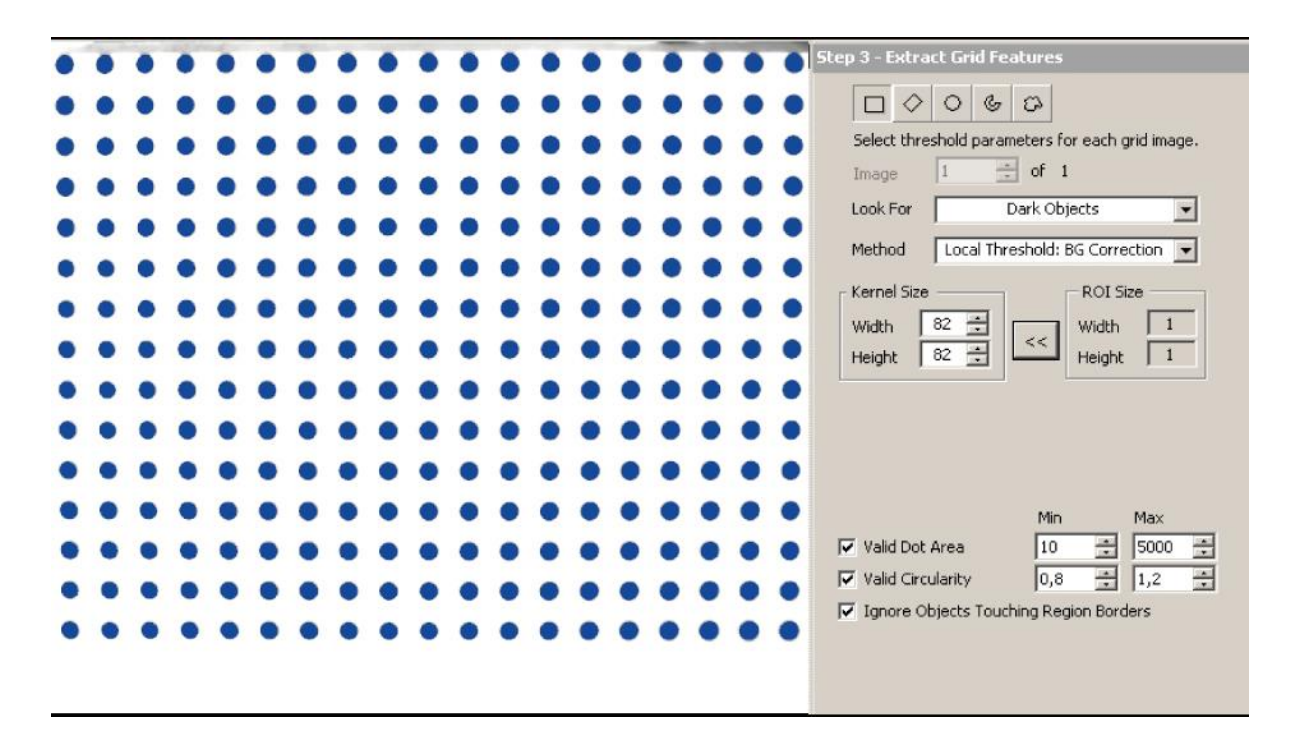

**Figura 31.** Selección de puntos disponibles para la grilla.

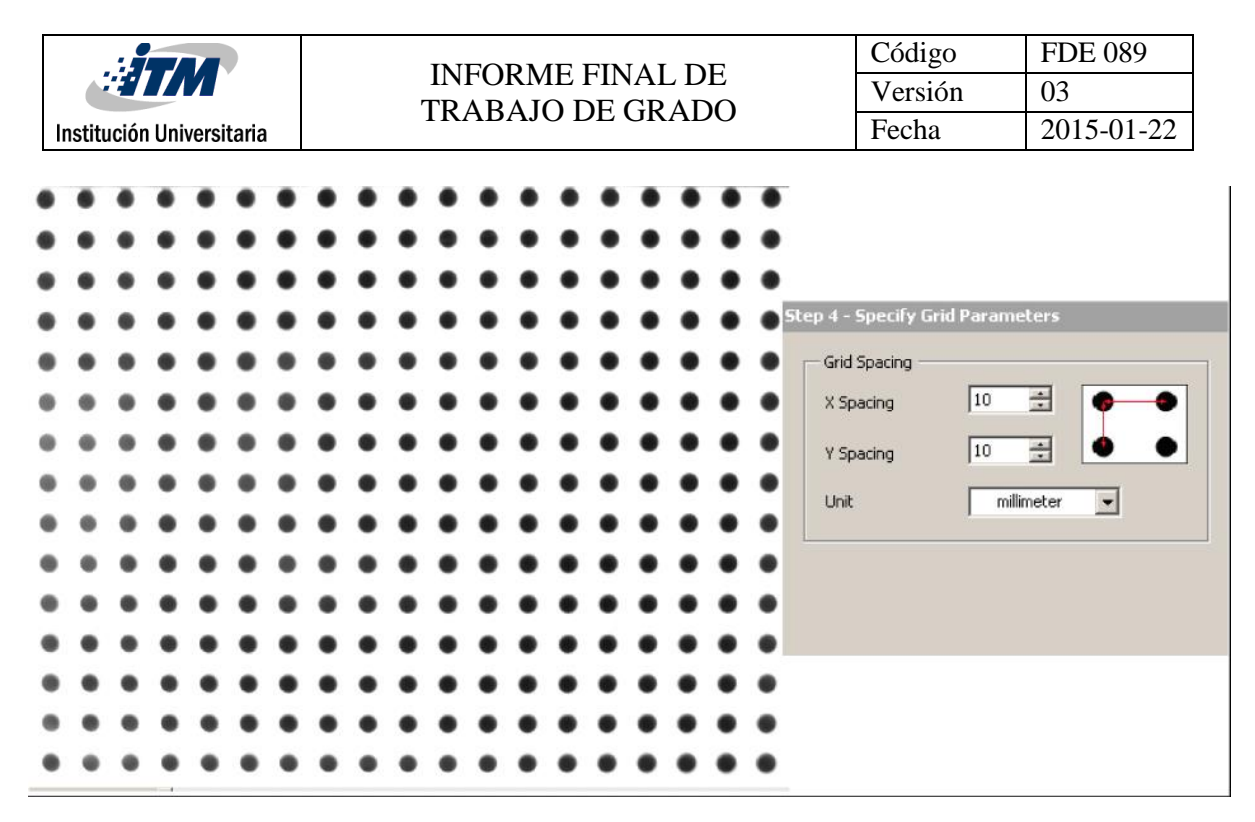

**Figura 32.** Configuración de conversión de unidades (pixel a milímetros).

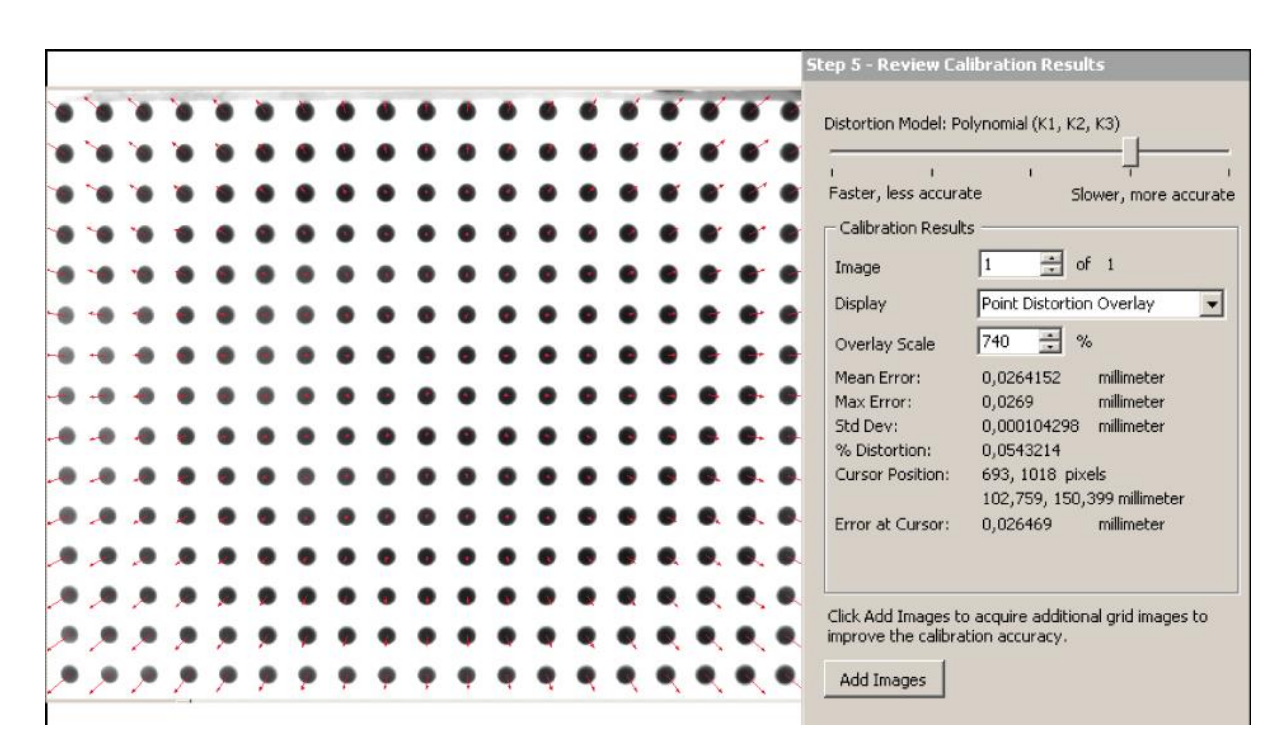

**Figura 33.** Selección de método de calibración de unidades.

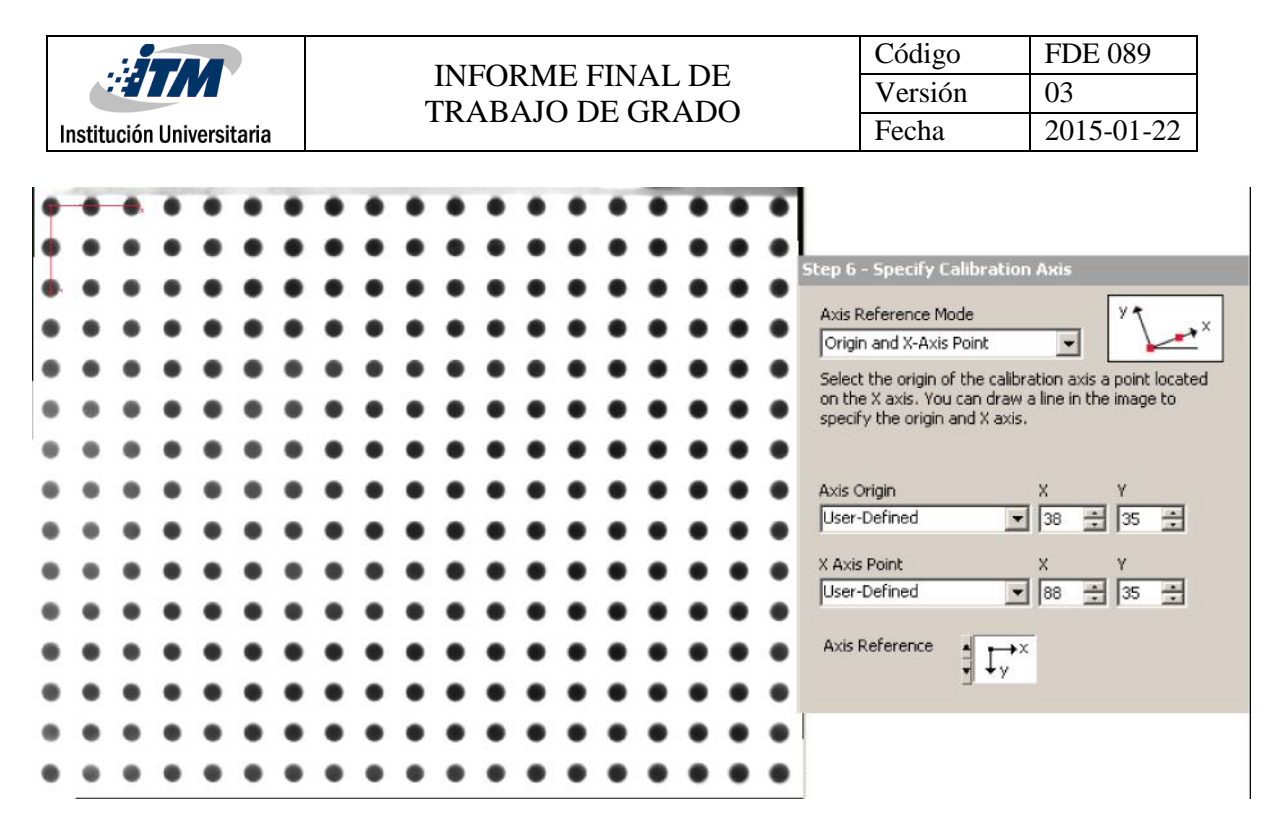

**Figura 34.** Resultado de la imagen calibrada.

**Fuente:** autores.

#### **Configuración inicial del sistema de movimiento**

En ésta sección se ilustra los pasos para dar puesta en marcha al sistema "motion". Configurando el modo de funcionamiento, configuración de los limites, unidades de paso, el tipo de control. A continuación, se ilustra los diferentes aspectos de configuración de que deben tener el sistema.

#### **"General Settings"**

Cuando el sistema "motion" utiliza el modo de control de posición en lazo cerrado, éste debe ser retroalimentado por un encoder, así se puede garantizar un porcentaje de error mínimo en la posición durante el movimiento. Se debe seleccionar en la casilla "Loop Mode" la opción "Close Loop", para activar el modo de control en lazo cerrado. En la casilla de "Feedback" se debe seleccionar el encoder que se va a utilizar para la retroalimentación del control, que es el Encoder 0.

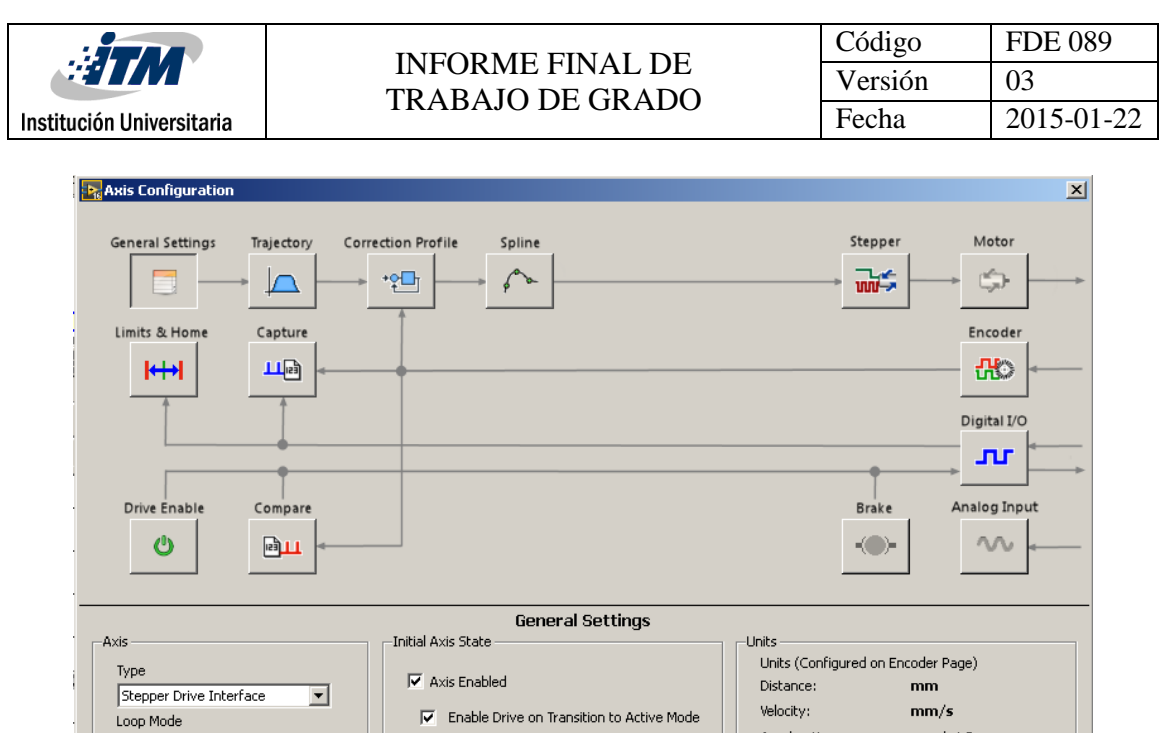

**Figura 35. "**General Settings" del sistema motion.

 $\overline{\div}$  Scan Periods

 $\overline{\alpha}$ 

Note: If the Axis is not enabled, all outputs will be<br>initialized to safe state on transition to Active Mode.

Communication Watchdog-

Timeout

 $\sqrt{1}$ 

Acceleration:

 $mm/s^2$ 

Cancel Apply Help

**Fuente:** autores.

#### **"Limits and Home"**

Closed-Loop

Encoder 0

Feedback Feedback Source  $\overline{\mathbf{r}}$ 

 $\overline{\phantom{a}}$ 

El sistema de "motion" tiene un grupo de sensores para proteger los motores, por si en alguna circunstancia se precipitan contra la estructura mecánica, estos son los sensores de límite de "forward" y "reverse", cuando el sistema "motion" alcanza el límite mecánico (finales de carrera "forward" y "reverse") desactiva el movimiento de los motores. Además, debe existir un sensor dedicado, cuya función es realizar la función "homing", que se encarga de llevar el motor a la posición inicial, esto para iniciar un nuevo movimiento o una nueva trayectoria. Los sensores de "forward", "reverse" y "home" deben ir directamente cableados a la tarjeta controladora de movimiento. Dicha entrada puede ser configurada en modo NPN o PNP, según sea la salida del sensor.

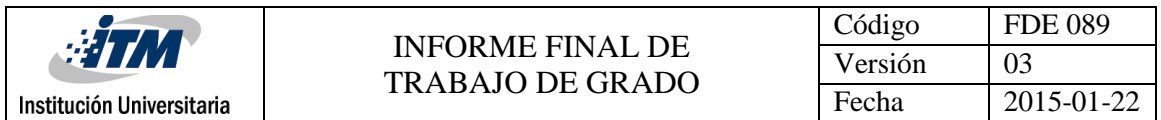

La configuración de las entradas de "forward", "reverse" y "home" deben ser configuradas en la casilla de "input type" como "sinking", dado que los sensores suministrados cuentan con una salida tipo NPN. Se debe configurar el modo de parada en caso de activarse algunas de las entradas de limite, en la casilla de "Stop mode" debe seleccionarse "Immediate" para generar una parada instantánea y evitar que el motor se estrelle

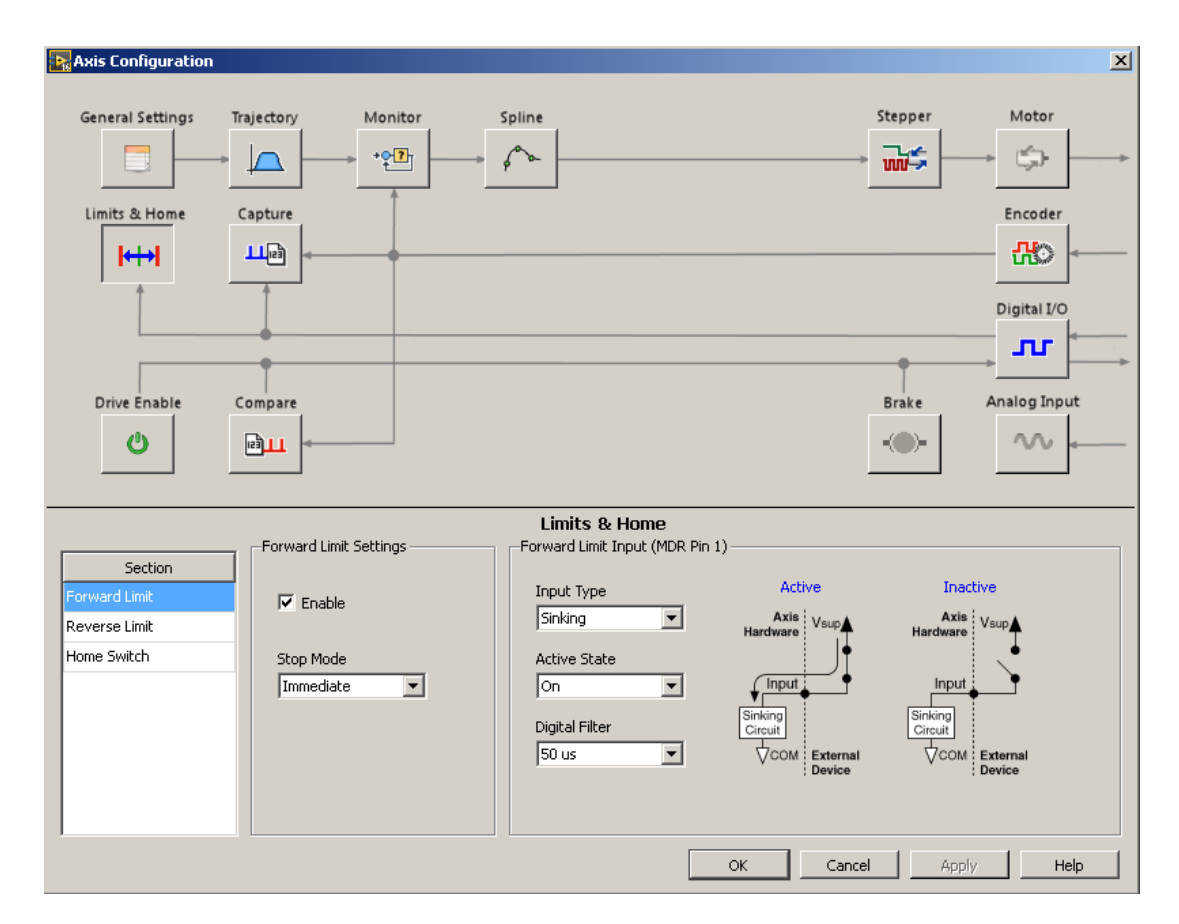

**Figura 36.** Configuración de **"**Limits and home" del sistema motion. **Fuente:** autores.

#### **"Stepper"**

Los módulos de control de movimiento NI 9512, mediante una salida de alta velocidad generan un tren de pulsos de bajo voltajes, aproximadamente de 5 V y por una salida de baja velocidad envía la señal de sentido de giro. La interfaz de drive SMD 7614 interpreta los pulsos, la dirección recibida y amplifica su frecuencia para poder accionar los motores

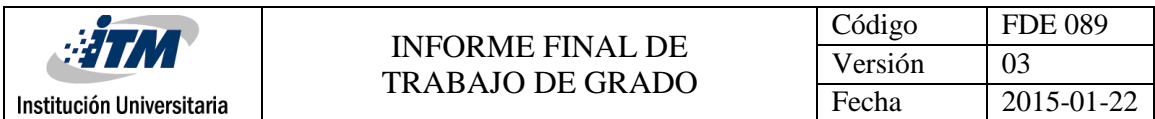

paso a paso, entonces se puede decir que el método de movimiento utilizado es llamado Pulso + dirección.

Seleccionando la sección de Output se debe dirigir a la casilla de "output mode" y seleccionar "Step and direction" y en la pestaña de "stepper out put" debe ser seleccionada la casilla de "Output type" y seleccionar "Differential"

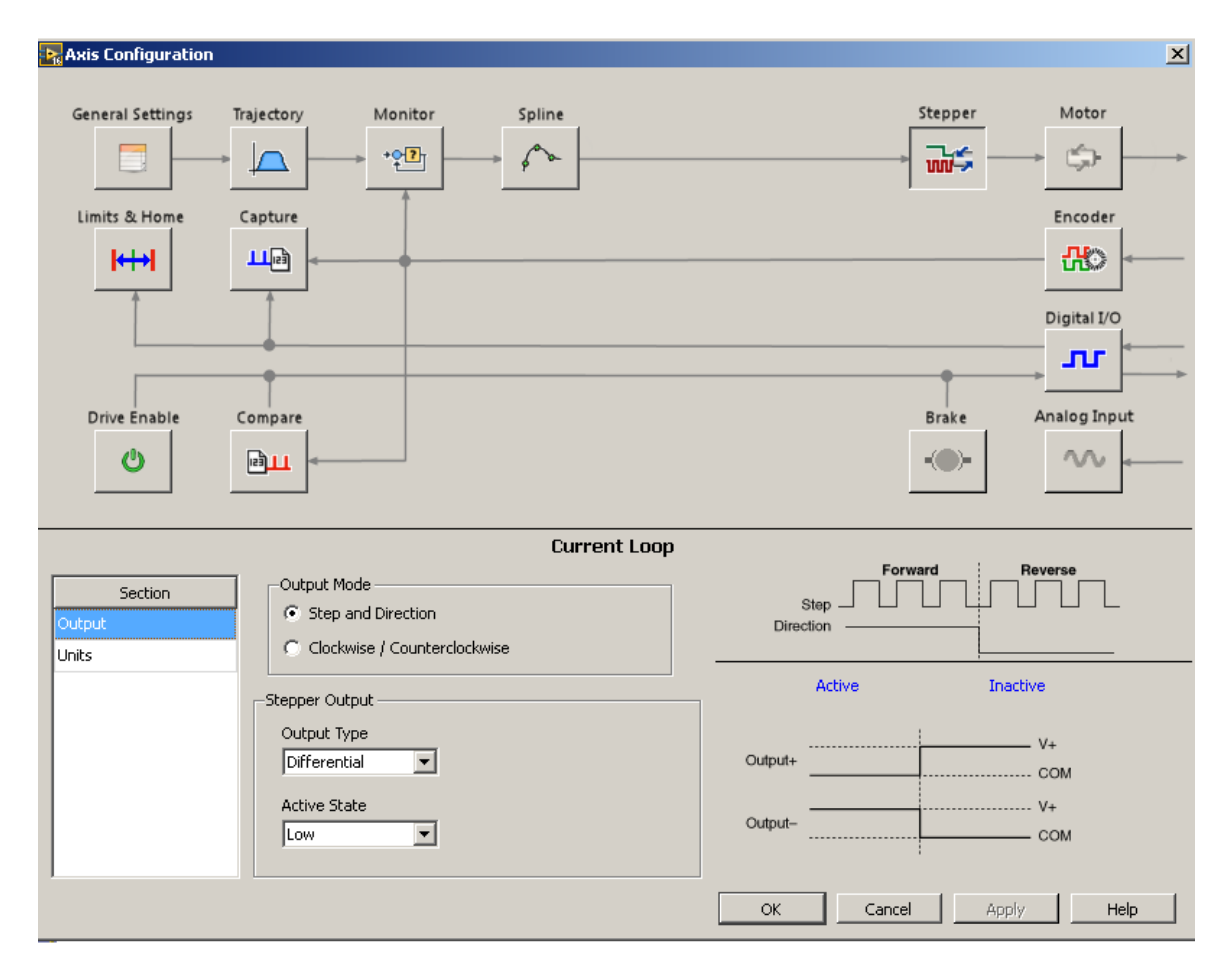

**Figura 37.** Configuración de **"**Output" del sistema "motion".

#### **Integración sistema "motion" y sistema de visión artificial**

El sistema de visión artificial tiene como función principal capturar una imagen, procesarla, obtener puntos XY que definan las figuras identificadas, convertirlas a unidades del mundo real y enviarlas al sistema "motion". Éste debe recibir las coordenadas, generar el movimiento de los motores y controlar la activación de las válvulas aplicadoras de pegamento.

Los módulos LabVIEW "SoftMotion" y "real-time" son complementos del entorno de desarrollo de LabVIEW mediante los cuales se pueden desarrollar aplicaciones para la plataforma de controladores industriales compact Rio, sobre los cuales están implementados todos los controles de movimiento.

#### **VIs para la generación de trayectorias**

El modulo NI "SoftMotion" de LabVIEW ofrece los recursos necesarios para crear aplicaciones de movimiento determinísticas utilizando propiedades y funciones de bajo nivel, VIs configurables y bloques de función avanzados.

#### **"Straight line Move"**

Esta función se encarga de realizar un movimiento en línea recta de un eje coordenado. Conectando dos puntos en uno o más ejes. Los movimientos en línea recta pueden basarse en el control de posición o en control de velocidad.

Puntualmente se trabajará con una velocidad constante de 180mm/segundo, dado que velocidades superiores a esta, hacen que el sistema mecánico se desestabilice y pueda generar daños, ésta velocidad se ingresa como una constante a la función, por otro lado, se encuentra cableado un control con el nombre de "position []" el cual es un array que contiene todos los puntos de línea que describen el perfil de las figuras encontradas por el sistema de visión artificial.

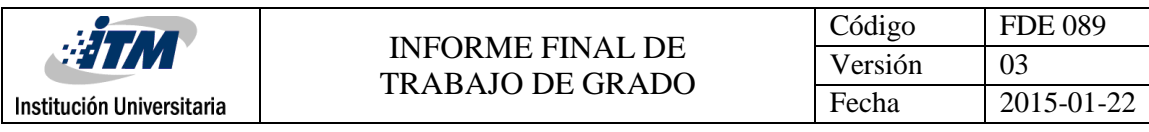

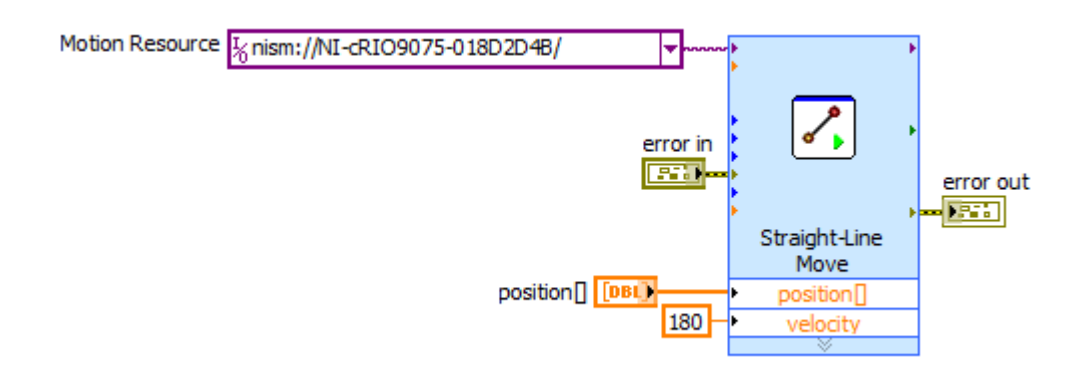

**Figura 38.** Configuración de "Straight line Move" del sistema "motion".

#### **Fuente:** autores.

La función "Straight line move" genera un movimiento absoluto, debido a esto al sistema se debe posicionar en una coordenada inicial y a partir de ahí generar el perfil definido por el sistema de visión artificial un ejemplo de esto se ilustra en la figura 39

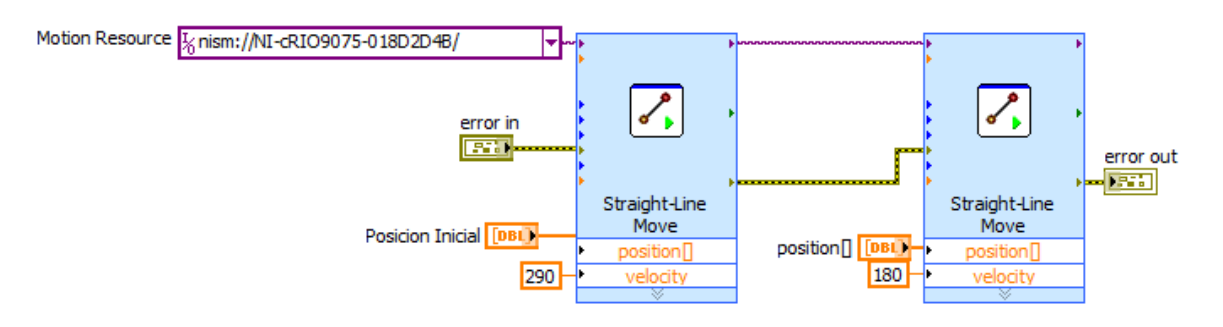

**Figura 39.** Estructura completa para posicionar el sistema "motion".

#### **Fuente:** autores.

Además esta función permite configurar parámetros básicos del motor, como lo son la aceleración, velocidad, aceleración de la aceleración y demás, existe una serie de parámetros que que regulan su

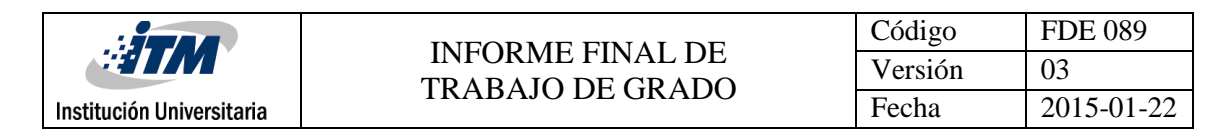

#### comportamiento.

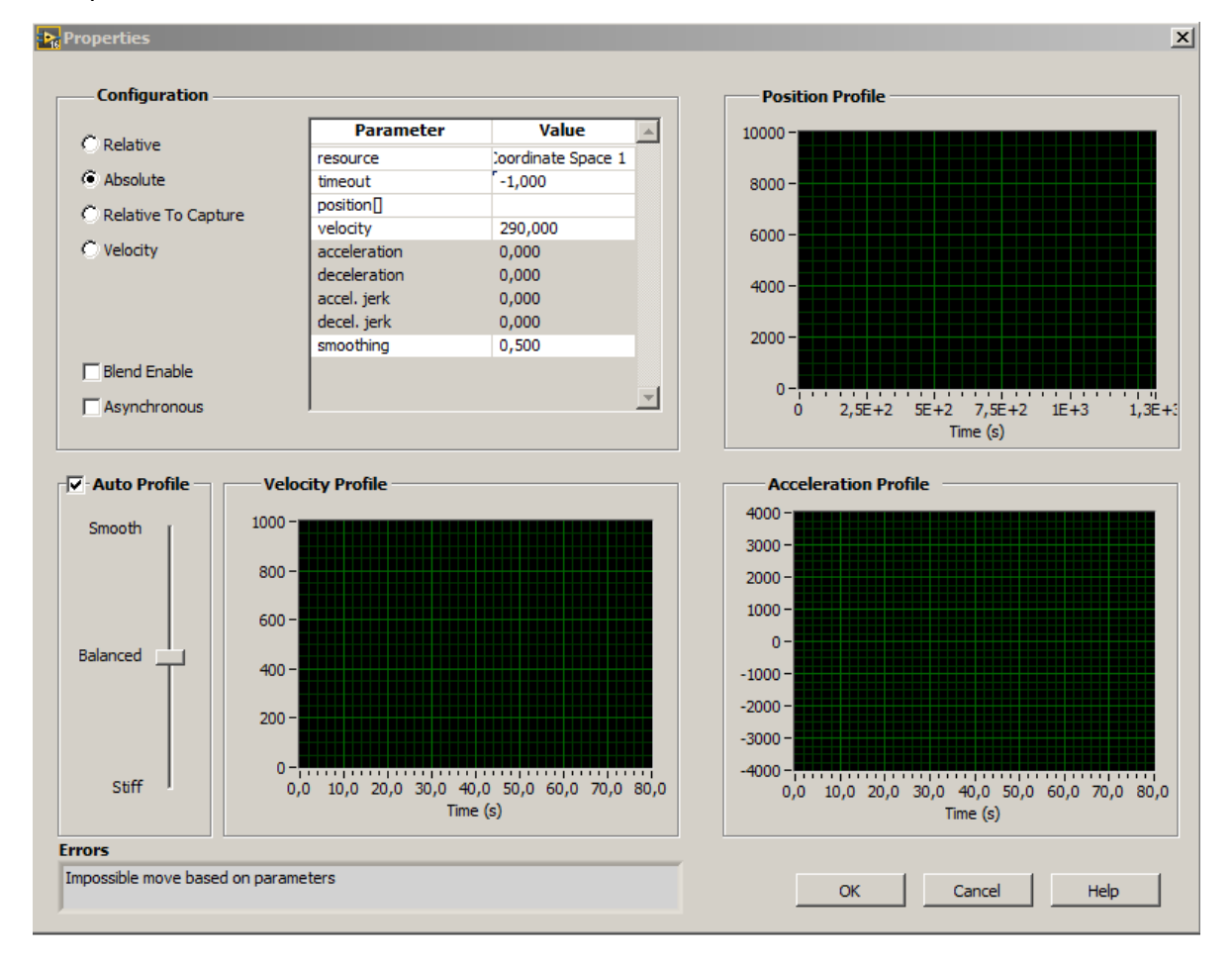

**Figura 40.** Configuración de parámetros del motor.

**Fuente:** autores.

#### **Verificación del sistema coordenado**

Antes de cada generación de nuevas trayectorias y después de terminar alguna, se inicializa la verificación del sistema coordenado, leyendo su posición inicial, y si esta no está en el punto de partida designado, el sistema realiza la función "homing", una vez llega a la posición de partida, el sistema queda listo para comenzar a generar las trayectorias que son suministradas a través de las imágenes capturadas como se ilustra de

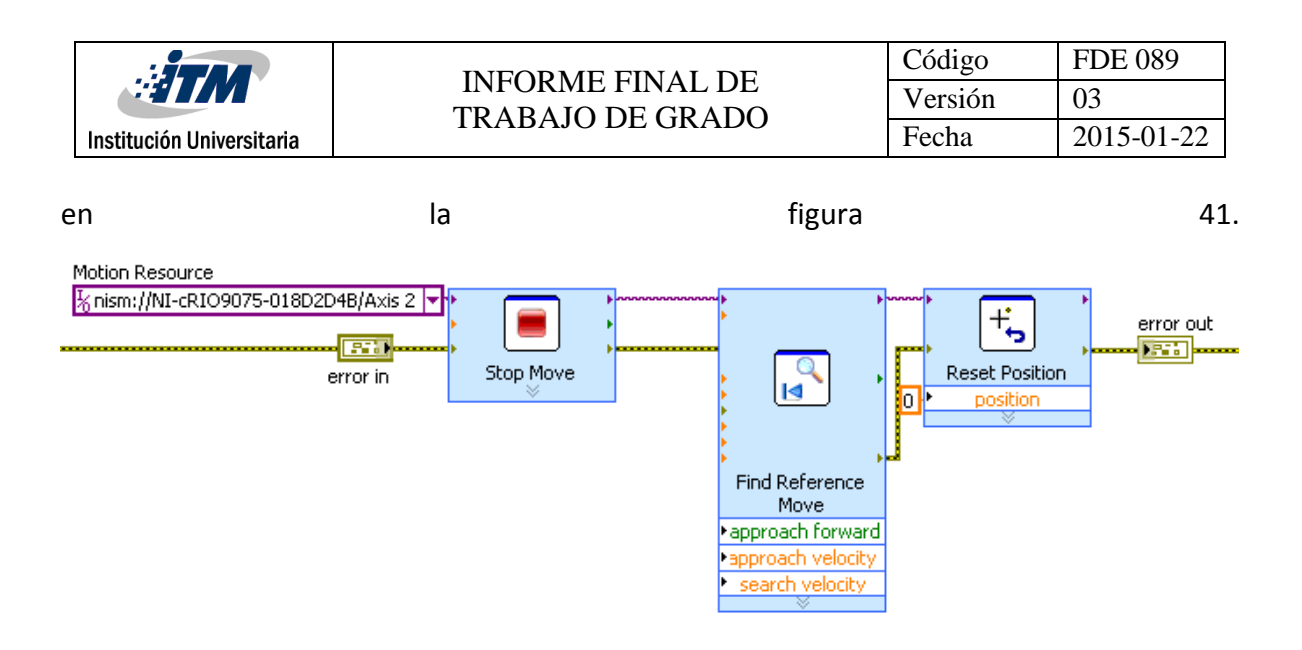

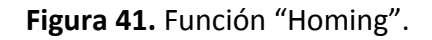

#### **"VI Stop Move"**

Detiene el movimiento en el instante para dar paso a una nueva función que ejecute el usuario (Ver figura 42)

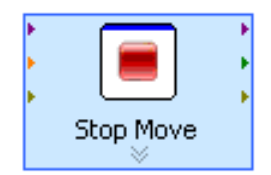

**Figura 42.** Función "Vi stop move".

**Fuente:** autores.

#### **"VI Find Reference Move"**

Inicializa la búsqueda de una referencia, ésta puede corresponder al límite de forward, reverse o home. Generando un movimiento en un sentido de giro previamente configurado, una vez se alcanza el límite seleccionado el sistema de movimiento se detiene (Ver figura 43).

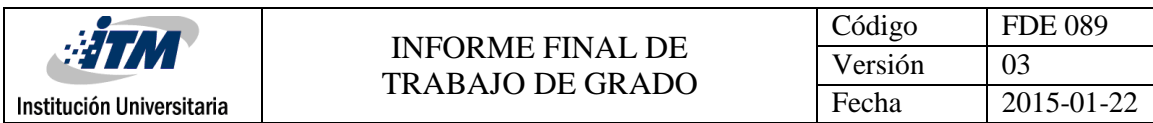

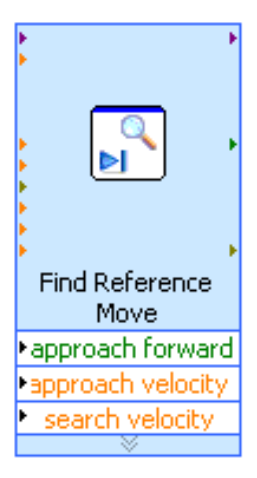

**Figura 43.** Función "VI Find Reference Move"

# **"Vi Reset position"**

Ésta función reinicia la posición del sistema coordenado en el instante en que se ejecuta, es decir llevar el conteo del encoder a 0.

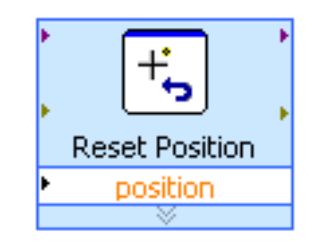

**Figura 44.** Función "VI Reset position"

**Fuente:** autores.

# **Algoritmo de control de válvulas de aplicación de pegamento**

El proceso de aplicación de pegamento mediante las electroválvulas resulta un poco complejo, debido a que si las válvulas de pegamento se activan en el momento de comenzar el movimiento y se desactivan al terminal la línea, se generan encharcamiento de pegamento al comienzo y al fin de cada perfil. Por estas razones se decide realizar un

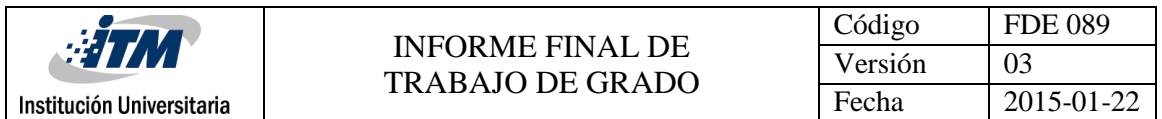

algoritmo de control de activación de válvulas, el cual consiste en activar las válvulas de aplicación de pegamento un tiempo después de alcanzar una velocidad definida

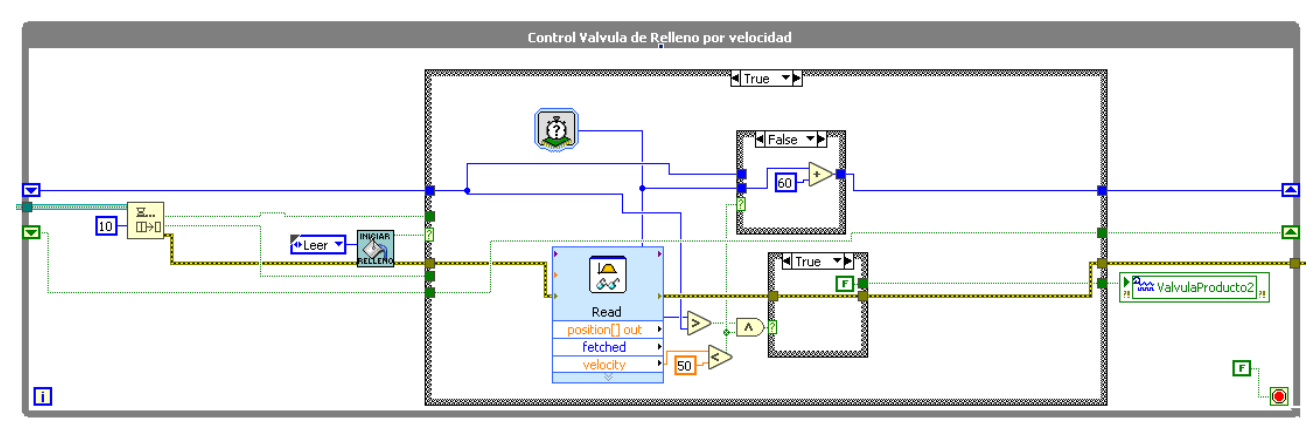

**Figura 45.** Algoritmo para controlar válvula de pegamento a través de control de velocidad

# **Fuente:** autores.

### **Interfaz de usuario**

El Menú principal costa de 3 botones mostrados en la figura 47. El botón detener da por terminado la aplicación, el botón de inspección lleva al usuario a la interfaz de control, y el botón conf. Inicial lleva al usuario a una pestaña donde se solicita un usuario y contraseña (Ver figura 48) para poder acceder a las configuraciones o parámetros de máquina (ver figura 46).

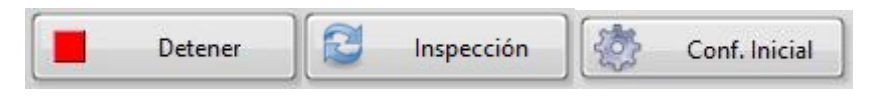

**Figura 46.** Botones del panel principal de la interfaz de usuario.

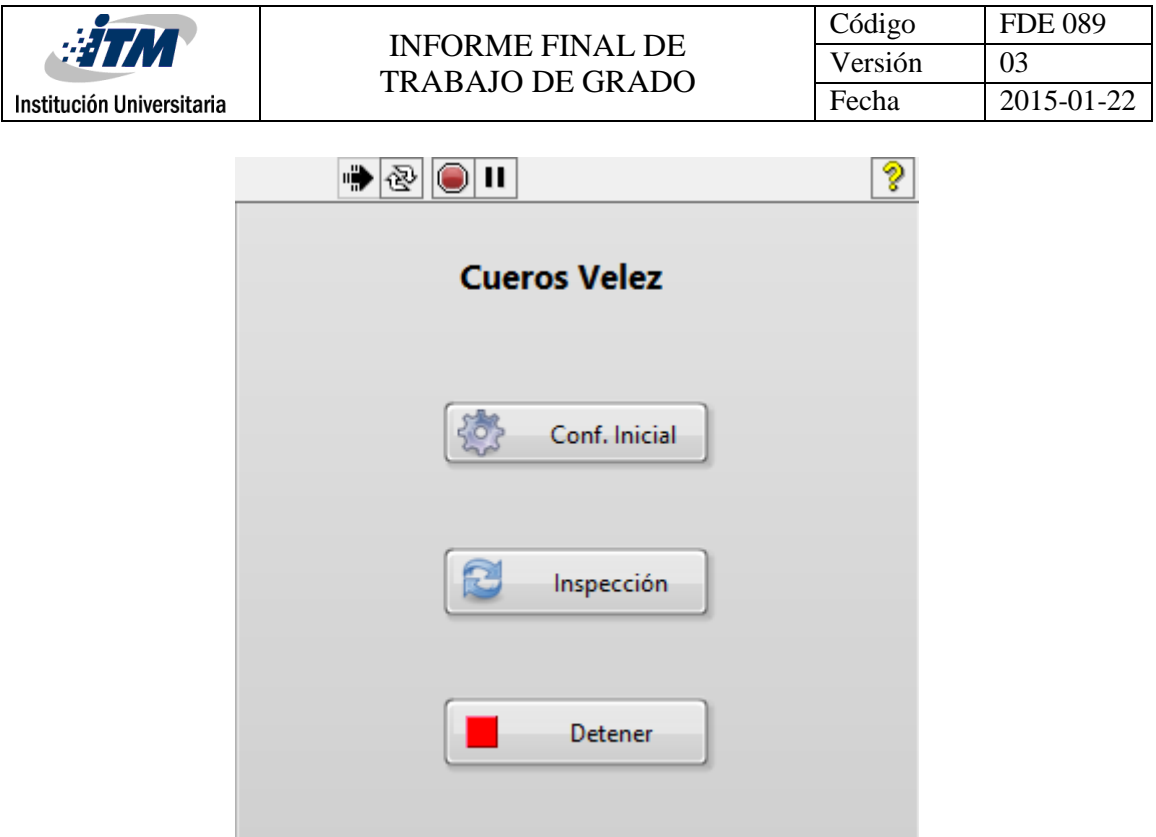

**Figura 47.** Panel principal de la interfaz de usuario. **Fuente:** autores.

Si se ingresa el usuario y contraseña correctos y luego presione aceptar. Éste procederá a mostrar la interfaz de configuración inicial, de lo contrario se mostrará un mensaje diciendo "Usuario o Clave incorrecta Vuelva a intentar" (Ver figura 49). En caso de equivocarse el usuario presionar el botón de cancelar y será redirigido al menú principal.

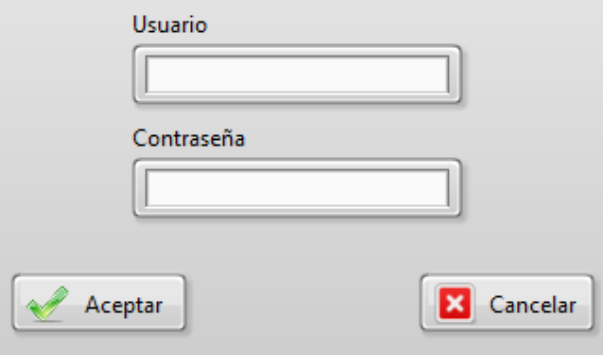

**Figura 48.** Control de acceso a configuraciones iniciales.

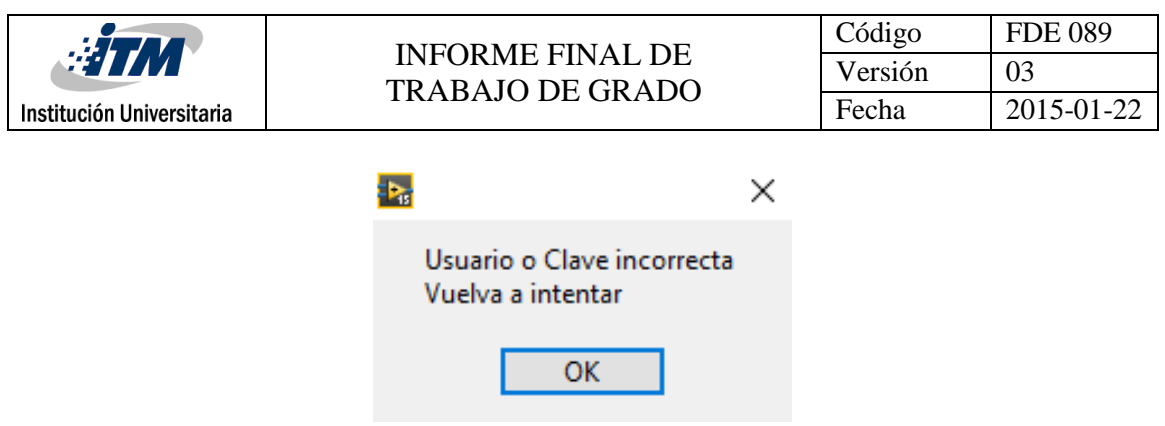

**Figura 49.** Control de acceso a configuraciones iniciales.

En la interfaz de configuración inicial se encuentran los parámetros de ajuste de la mesa XY (Ver figura 50), la cual se compone de la distancia desde el punto 0 o "Home" hasta la pistola de contorno, distancia desde el punto 0 o "Home" hasta la pistola de relleno, grosor de pegamento o paso del abanico.

Después de realizar la configuración, se deberá presionar el botón de "Guardar parámetros de maquina" y este procederá a guardar los cambios y saldrá de la interfaz automáticamente. Llevando al usuario al menú principal, en caso de no realizar ningún cambio o deseen descartar pueden presionar el botón de "Salir" y éste llevará al usuario al menú principal.

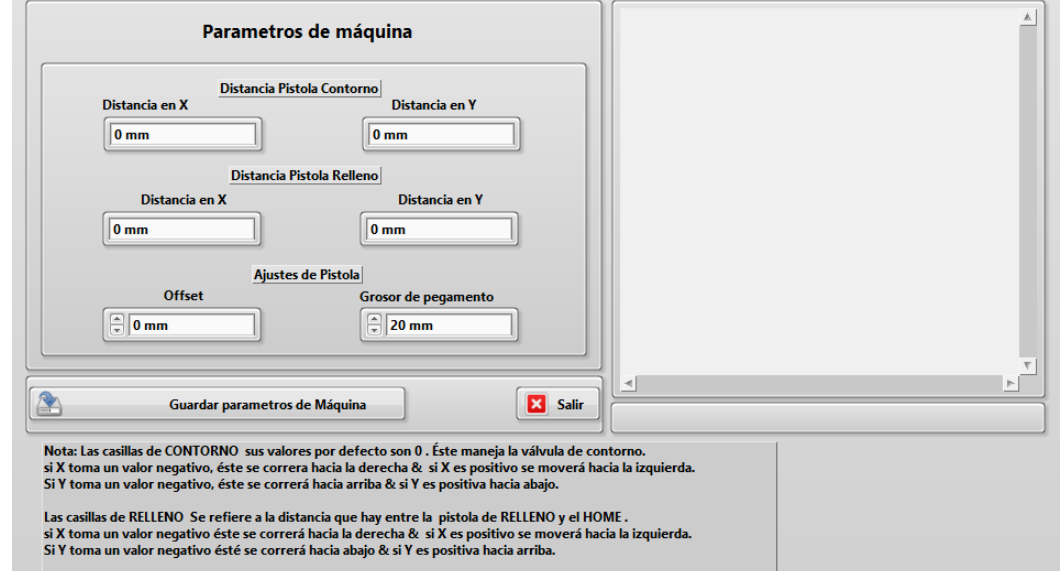

**Figura 50.** Configuraciones iniciales del sistema.

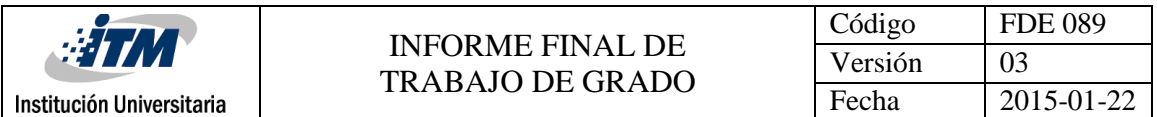

En la interfaz de control el usuario puede manipular el tipo de inspección, monitorear el estado en que se encuentra la máquina, abortar la aplicación actual, terminar el programa y también tiene acceso a una interfaz auxiliar para mantenimiento de pistolas. A continuación, se describen los comandos básicos de la pantalla de control.

- Inspección Genérica: Comienza el proceso de inspección, por defecto con relleno a menos que este sea cambiado.
- Tipo de inspección: Cambio el modo de la inspección que se realizará
- Siguiente Bandeja: Habilita la salida de una bandeja en que caso de por error se active un sensor de home, el proceso seguirá normalmente con la siguiente bandeja.
- Abortar: Cancelara la aplicación de pegamento que se esté realizando en ese momento y lleva la maquina a un modo de pausa, dejando otra bandeja en la zona de inspección para reanudar cuando se dé la orden.
- Terminar: Deja que el sistema complete la aplicación de pegamento y luego lleva la maquina a un estado de pausa.
- Salir: Sale del programa llevando al usuario al menú principal

En la figura 51 se puede apreciar la distribución de cada uno de los comandos mencionados anteriormente

| <b>MANITA</b>             |                                                     | Código                                                  |                   | <b>FDE 089</b> |                                      |               |
|---------------------------|-----------------------------------------------------|---------------------------------------------------------|-------------------|----------------|--------------------------------------|---------------|
|                           |                                                     | <b>INFORME FINAL DE</b><br><b>TRABAJO DE GRADO</b>      |                   | Versión        | 03                                   |               |
| Institución Universitaria |                                                     |                                                         |                   | Fecha          |                                      | 2015-01-22    |
|                           |                                                     |                                                         |                   |                |                                      |               |
|                           |                                                     | %<br><b>Tipo de Inspección</b><br><b>Mant. Válvulas</b> |                   | Pausa          |                                      | <b>Estado</b> |
| $Q_{\rm S}$               | <b>Relleno</b><br><b>Inicio Inspección Generica</b> | Contorno                                                | Siguiente Bandeja |                |                                      |               |
|                           | <b>Terminar</b>                                     | $\triangle$                                             | Salir             |                | Abortar<br>$\boldsymbol{\mathsf{x}}$ |               |
|                           |                                                     |                                                         |                   |                |                                      |               |
|                           |                                                     |                                                         |                   |                |                                      |               |
|                           |                                                     |                                                         |                   |                |                                      |               |
|                           |                                                     |                                                         |                   |                |                                      |               |
|                           |                                                     |                                                         |                   |                |                                      |               |
|                           |                                                     |                                                         |                   |                |                                      |               |
|                           |                                                     |                                                         |                   |                |                                      |               |
|                           |                                                     |                                                         |                   |                |                                      |               |
|                           |                                                     |                                                         |                   |                |                                      |               |
|                           |                                                     |                                                         |                   |                |                                      |               |
|                           |                                                     |                                                         |                   |                |                                      |               |
|                           |                                                     |                                                         |                   |                |                                      |               |
|                           |                                                     |                                                         |                   |                |                                      |               |
|                           |                                                     |                                                         |                   |                |                                      |               |
|                           |                                                     |                                                         |                   |                |                                      |               |
|                           |                                                     |                                                         |                   |                |                                      |               |

**Figura 51. I**nterfaz de control del sistema.

Dentro del panel de control está situado un botón llamado mant. Válvulas (Ver figura 52), el cual abre una interfaz auxiliar donde se puede realizar mantenimiento de las válvulas (Ver figura 53), a través de diversos botones que se mencionaran a continuación.

- Punto Mantenimiento Izq: Lleva el carro aplicador de pega al punto de mantenimiento izquierdo.
- Punto Mantenimiento Der: Lleva el carro aplicador de pega al punto de mantenimiento derecho.
- Válvula Contorno: cuando es presionado activa la válvula de contorno.
- Válvula Relleno: cuando es presionado activa la válvula de relleno.

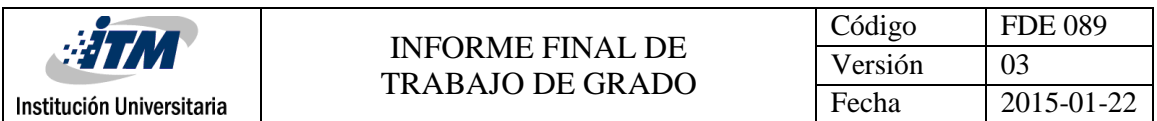

 Salir: Sale de la interfaz de mantenimiento, lleva al usuario a la interfaz de control o inspección y paralelamente lleva el carro aplicador de pegamento al punto 0 ó "HOME"

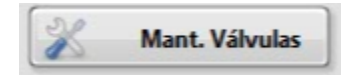

**Figura 52.** Botón de mantenimiento de válvulas.

**Fuente:** autores.

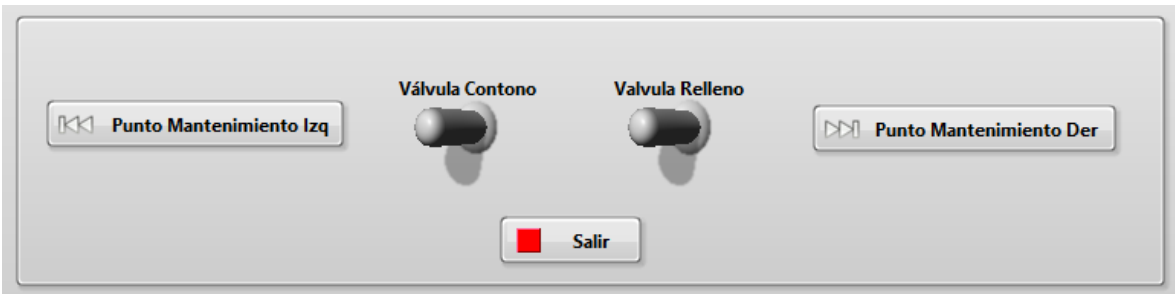

**Figura 53.** Panel de mantenimiento de válvulas.

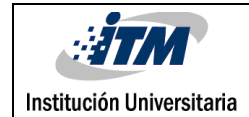

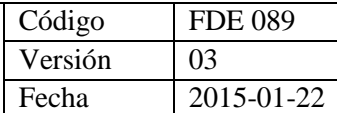

# 4. RESULTADOS Y DISCUSIÓN

Después de lo anterior expuesto se presentan los resultados obtenidos, abordándolos inicialmente de una forma global ilustrando el sistema general, el cual se compone de una estructura mecánica, todos los componentes eléctricos y electrónicos, bien sean sensores o actuadores y el computador principal, desde el cual se comanda la máquina. Cabe mencionar que el diseño y ensamble mecánico fue realizado por terceros. En las siguientes imágenes se muestra el resultado general de la máquina.

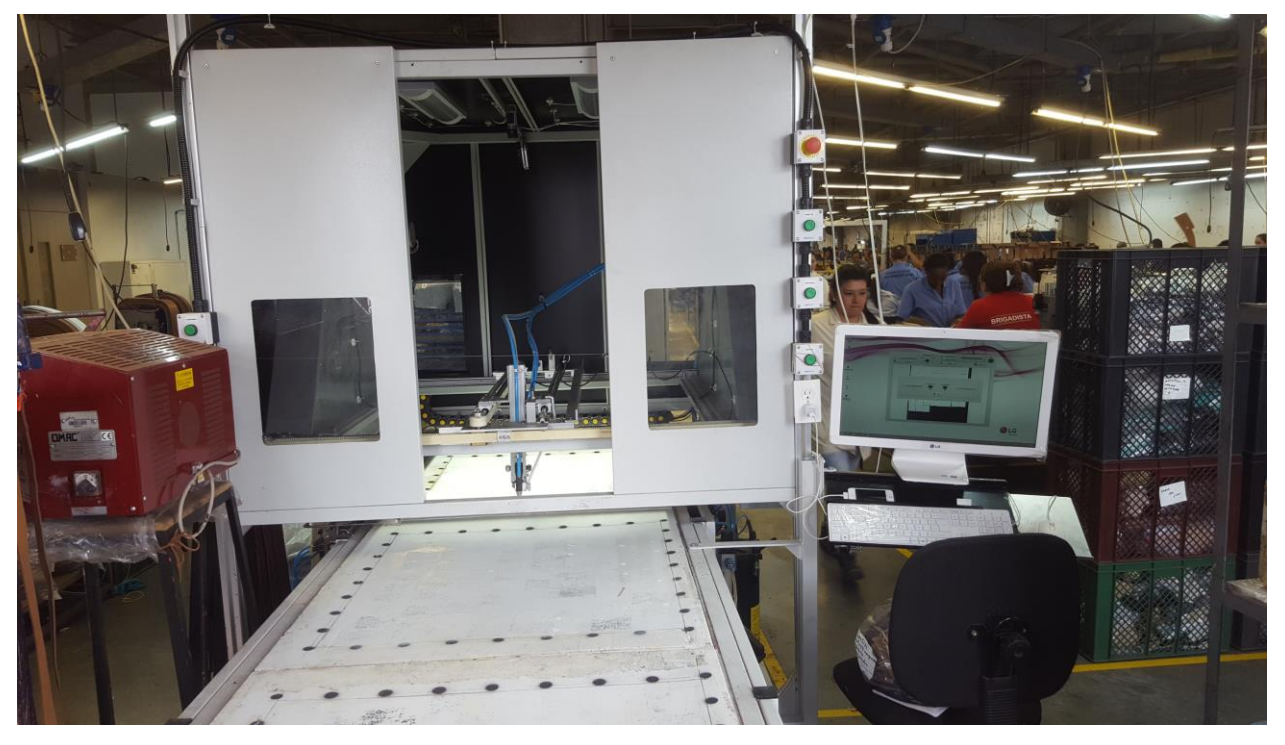

**Figura 54.** Vista frontal del sistema de aplicación de pegamento.

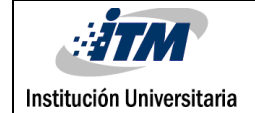

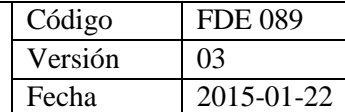

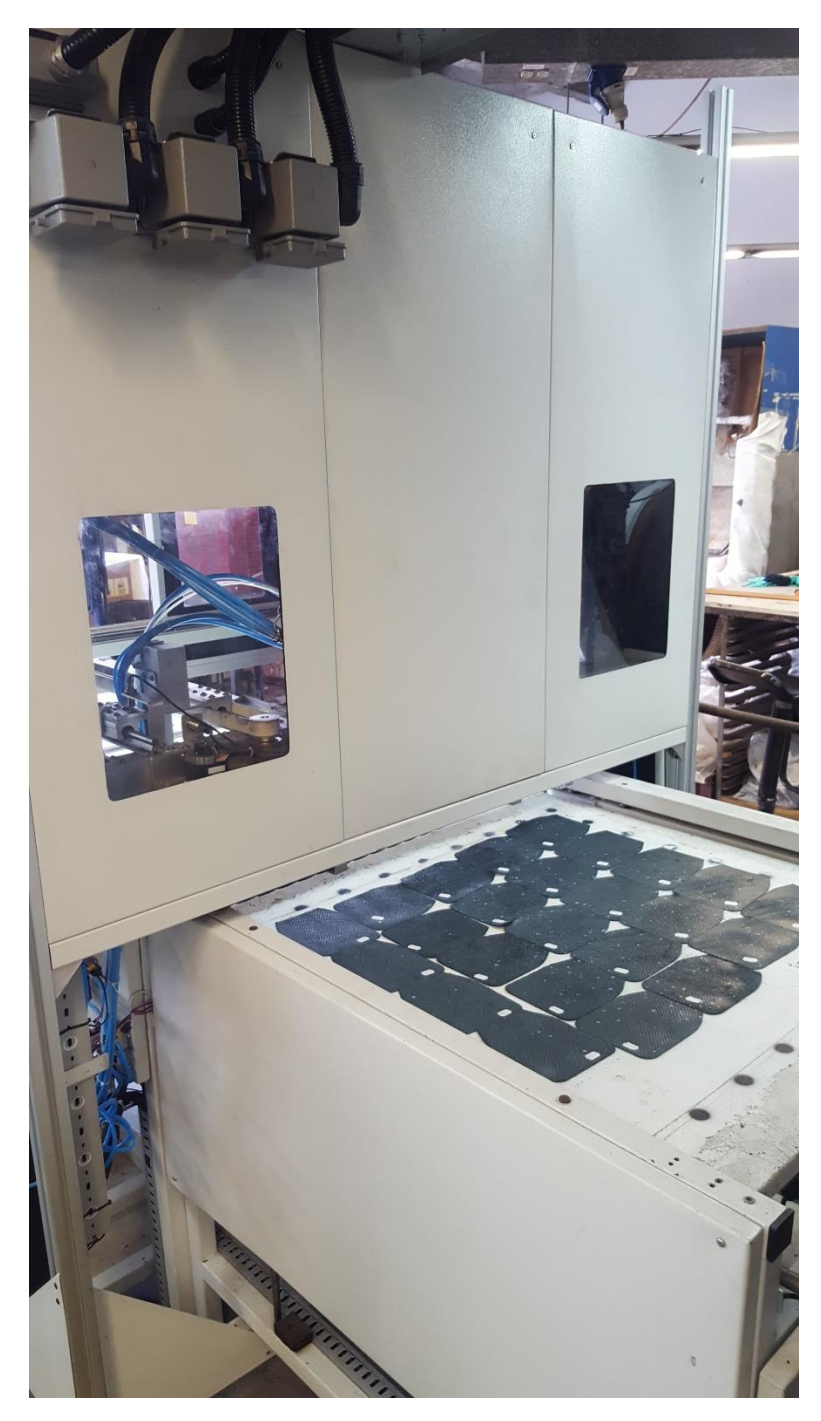

**Figura 55.** Vista trasera del sistema de aplicación de pegamento.

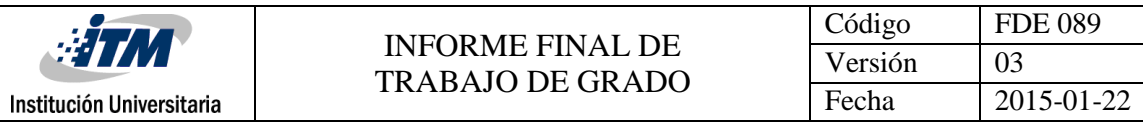

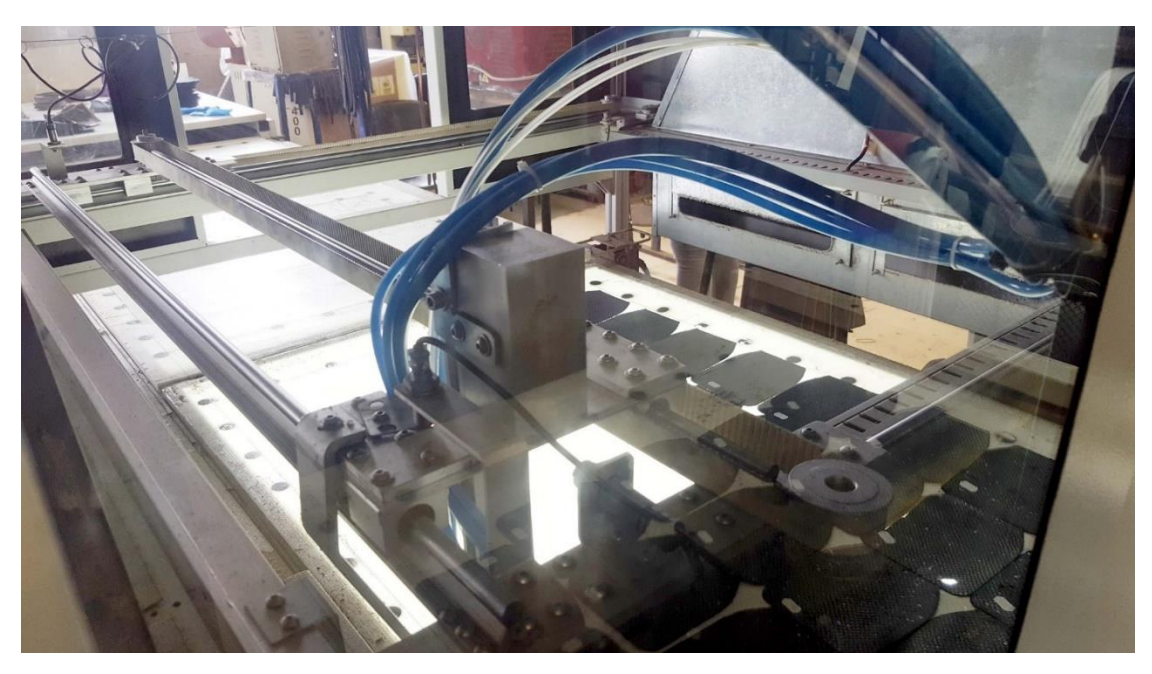

**Figura 56.** Vista interna donde se alberga el sistema de posicionamiento XY.

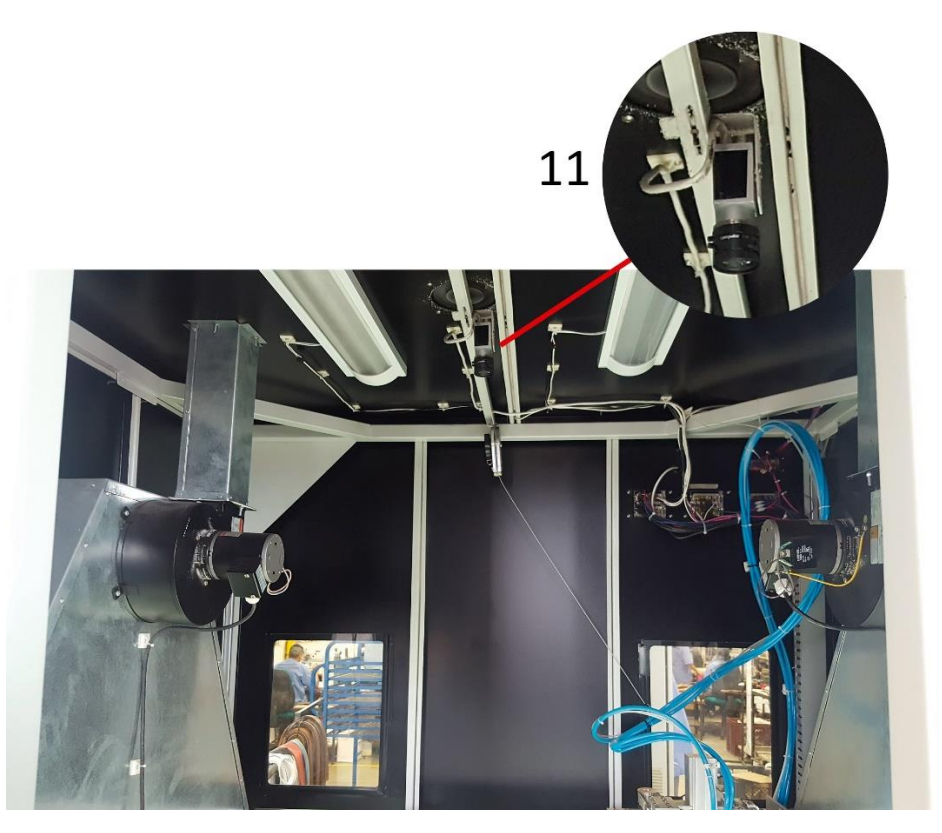

**Figura 57.** Vista interna, (11) posición final de la cámara con su respectivo lente.

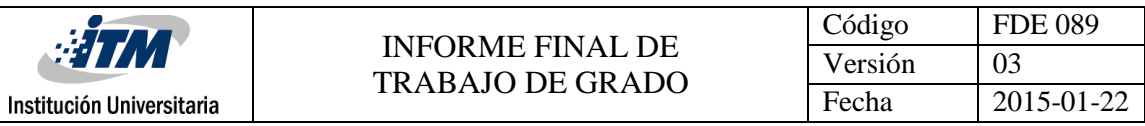

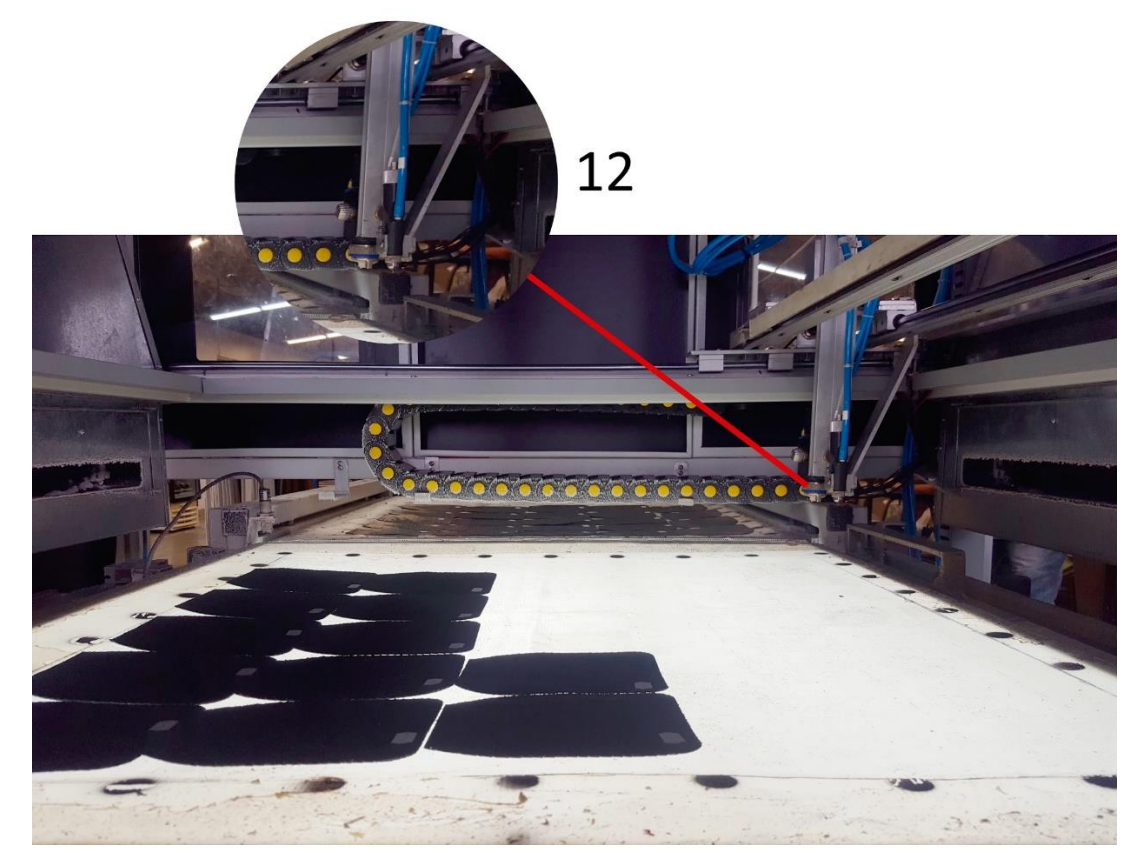

**Figura 58.** (12)Ubicación de la válvula encargada de la aplicación de pegamento.

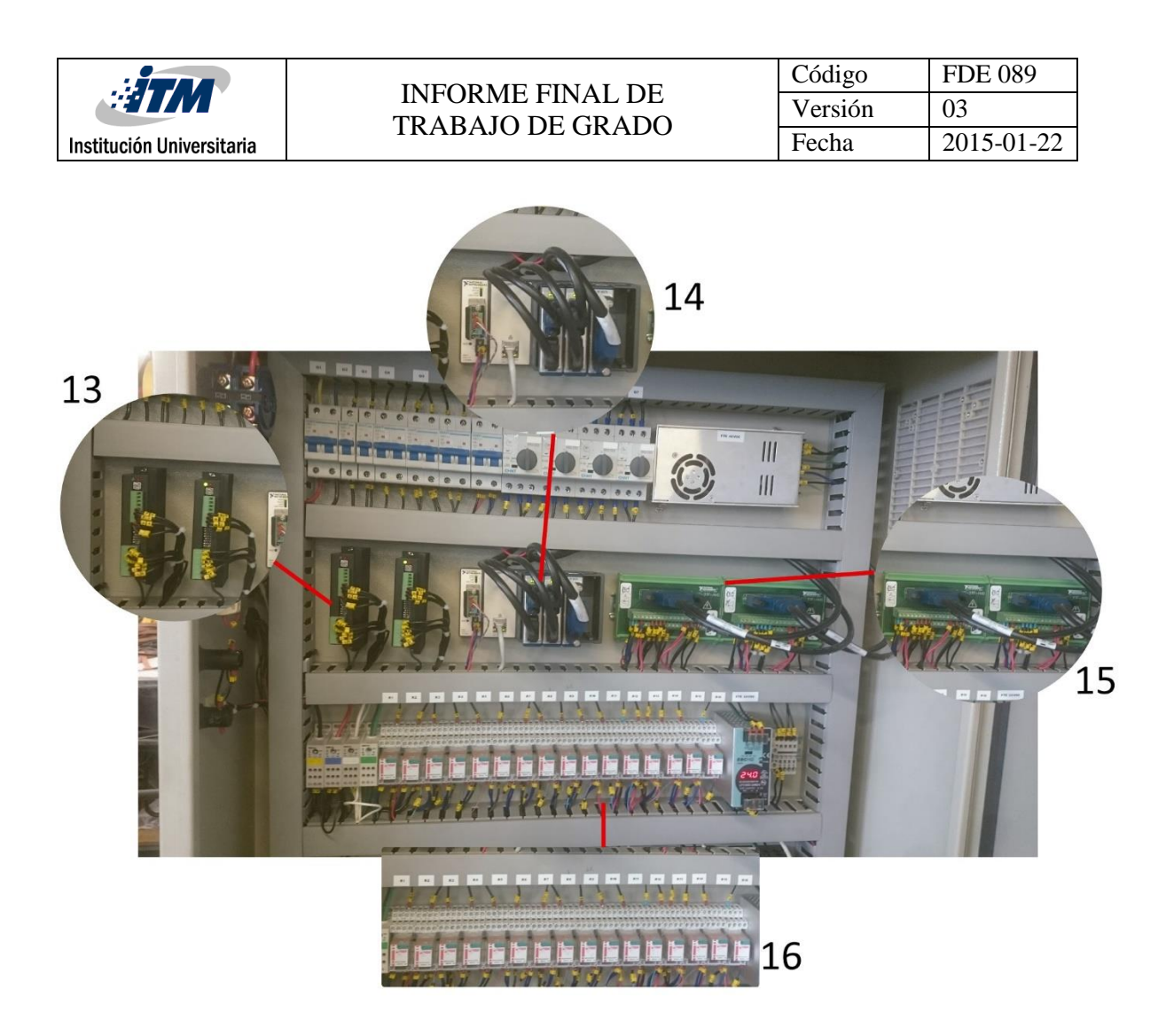

**Figura 59.** Gabinete eléctrico del sistema, (13) Drives SMD 7612, (14) C-Rio con dos módulos 9512 y un módulo E/S 9375, (15) Regleta de conexiones para las conexiones con los drives, (16) Revelos de protección del módulo NI-9375.

#### **Fuente:** autores.

De manera más específica se realiza una comparación entre una bandeja cargada con figuras de cuero antes ser procesada y después de la captura de la imagen, a través del uso del software LabVIEW, esto con la finalidad de sustentar el correcto funcionamiento del algoritmo de visión. (Ver figura 60)

| $\frac{1}{2}$ TM<br>Institución Universitaria | <b>INFORME FINAL DE</b><br><b>TRABAJO DE GRADO</b> | Código<br>Versión<br>Fecha           | <b>FDE 089</b><br>03<br>2015-01-22                                                  |
|-----------------------------------------------|----------------------------------------------------|--------------------------------------|-------------------------------------------------------------------------------------|
|                                               | Início Inspección Generica<br>Terminar             | <b>Tipo de Inspeccion</b><br>Relleng | Estado<br>Mant. Válvulas<br>Inspeccionando<br>Siguiente Bandeja<br><b>C</b> Abortar |

**Figura 60.** Paralelo entre bandeja de cuero y la captura procesada de la bandeja de cuero **Fuente:** autores.

#### **Diseño de la interfaz de usuario**

Con la finalidad de dirigir el proceso, se crea una interfaz de usuario desde la cual el operario puede navegar y elegir si desea configurar, controlar o detener el proceso. (Ver figura 61)

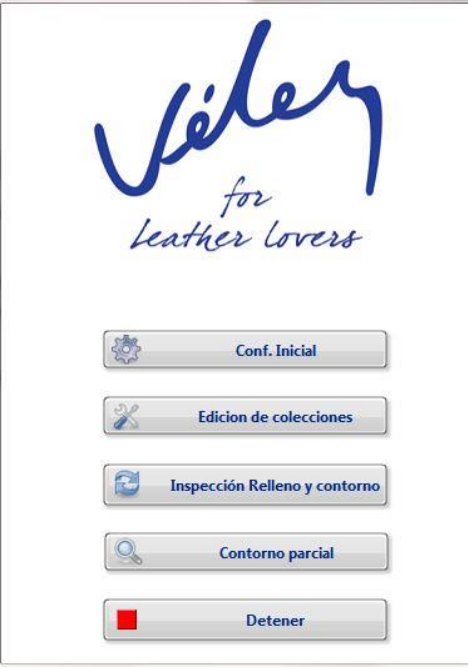

**Figura 61.** Panel principal de la interfaz de usuario

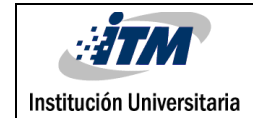

En la figura 61 se aprecia la ventana principal desde la cual se comanda el proceso, se constituye por tres acciones principales, en primer lugar se encuentra el botón de configuración inicial, el cual direcciona el software hacia una nueva ventana desde la cual se pueden establecer los parámetros de máquina (ver figura 62), en segundo lugar está el botón de inspección de relleno y contorno, opción que lleva a una ventana donde se tienen todas las herramientas para controlar (ver figura 63) el proceso y monitorear en tiempo real la producción, cabe mencionar que desde esta ventana se puede habilitar el sistema para que este entre en un modo de mantenimiento, el cual ubica la válvula dosificadora de pegamento en una zona especial para su mantenimiento, finalmente cuenta con una última acción disponible, y esta es la posibilidad de detener el sistema.

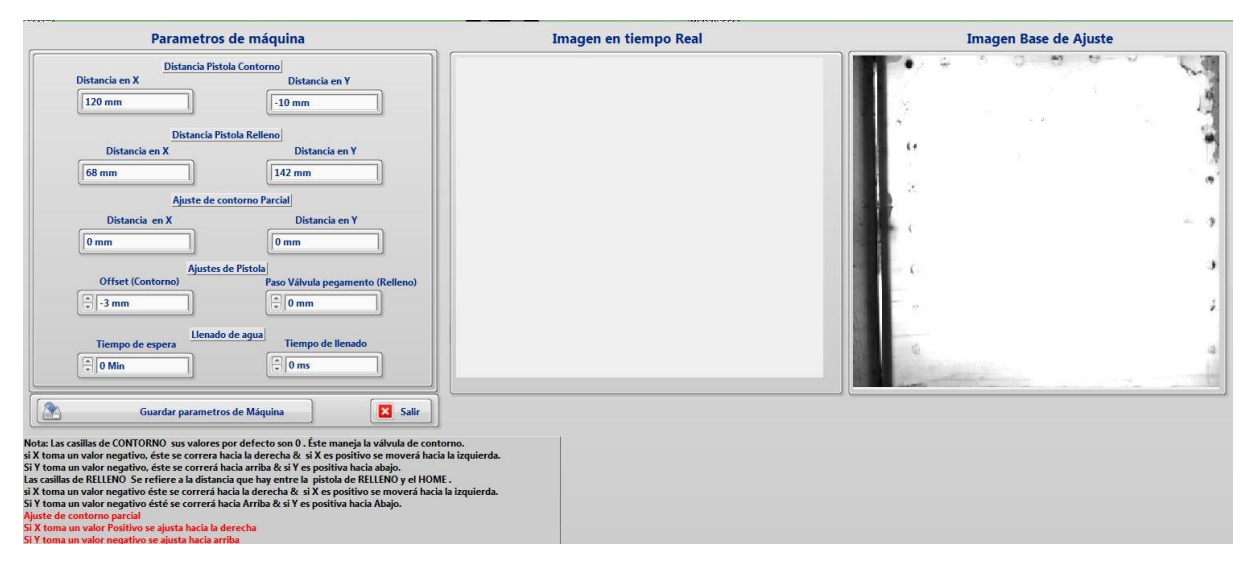

**Figura 62.** Panel de configuración del software

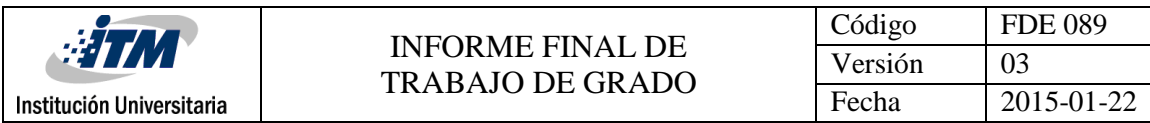

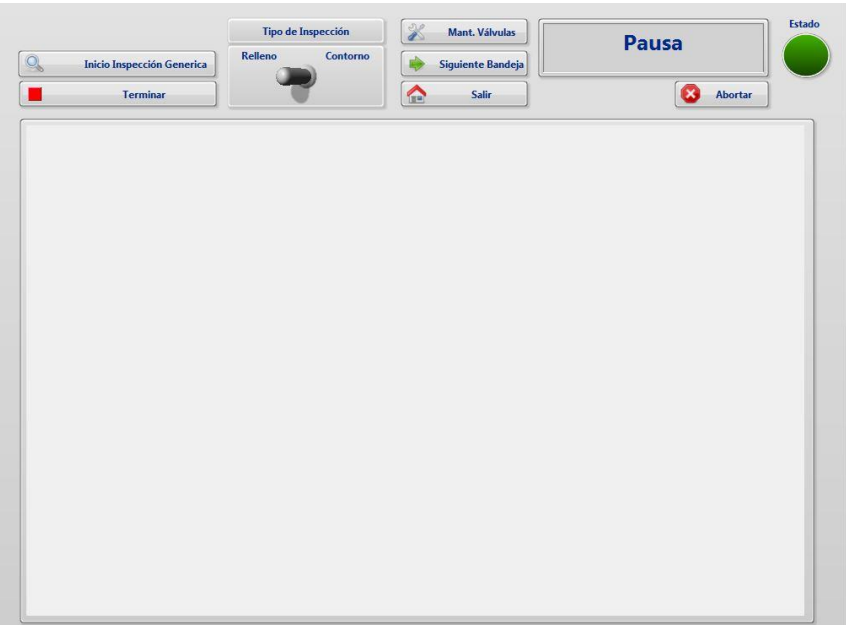

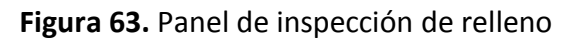

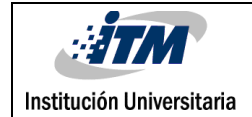

# 5. CONCLUSIONES, RECOMENDACIONES Y TRABAJO FUTURO

# **5.1. Conclusiones**

- El sistema tiene un buen dimensionamiento tanto mecánico, como de control, el cual garantiza un correcto funcionamiento, seguridad y vida útil de los equipos y las personas, pues estas últimas ya no estarán directamente expuestas a contacto con el pegamento. Además del dimensionamiento se tiene en cuenta la calidad y estética de del producto final.
- Una de las etapas más importantes de este sistema, es el reconocimiento de las figuras que están sobre las bandejas, esto se garantiza gracias al uso de técnicas poco convencionales de control, como lo es la visión artificial, creando así un método confiable y robusto en la adquisición de imágenes para su posterior análisis.
- Es fundamental contar con una interfaz gráfica con la cual el operario pueda interactuar fácilmente con la máquina, permitiendo monitorear en tiempo real las etapas que están ocurriendo en el proceso y manipular en modo manual para realizar mantenimientos, o en automático para continuar con el proceso de producción, optimizando así la calidad del producto final.
- La herramienta LabVIEW demuestra ser apropiada para unificar sistemas trabajen en diferentes plataformas, tal como lo es la plataforma compact rio, que está basada en Linux real time, asimismo la plataforma del sistema de adquisición y procesamiento de datos está basada en Windows, logrando una comunicación y sincronía optima entre múltiples equipos.

# **5.2. Recomendaciones**

- Implementar un mecanismo de limpieza eficiente para la válvula de relleno, dado que el pegamento durante la aplicación experimenta un proceso de secado por contacto con el ambiente, hasta llegar el punto de tapar el orificio de salida de la válvula, de la misma manera el pegamento algunas veces viene con defectos de fábrica, generalmente grumos, mismos que dificultan el proceso.
- Para evitar posibles problemas con el sistema de inspección, se recomienda limpiar periódicamente las bandejas que portan las figuras, ya que, si esta alcanza una película de pegamento superior a cuatro milímetros, la bandeja pierde la propiedad de ser translucida y por ende se pierde el efecto de contraste utilizado para el procesamiento de imágenes.
- Para evitar posibles problemas con el sistema "motion" se recomienda limpiar periódicamente los sensores de límites de carrera y home, ya que el pegamento es bastante invasivo e interrumpe continuamente la señal lumínica emitida por los sensores auto réflex y como consecuencia deja el sistema de "motion" sin protección alguna, con respecto a las limitaciones mecánicas.

# **5.3. Trabajo futuro**

Con la ejecución de este proyecto, se abren las puertas para seguir diseñando sistemas de visión artificial, pues al ser una tecnología poco implementada en nuestro país, ser "pionero" garantiza experiencia, conocimiento y asesoría hacia las personas y entidades que se quieran especializar y formar en proyectos de visión.
## REFERENCIAS

Asco (s.f). Tecnología electroválvulas y válvulas funcionamiento, terminología y tipos de construcción.

Contreras, E., & Sánchez, R. (2010). Diseño y construcción de un banco de prácticas en motores eléctricos, como apoyo a la asignatura diseño de máquinas II (tesis de pregrado). Universidad Industrial de Santander, Bucaramanga, Colombia.

García, E. (2012). Visión artificial. FUOC Fundación para la Universitat Oberta de Catalunya.

García, E. F., Quezada, J. Q., Galindo, A. S., & Santander, E. P. (2017). Detección y Seguimiento Visual mediante LabVIEW para el Posicionamiento de un Brazo Robot de tipo Manipulador. *Boletín Científico INVESTIGIUM de la Escuela Superior de Tizayuca*, *2*(4).

Infaimon S.L. Recuperado de: http://www.infaimon.com/es/camaras-industria

Lillo, M. D. C. S. (1998). Caracterización de residuos de cuero y adhesivos para calzado (Doctoral dissertation, Universitat d'Alacant-Universidad de Alicante).

Lázaro, Antoni Manuel y Fernández, Joaquín del Rio. (2005). LabVIEW 7.1 programación grafica para el control de instrumentación. Madrid, España: Thomson Editores Spain.

Marcos, A. G., de Pisón Ascacíbar, F. M., Espinoza, A. P., Elías, F. A., Limas, M. C., Meré, J. O., & González, E. V. (2006). Técnicas y algoritmos básicos de visión artificial. Universidad de la Rioja, España.

Mata Zavala, F. I., & Macías Loza, L. D. (2009). *Aplicación de visión con* LabVIEW *para la detección de frascos sin tapa* (Bachelor's thesis, Espol).

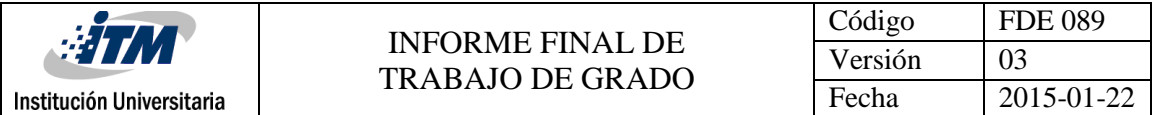

Molina, José Miguel y Jiménez, Manuel. (2012). Programación grafica para ingenieros. Barcelona, España: Alfaomega Grupo Editor, S.A.

National Instrument. Recuperado de:

http://sine.ni.com/nips/cds/view/p/lang/es/nid/14234#

National Instrument. Recuperado de:

http://sine.ni.com/nips/cds/view/p/lang/es/nid/209860

National Instrument. Recuperado de:

http://sine.ni.com/nips/cds/view/p/lang/es/nid/211795

National Instrument. Recuperado de: http://www.ni.com/white-paper/52251/es/

National Instrument. Recuperado de:

http://sine.ni.com/nips/cds/view/p/lang/es/nid/212822

National Instrument. Recuperado de: http://www.ni.com/es-co/support/model.ni-9375.html

NOGUÉ, A., & ANTIGA, J. (2012). Aplicación práctica de la visión artificial en el control de procesos industriales. Gobierno de España (Ministerio de Educación).

Ortiz Guerrero, L. C. (2013). Propuesta para un plan de mejoramiento continuo en los procesos productivos de la empresa de calzado Crainich Impex.

Orduz Rodríguez, J. J., & Lozano Mantilla, G. A. (2015). Diseño de un sistema de visión artificial para la revisión del nivel de llenado de bebidas embotelladas.

Pajares Martinsanz, G., García, C., & Jesús, M. (2008). Ejercicios resueltos de visión por computador (No. Sirsi) i9789701513729).

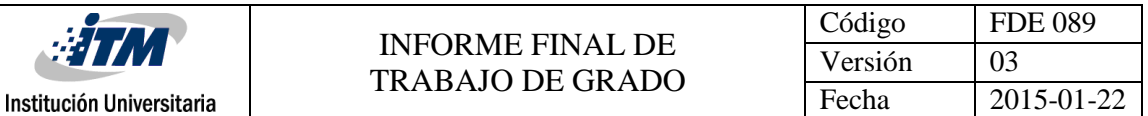

Plata Jaimes, O. M. (2013). Planeación, medición y control de la producción en la línea de calzado para dama Maria Jose.

Robles Pizarro, L. D. (2016). Caracterización y reconocimiento de objetos mediante algoritmos de visión computacional para la interacción de un robot con su entorno.

Sanchez, B., Rodolfo, G., Villagómez, M., & Leonardo, A. (2013). Diseño de Implementación de un Sistema Automático Prototipo para el Conteo y Separación de Varillas para la Empresa Andec SA (Doctoral dissertation, SANGOLQUÍ/ESPE/2013).

SUSANA, A. M. M. (2016). PROCESOS DE MANUFACTURA.

Vargas Baeza, V. (2010). SISTEMA DE VISION ARTIFICIAL PARA EL CONTROL DE CALIDAD EN PIEZAS CROMADA (Doctoral dissertation).

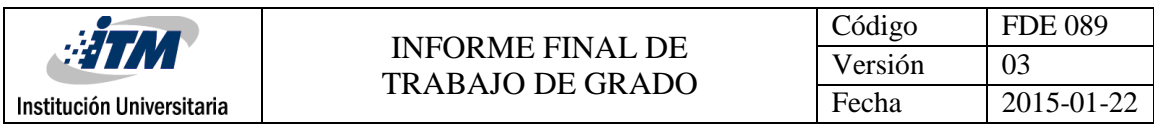

## APÉNDICE

Apéndice A: Planos de instalación del gabinete eléctrico.

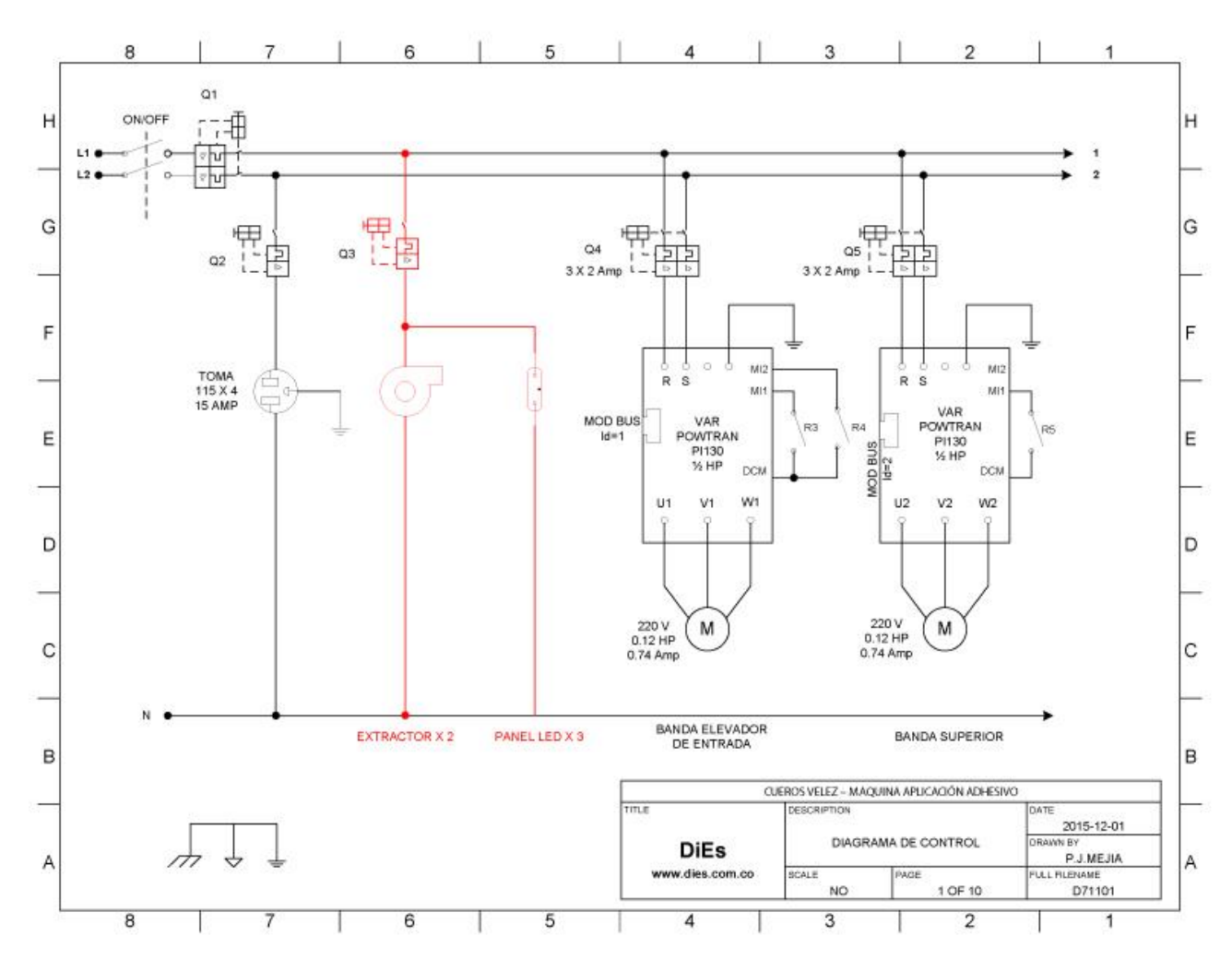

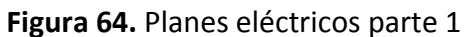

**Fuente:** DiEs diseños electrónicos especiales y Comtitronic

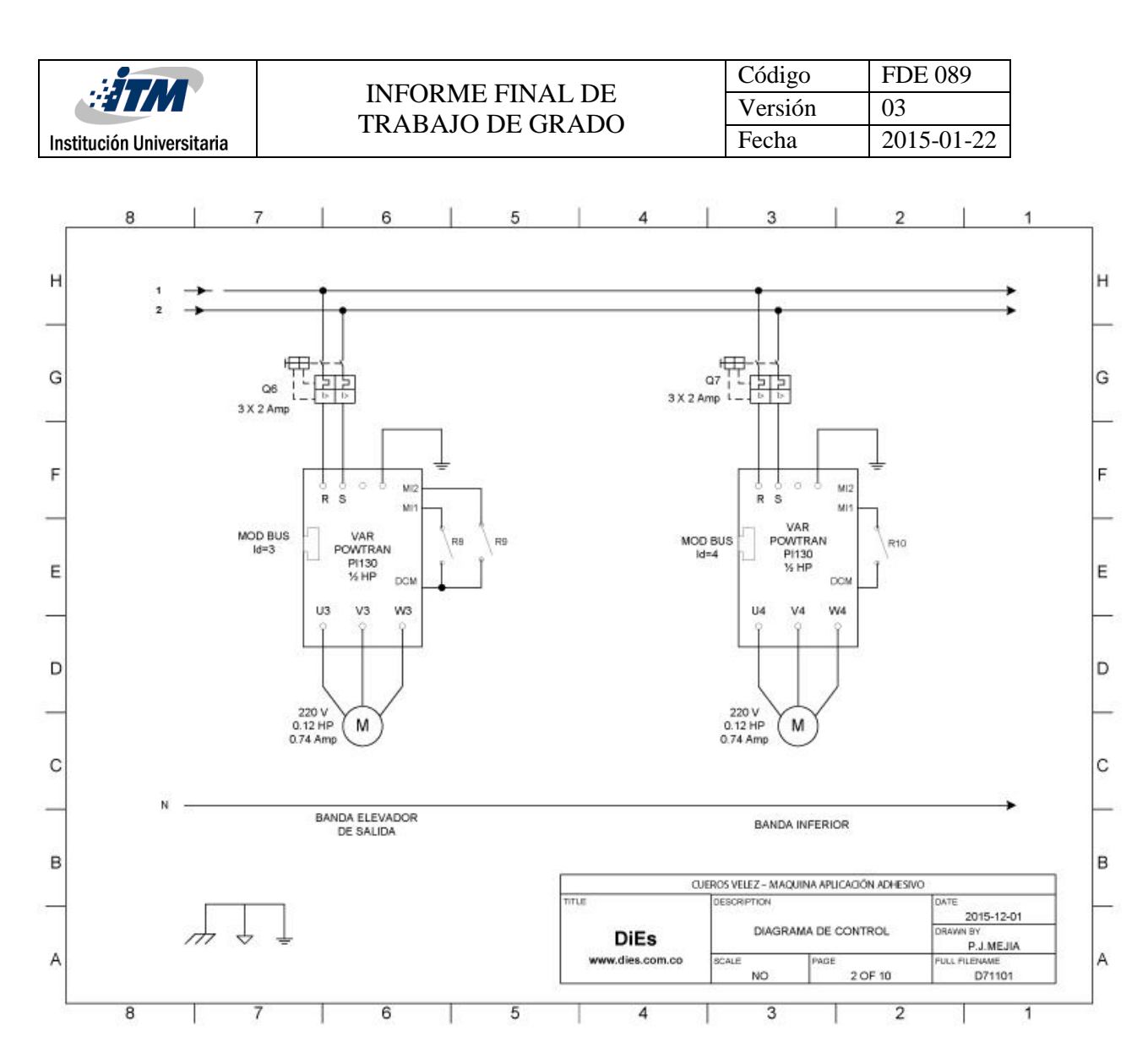

**Figura 65.** Planes eléctricos parte 2

**Fuente:** DiEs diseños electrónicos especiales y Comtitronic

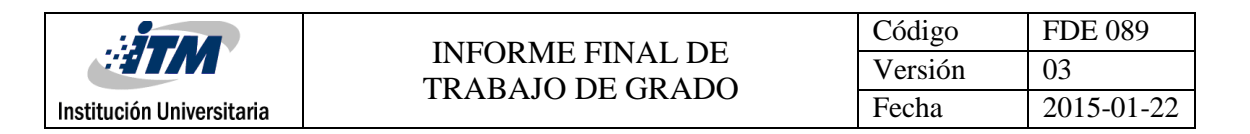

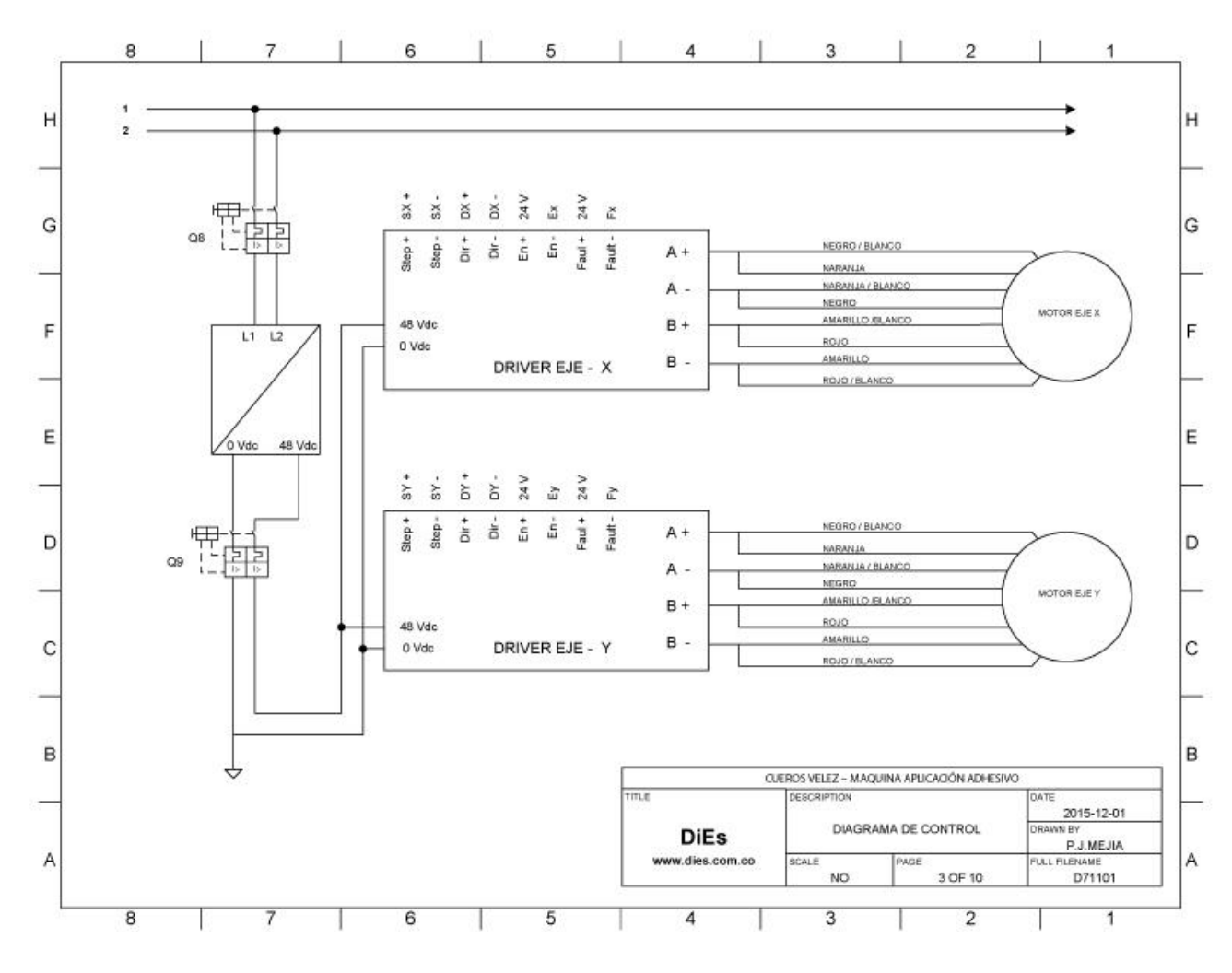

**Figura 66.** Planes eléctricos parte 3

**Fuente:** DiEs diseños electrónicos especiales y Comtitronic

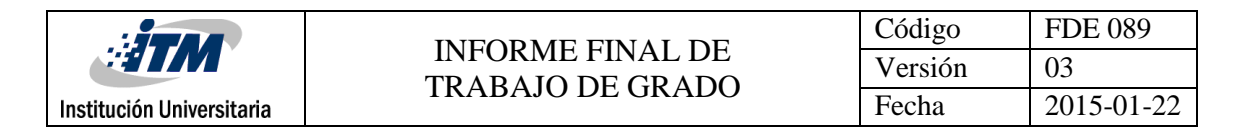

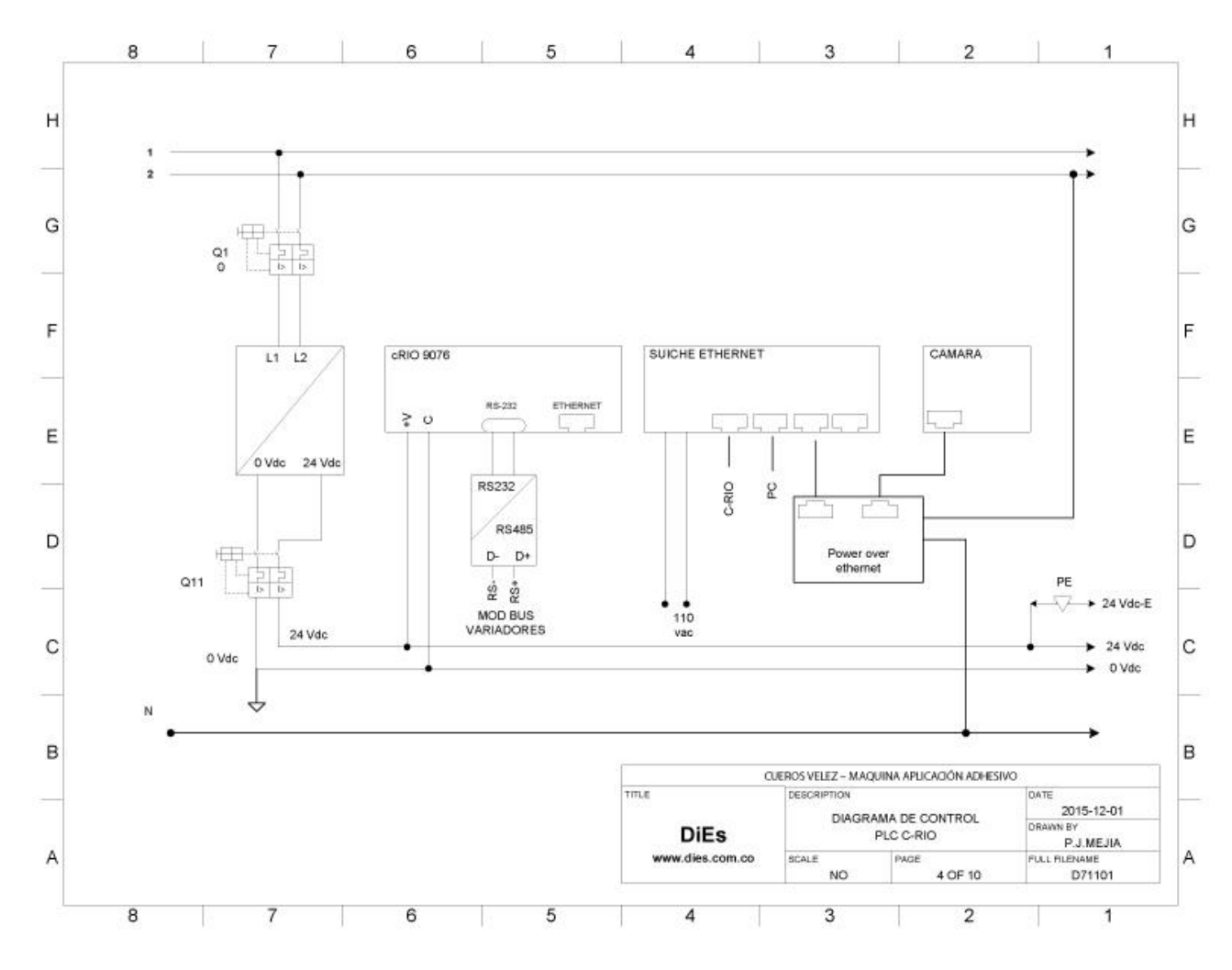

**Figura 67.** Planes eléctricos parte 4

**Fuente:** DiEs diseños electrónicos especiales y Comtitronic

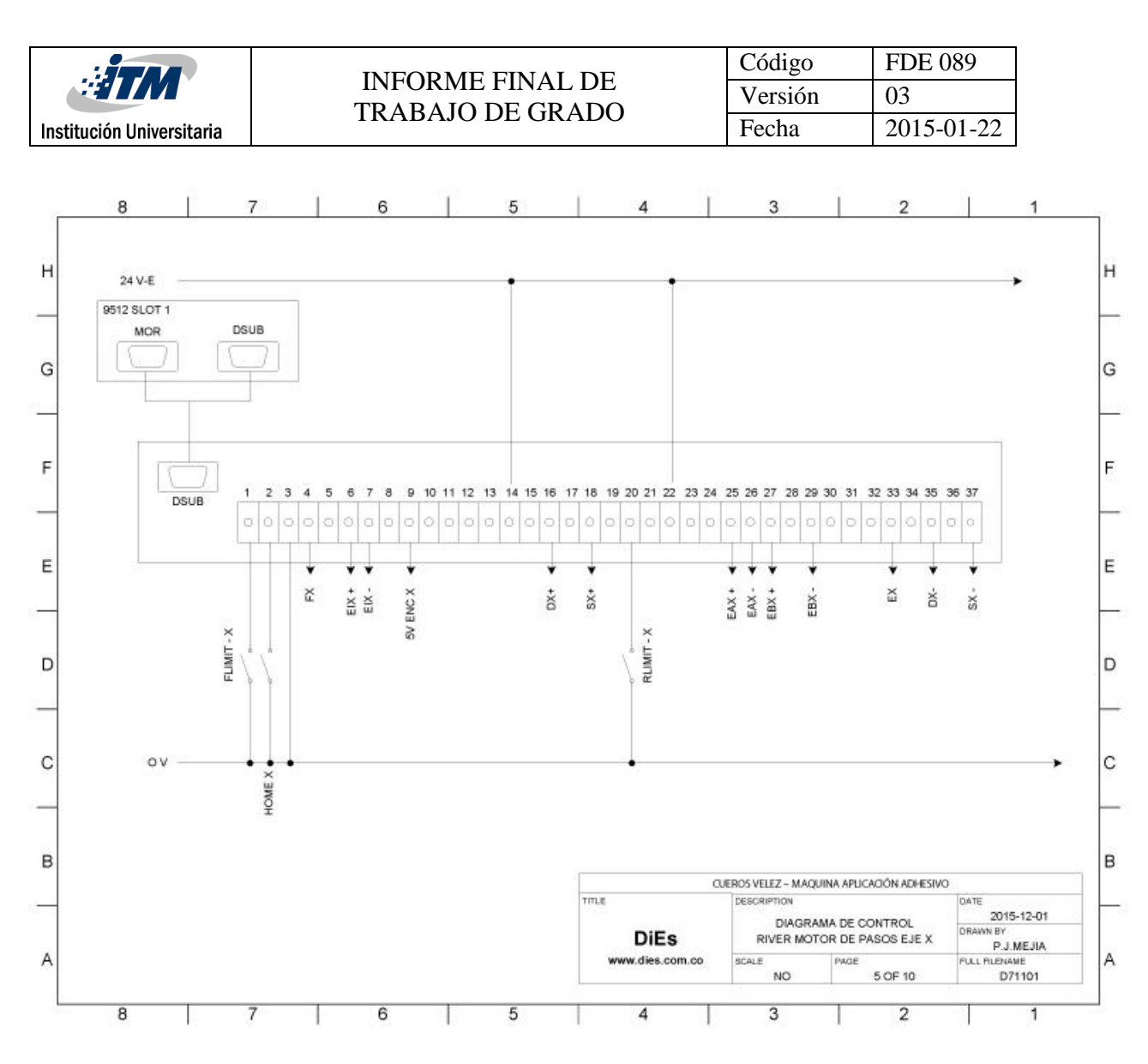

**Figura 68.** Planes eléctricos parte 5

**Fuente:** DiEs diseños electrónicos especiales y Comtitronic

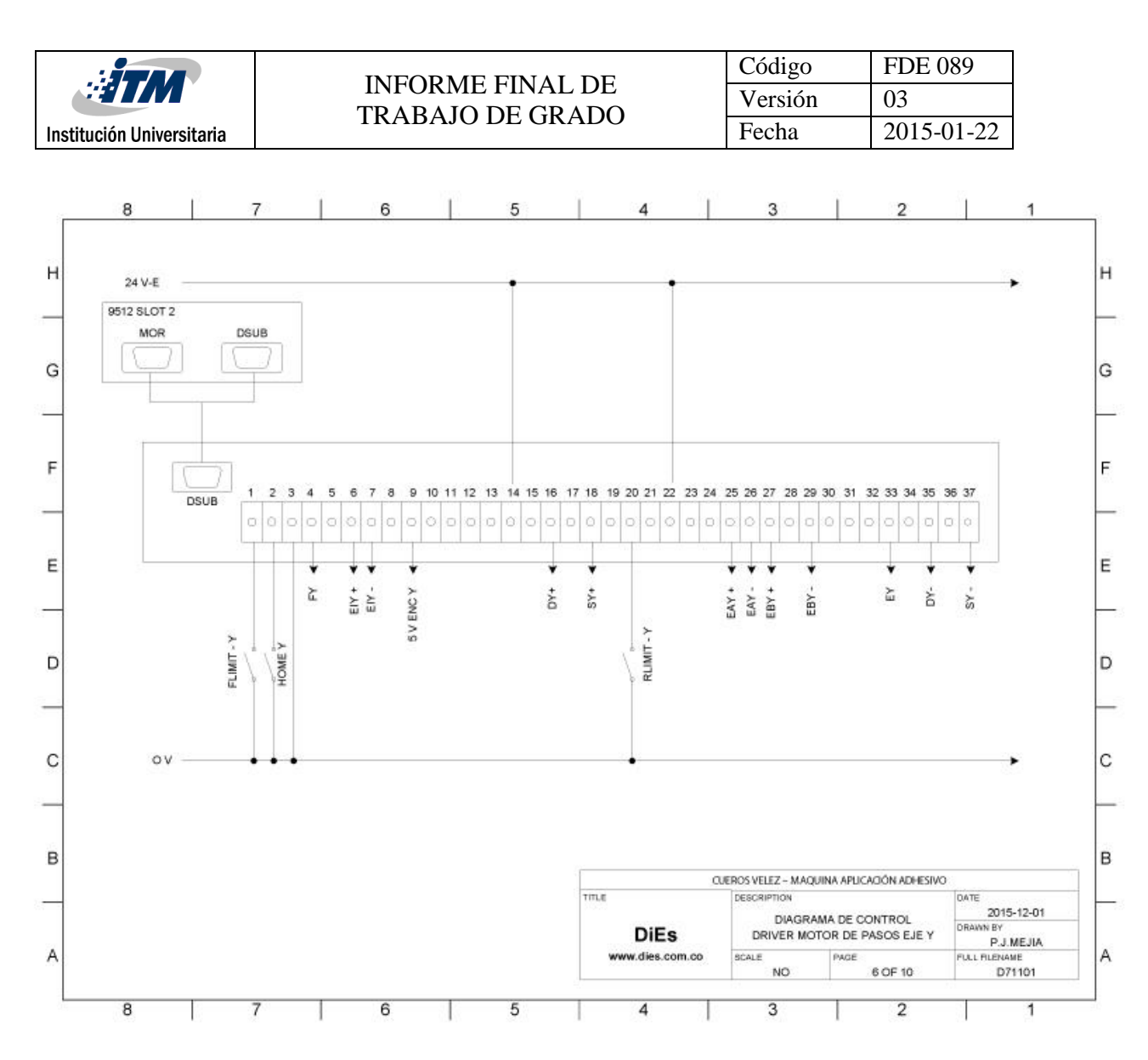

**Figura 69.** Planes eléctricos parte 6

**Fuente:** DiEs diseños electrónicos especiales y Comtitronic

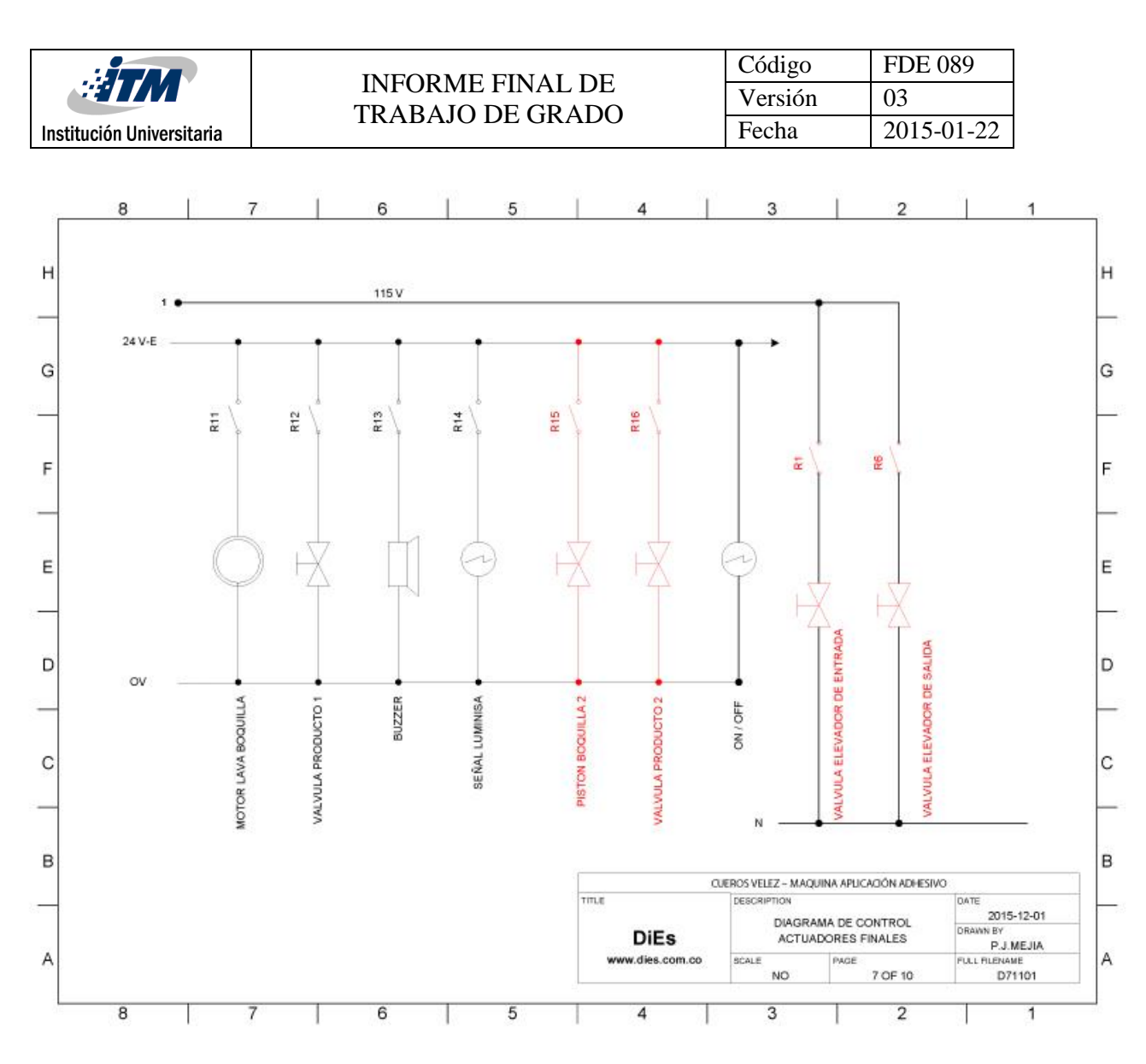

**Figura 70.** Planes eléctricos parte 7

**Fuente:** DiEs diseños electrónicos especiales y Comtitronic

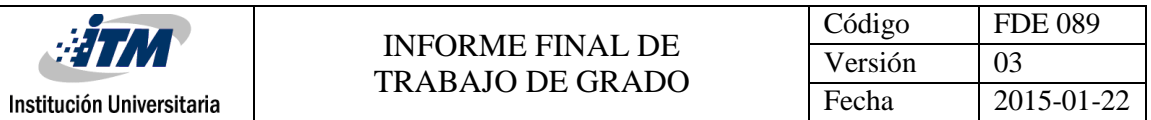

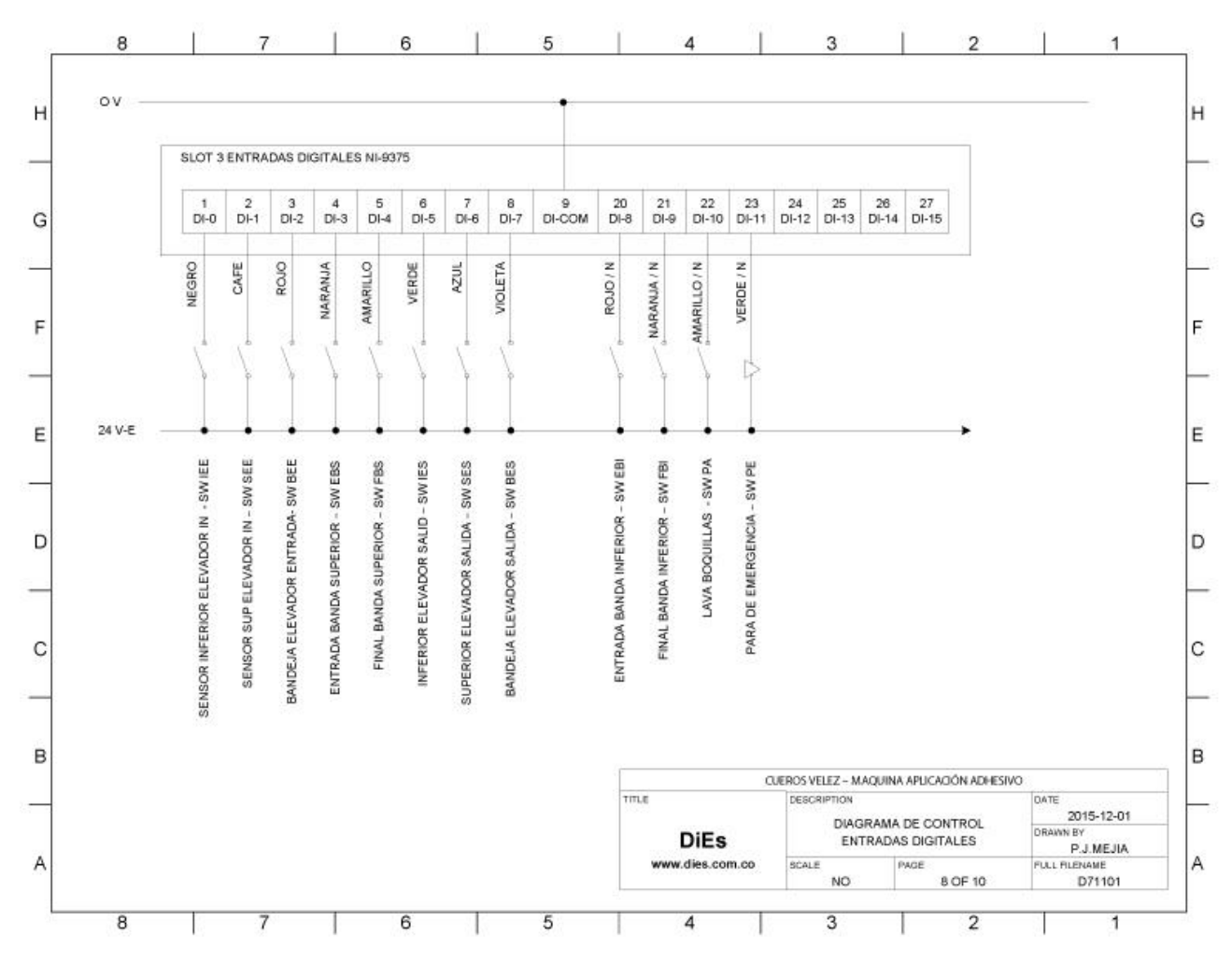

**Figura 71.** Planes eléctricos parte 8

**Fuente:** DiEs diseños electrónicos especiales y Comtitronic

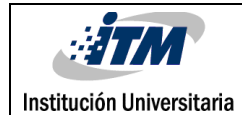

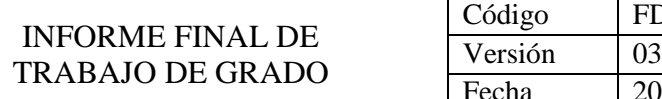

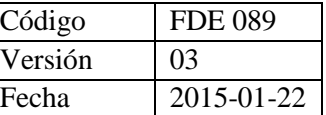

П

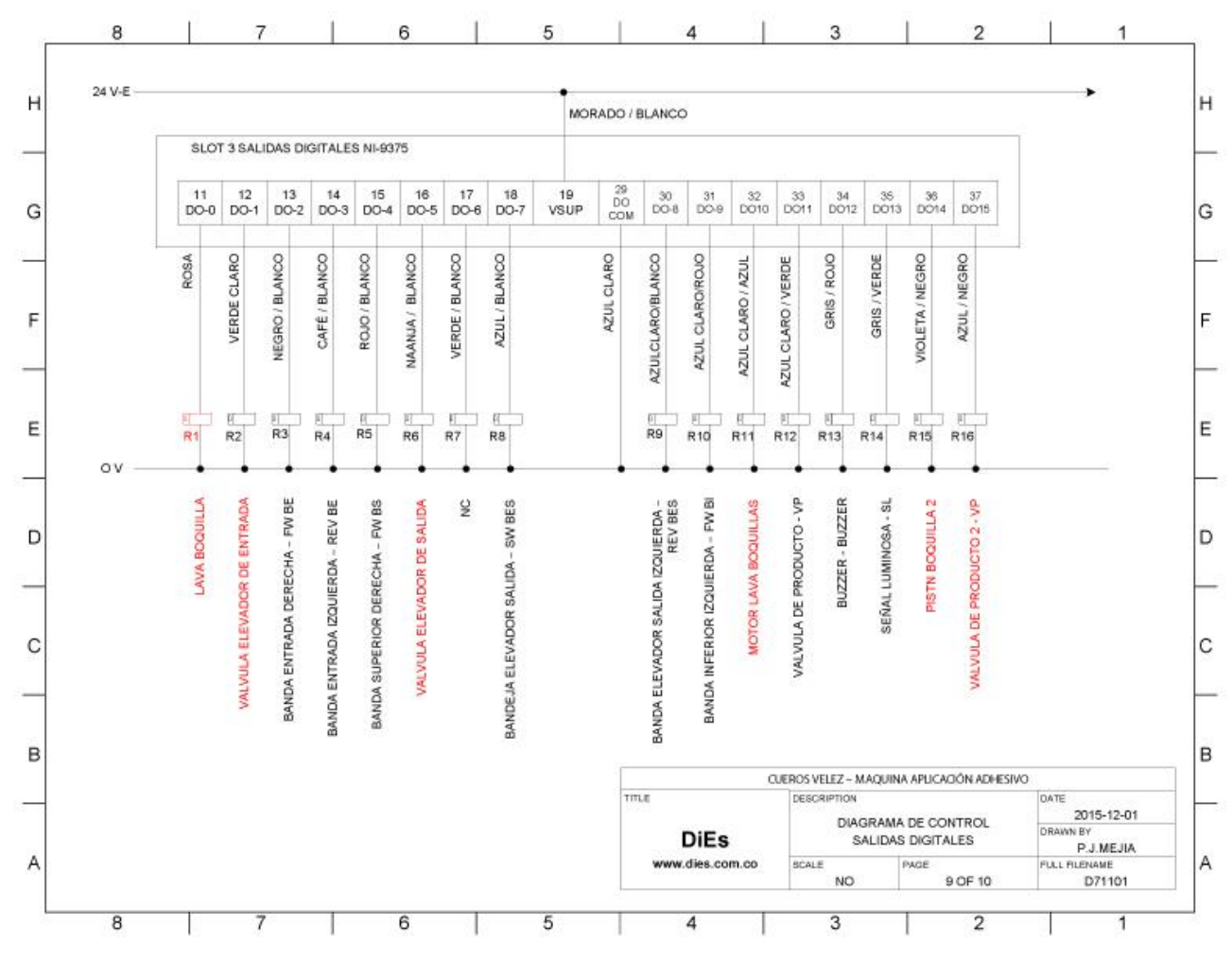

**Figura 72.** Planes eléctricos parte 9

**Fuente:** DiEs diseños electrónicos especiales y Comtitronic

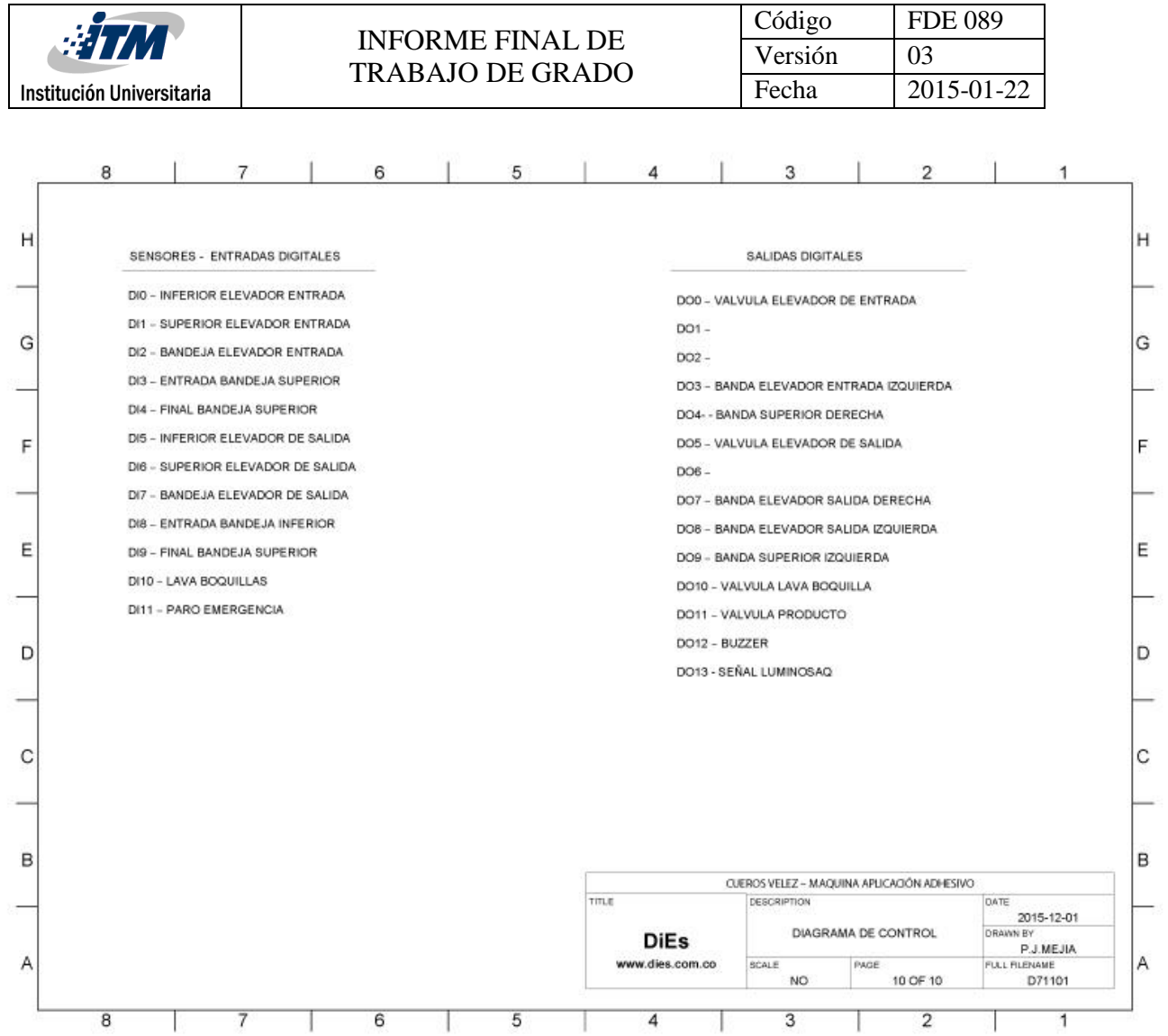

**Figura 73.** Planes eléctricos parte 10

**Fuente:** DiEs diseños electrónicos especiales y Comtitronic

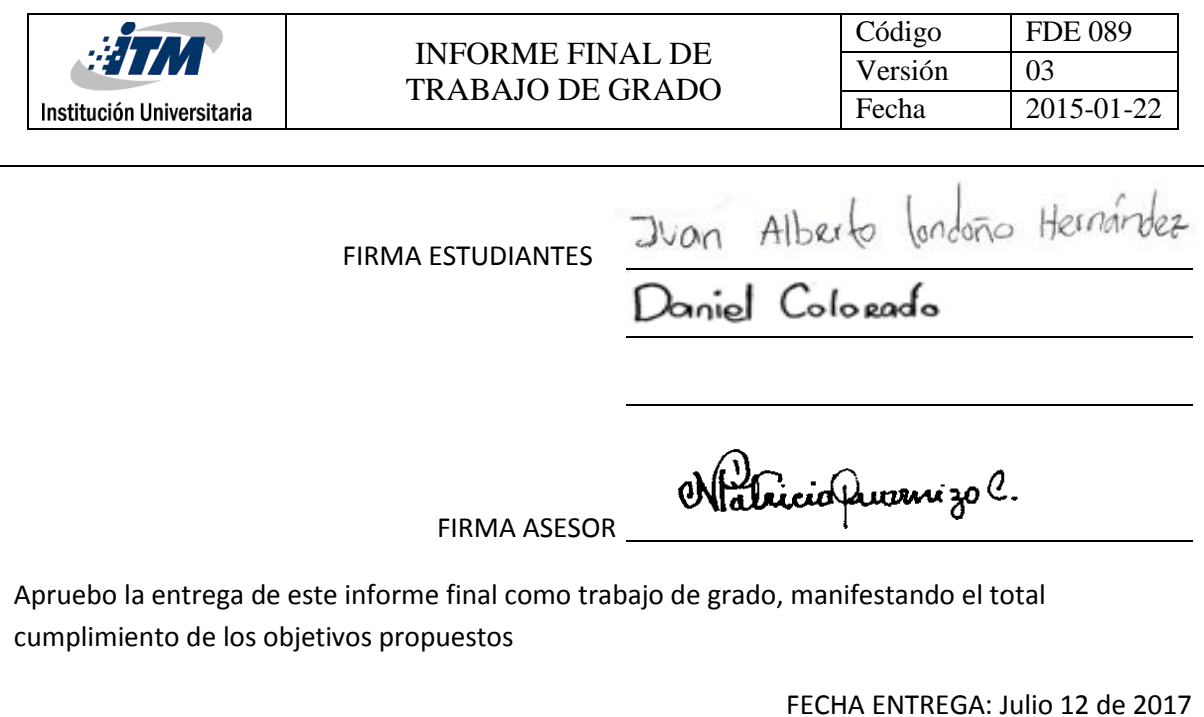

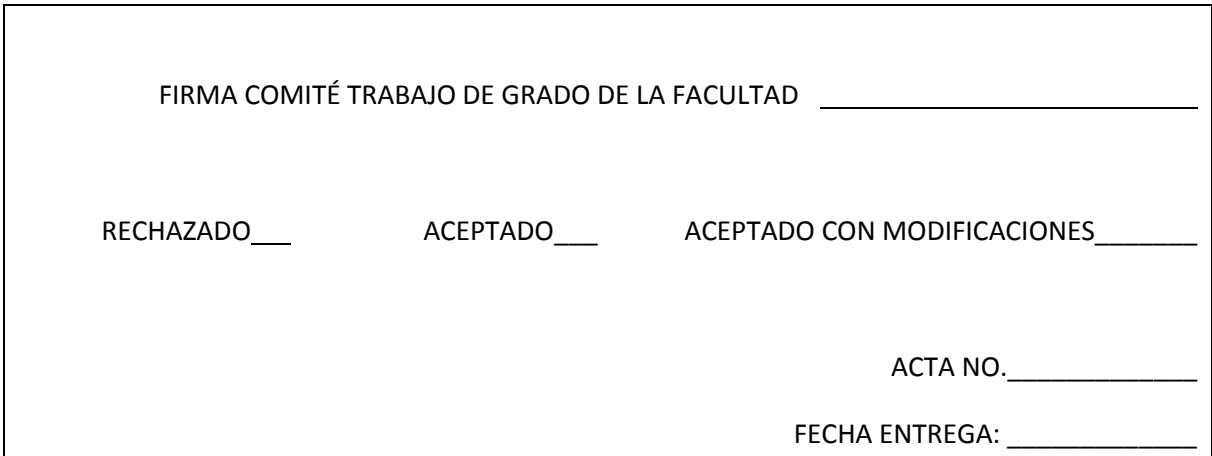

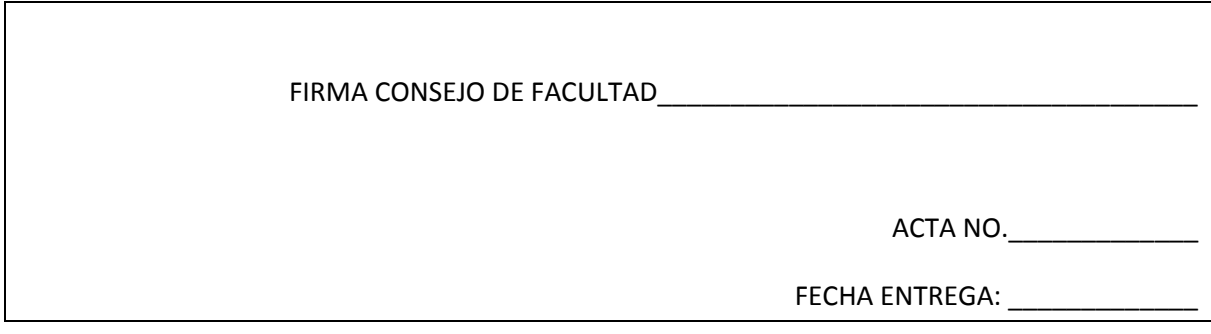